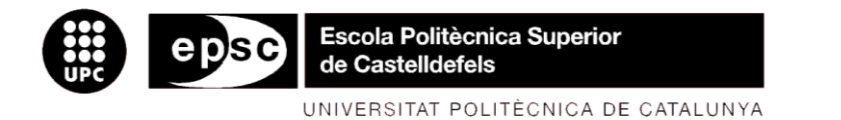

# **TREBALL DE FI DE CARRERA**

**TÍTOL DEL TFC:** Diseño de filtros planares para radiometría

**TITULACIÓ:** Enginyeria Tècnica de Telecomunicació, especialitat Sistemes de Telecomunicació

**AUTORS:**Enrique Cárdenas Galeano Rubén Fernández Díaz

**DIRECTOR:** Carlos Collado Gómez

**CODIRECTOR:** Jordi Mateu Mateu

**DATA:** 14 de diciembre de 2009

**Título:** Diseño de filtros planares para radiometría

**Autores:** Enrique Cárdenas Galeano Rubén Fernández Díaz

**Director:** Carlos Collado Gómez

**Codirector:** Jordi Mateu Mateu

**Fecha:** 14 de diciembre de 2009

#### **Resumen**

A lo largo de este proyecto se estudian diversas posibilidades para el diseño de un filtro Quasi-elíptico de orden 6 de banda estrecha para cumplir unas especificaciones y una máscara frecuencial determinada. La tecnología utilizada para el diseño de los filtros serán líneas de transmisión Microstrip, y el estudio de estas soluciones se realizará mediante el software ADS-AGILENT.

El diseño de cada uno de los filtros se lleva a cabo mediante un mismo procedimiento, detallando en cada caso las particularidades para cada tipo de filtro diseñado, intentando consolidar así un procedimiento de diseño. Las posibles soluciones que se proponen son: un filtro simétrico con dos ceros de transmisión, un filtro asimétrico con un cero de transmisión y un filtro asimétrico con dos ceros transmisión.

En todas las soluciones propuestas, se parte de una matriz de acoplos que define el orden 6 del filtro y su configuración. A partir de esta matriz definimos un prototipo paso bajo ideal que, mediante las transformaciones necesarias para cada caso, resultará en el prototipo paso banda del filtro ideal. Este prototipo paso banda ideal nos permitirá ir comprobando el correcto funcionamiento del filtro a medida que va siendo diseñado.

Una vez definido completamente el prototipo ideal y obtenida su respuesta frecuencial, se diseñará un esquema circuital con líneas microstrip en el que se define la estructura de los resonadores, se ajusta el comportamiento de los acoplos y el factor de calidad externo, y se comprueba que la respuesta frecuencial obtenida es la adecuada de acuerdo a los resultados ideales.

Finalmente se procederá al diseño del layout utilizando el esquema microstrip antes diseñado como guía. De nuevo se vuelven a ajustar los acoplos y se comprueba que los factores de calidad externos son correctos. Una vez realizado el diseño del layout se comprueba el funcionamiento del filtro con Momentum y se comprueba si cumple las especificaciones iniciales. Para finalizar, se hace una comparación de los resultados obtenidos en las diferentes soluciones propuestas.

**Title:** Planar filter design for radiometry

**Authors:** Enrique Cárdenas Galeano Rubén Fernández Díaz

**Director:** Carlos Collado Gómez

**Co-director:** Jordi Mateu Mateu

**Date:** December, 14th 2009

#### **Overview**

This project focuses on the design of several solutions for a  $6<sup>th</sup>$  order narrowband Quasi-elliptic filter according to the specifications and a frecuencial mask provided. The filters are designed using Microstrip lines and the study of these possible solutions is made using the ADS-AGILENT design software.

Each filter is designed using the same procedure, focusing on differences in each case when necessary, aiming to establish and standard design procedure. Three different solutions are proposed: a symmetrical filter with a single pair transmission zeros, an asymmetrical filter with a single transmission zero and an asymmetrical filter with a single pair transmission zeros.

Each design starts from the coupling matrix which defines the order 6 of the filter. Once the matrix is created it is easy to obtain to the ideal low pass prototype and, using correct transformations, we obtain the ideal band pass prototype. This last prototype will allow us to check the correct functioning while the filter is been designed.

Once the ideal prototype is defined, it is possible to design a microstrip lines equivalent filter, where the resonators structure will be designed, and the coupling and external quality factors will be adjusted. The final result of this microstrip prototype should work like the ideal one.

According to the microstrip filter designed, it is possible to create a final layout design. Again, it is necessary to adjust the resonators position and to check that the quality factors are correct. Once the layout is finished, it is time to check if the filter is working properly according to the initial specifications. This last step is made using Momentum simulations.

As a conclusion, there is a final comparison between the different solutions that have been proposed in this project.

# ÍNDICE

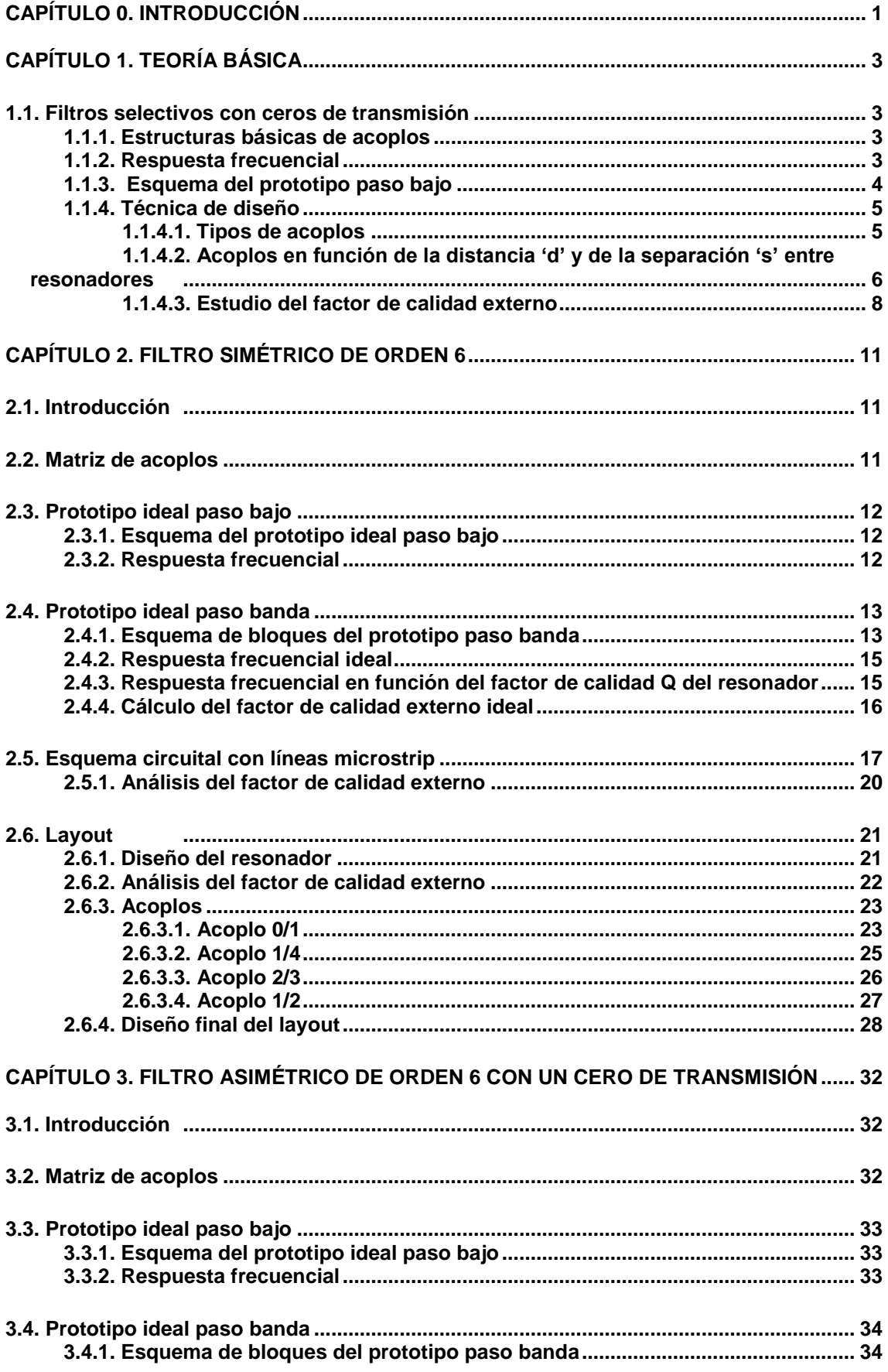

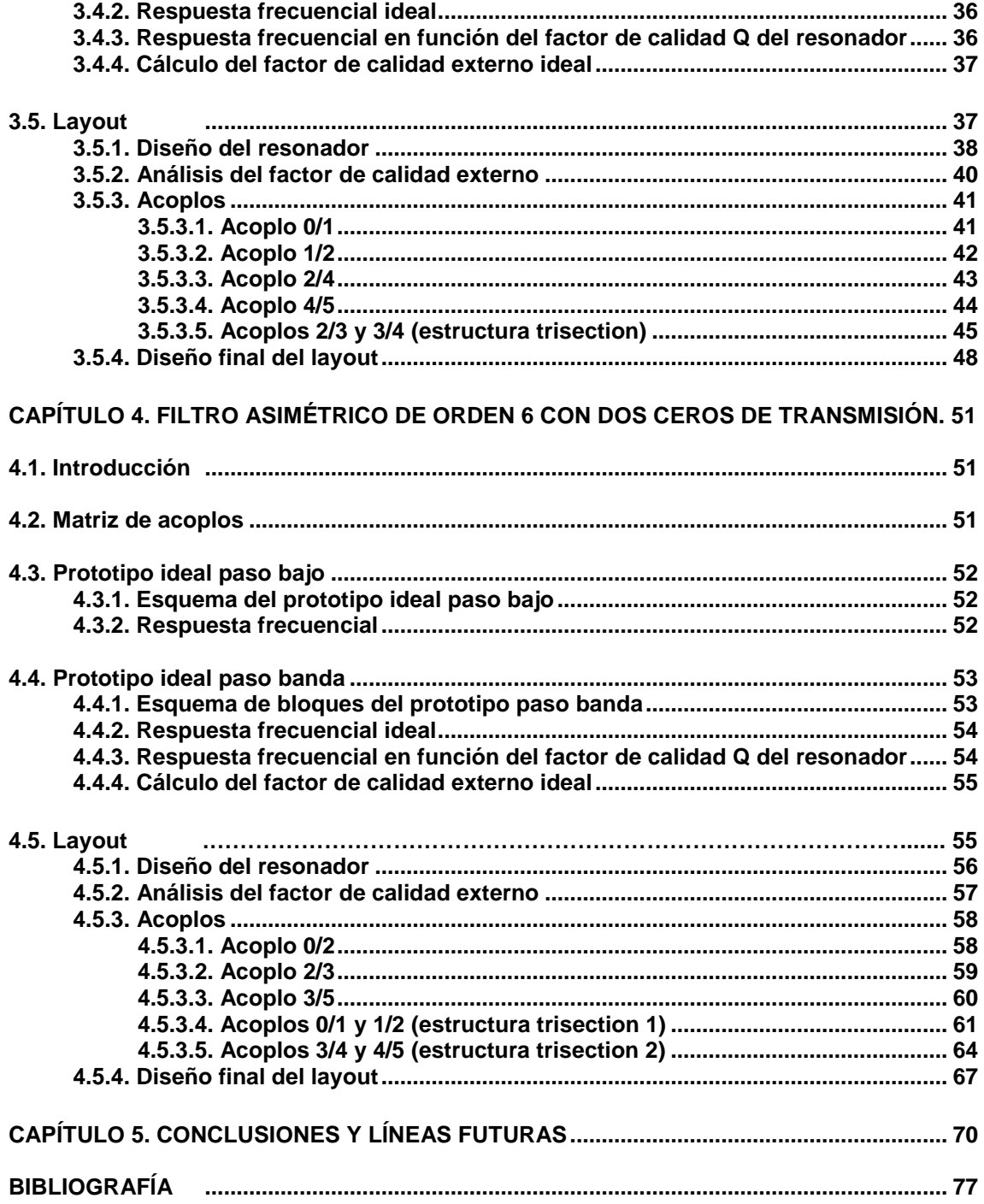

# **CAPÍTULO 0. INTRODUCCIÓN**

Actualmente ha incrementado la demanda de filtros con respuestas avanzadas de RF/microondas más allá de los convencionales de Chebyshev para poder llegar a cumplir unas especificaciones más estrictas. En este proyecto se estudiarán filtros basados en tecnología planar para aplicaciones en radiometría, la ciencia que estudia la medida de la radiación electromagnética, que juega un papel importante en la radioastronomía y la geofísica. Para cumplir las especificaciones se realizará el estudio de filtros selectivos, como los filtros cuádruples en cascada (CQ) o filtros trisection en cascada. [1]

La tecnología utilizada para el diseño de estos filtros serán las líneas de transmisión Microstrip, una tecnología planar (PCB) que permite guiar y radiar ondas electromagnéticas mediante estructuras impresas en un sustrato dieléctrico totalmente metalizado por uno de sus lados.

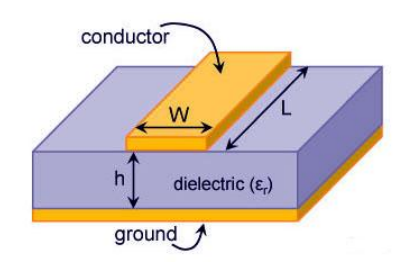

**Fig. 0.1** Sección de una línea Microstrip

A lo largo del proyecto, se estudian diversas soluciones posibles a una propuesta inicial de diseño siguiendo unas especificaciones comunes para todos ellos, que podemos observar en la figura siguiente.

| Parameter                       | Units      | Value          |
|---------------------------------|------------|----------------|
| Centre frequency                | <b>MHz</b> | 1413.5         |
| Channel bandwidth               | <b>MHz</b> | 19             |
| Insertion losses over bandwidth | dB         | $<8$ (TBD)     |
| Input and output match          | dB         | >15            |
| Nominal input power             | W          |                |
| Insertion losses variation over |            |                |
| frequency                       |            |                |
| In-band                         | dB         | $3$            |
| Out-of-band rejection           |            |                |
| 13951400, 14271432 MHz          | dB         | 25             |
| 13801395, 14321450 MHz          | dB         | 40             |
| 12001380, 14501600 MHz          | dB         | 80             |
| Temperature Ranges              |            |                |
| Operation temperature           | °C         | $-10$ to $+60$ |
| Non-operating temperature       | ٥C         | -40 to 75      |
| Weight                          | gr.        | < 75           |
| Size (without connectors)       | mm         | $<$ 22x41x61   |
| Interface                       |            | <b>SMA</b>     |

**Fig. 0.2** Tabla de especificaciones y máscara frecuencial del filtro

Partiendo de las especificaciones marcadas se diseñarán varios filtros, intentando consolidar así un procedimiento de diseño que proporcione buenos resultados. A continuación se describe el contenido de los diferentes capítulos:

En el primer capítulo se hará un repaso general de la teoría básica utilizada para poder llevar a cabo el diseño del filtro. El esquema seguido para explicar la teoría, nos marcará el desarrollo del filtro, partiendo siempre desde una matriz de acoplos y un prototipo paso bajo ideal para acabar llegando a un layout final.

En el segundo capítulo se diseña una primera solución posible a las especificaciones. Se trata de un filtro simétrico con dos ceros de transmisión. Se lleva a cabo su diseño y se comprueba, mediante las simulaciones necesarias, su correcto funcionamiento.

En el tercer capítulo se estudia otra posible solución, un filtro asimétrico con un cero de transmisión. De nuevo, se realiza su diseño teórico con una primera intención de fabricarlo pero finalmente se descarta su fabricación por problemas en su comportamiento debido al sustrato elegido.

En el cuarto capítulo, se diseña un filtro asimétrico con dos ceros de transmisión a la izquierda de la banda de paso. Este filtro se diseña sobre alúmina como el del segundo capítulo, para realizar una comparación de los resultados obtenidos.

Para la realización del proyecto se hará uso de una flexible herramienta de diseño y simulación, se trata del software ADS-Agilent. Este programa, orientado al diseño de dispositivos y sistemas de radiofrecuencia, nos permitirá realizar las optimizaciones y simulaciones electromagnéticas necesarias para llevar a cabo el diseño de los filtros.

# **CAPÍTULO 1. TEORÍA BÁSICA**

#### **1.1. Filtros selectivos con ceros de transmisión**

Los filtros selectivos con ceros de transmisión en frecuencias finitas nos permiten lograr una selectividad mejorada, haciendo posible obtener un intermedio entre los filtros de Chebyshev y los filtros con función elíptica.

#### **1.1.1. Estructuras básicas de acoplos**

En las figuras siguientes se puede observar la estructura básica de acoplos necesaria para conseguir el par de ceros de transmisión necesarios que nos permite llevar a cabo el diseño del filtro. En la figura 1.1 se representa la estructura típica de un filtro cuádruple en cascada mientras que en la figura 1.2 tenemos la estructura típica de un filtro trisection. [1]

A lo largo del proyecto se trabaja con ambos tipos de filtros, y en cada capítulo se estudia con más profundidad la estructura de acoplos utilizada.

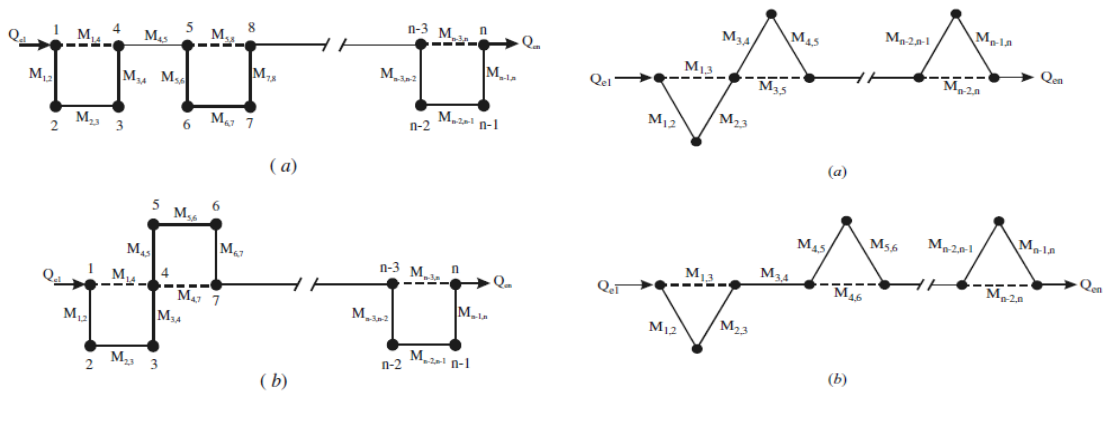

**Fig. 1.1** Estructura cuádruple **Fig. 1.2** Estructura trisection

#### **1.1.2. Respuesta frecuencial**

En la figura 1.3 se muestran algunas de las respuestas típicas para este tipo de filtros (con orden 6, unas pérdidas de retorno de 20 dB's y siendo  $\Omega = \pm \Omega_a$  $(Ω<sub>a</sub> > 1)$  la localización frecuencial del par de polos de atenuación) comparados con un filtro de Chebyshev.

Tal y como es observable, la diferencia de selectividad entre ellos es evidente. Cuanto más cerca están los polos de atenuación a la frecuencia de corte ( $\Omega$  = 1) más alta es la selectividad del filtro.

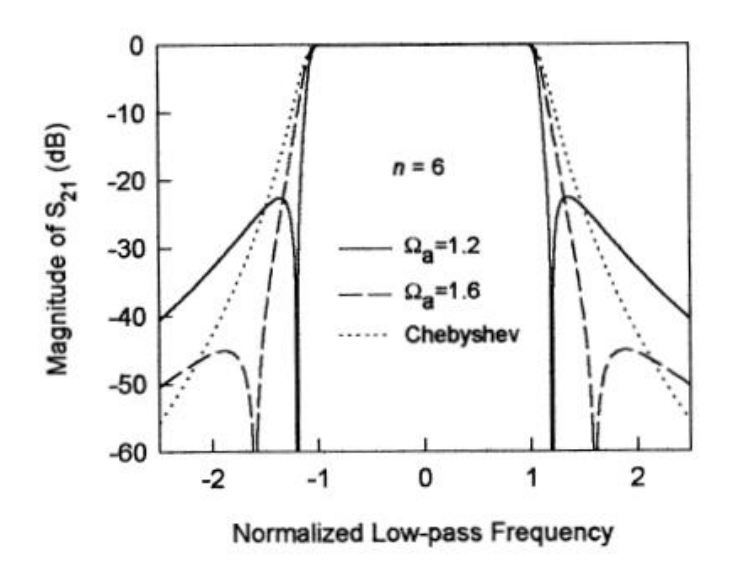

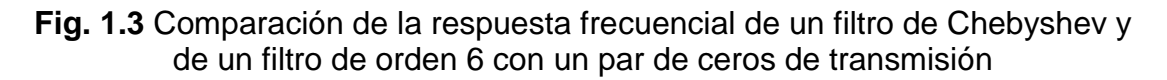

Los ceros de transmisión de este tipo de filtros se consiguen por medio del acoplo cruzado de un par de resonadores no adyacentes del filtro estándar de Chebyshev. [1]

#### **1.1.3. Esquema del prototipo paso bajo**

En la figura 1.4 se puede observar un posible esquema de la estructura de un prototipo paso bajo. Las cajas rectangulares representan inversores ideales de admitancias con una admitancia característica J. De dichos inversores, son  $J_{m-1}$  y  $J_m$  los que definen la posición del par de ceros.

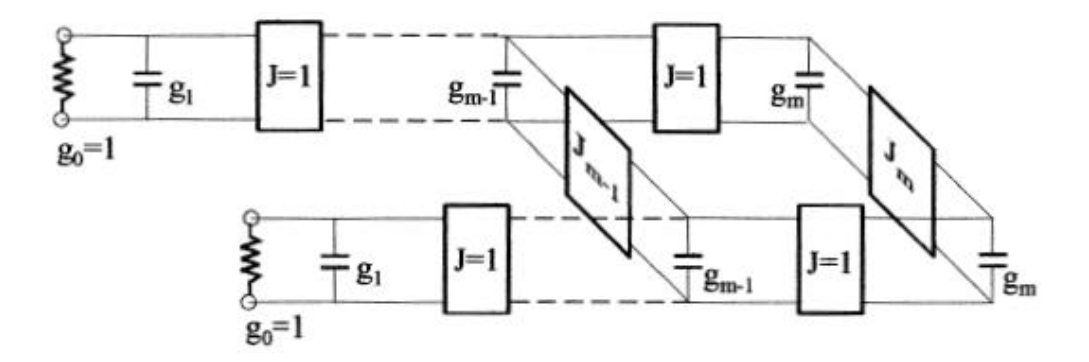

**Fig. 1.4** Prototipo paso bajo para la síntesis del filtro

A partir de este prototipo paso bajo, que posee la misma estructura que el filtro paso banda, por medio de las transformaciones convenientes, se puede llegar a conseguir el filtro a diseñar. [1] [2]

#### **1.1.4. Técnica de diseño**

En este apartado se estudiará el diseño de un filtro genérico. Inicialmente se presentarán los tipos de acoplos que existen según estén orientados los resonadores y como determinar la distancia entre ellos para que exista el acoplo deseado. A continuación se describirá como obtener la posición del puerto de entrada y salida para tener un factor de calidad externo determinado.

#### *1.1.4.1. Tipos de acoplos*

A lo largo de este proyecto se utilizan resonadores en anillo abierto, para los que a la frecuencia de resonancia se cumple que:

En el lado del gap se produce el máximo de tensión, por lo tanto el máximo de campo eléctrico.

En el lado opuesto al gap se produce el máximo de corriente, por lo tanto el máximo de campo magnético.

En los otros dos lados, la contribución de campo eléctrico y magnético es comparable.

Por lo tanto, para este tipo de resonadores, tendremos cuatro tipos de acoplos según como estén orientados:

- Eléctrico: cuando el par de resonadores se acopla por el lado del gap (figura 1.5).
- Magnético: cuando el par de resonadores se acopla por el lado opuesto al gap (figura 1.6).
- Mixto: cuando el par de resonadores se acopla por cualquiera de los dos lados donde la contribución de campo eléctrico y magnético es comparable. Tal y como se observa en las figuras 1.7 y 1.8, este acoplo mixto puede ser de dos formas según la orientación de los resonadores.
- Híbrido: es una combinación de los tres acoplos anteriores. Como se observa en las figuras 1.9, 1.10 y 1.11, este acoplo puede ser de tres formas según la orientación de los resonadores.

Es importante remarcar que existe una diferencia de fase entre el acoplo magnético y el acoplo eléctrico de 180 grados. [2]

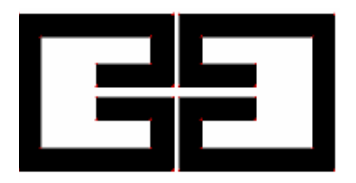

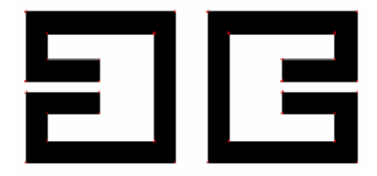

**Fig. 1.5** Acoplo eléctrico **Fig. 1.6** Acoplo magnético

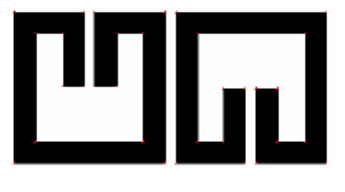

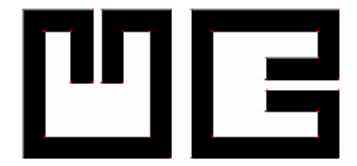

**Fig. 1.9** Acoplo híbrido 1 **Fig. 1.10** Acoplo híbrido 2

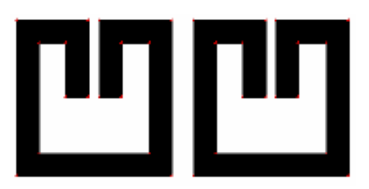

**Fig. 1.7** Acoplo mixto 1 **Fig. 1.8** Acoplo mixto 2

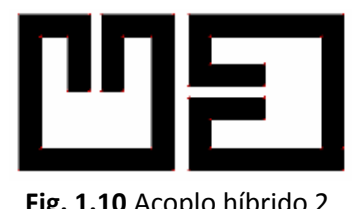

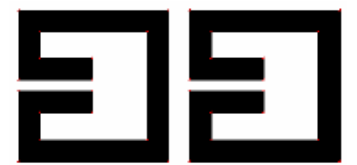

**Fig. 1.11** Acoplo híbrido 3

*1.1.4.2. Acoplos en función de la distancia 'd' y de la separación 's' entre resonadores*

El acoplo entre dos resonadores depende de:

- Forma y tamaño de los resonadores.  $\bullet$
- Distancia "d" entre resonadores.  $\bullet$
- Separación 's' entre resonadores.  $\bullet$

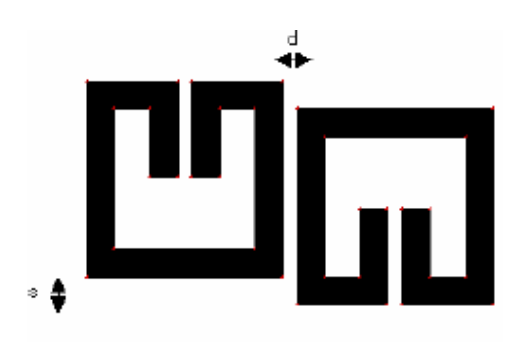

**Fig. 1.12** Par de resonadores separados una distancia 'd' y una separación 's'

- Características del material con el que están construidos los resonadores. Es decir, grosor del dieléctrico, permitividad del dieléctrico y grosor de la metalización.
- Tipos de acoplo, que depende de cómo estén los resonadores orientados entre sí. Tal y como se indica en el subapartado anterior, éste puede ser eléctrico, magnético, mixto o híbrido.

Para conseguir un acoplo determinado entre un par de resonadores, es necesario definir inicialmente la forma y tamaño de éstos, las características del material con el que están construidos y el tipo de acoplo. [2]

Una vez definidos todos estos parámetros preliminares se debe encontrar la distancia (d) y la separación (s) entre ellos. Para ello, se simulan ambos resonadores desacoplados del resto que forman el filtro y se observará la forma de onda resultante de la representación del parámetro  $S_{21}$  (dB) (figura 1.13).

En la figura 1.13 se observan dos picos a  $f_1$  y  $f_2$ , que son las dos frecuencias que aparecerán más o menos separadas según el acoplo sea más o menos fuerte. En la figura 1.14 podemos observar como al incrementar la distancia (d) entre resonadores, se produce un decremento en la fuerza del acoplo (los picos de frecuencia  $f_1$  y  $f_2$  se acercan).

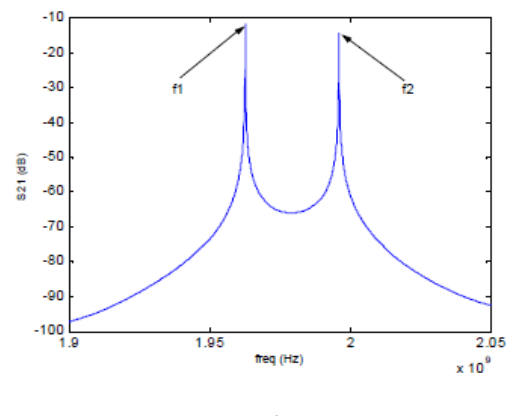

**Fig. 1.13** Simulación de un par de resonadores desacoplados

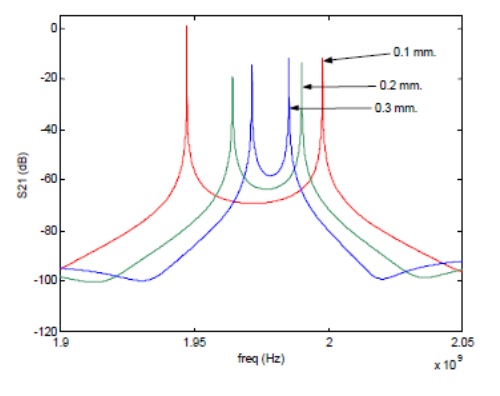

**Fig. 1.14** Evolución de la fuerza del acoplo según la distancia 'd'

A partir de la figura 1.13, el valor del acoplo entre los dos resonadores se puede calcular a partir de las frecuencias  $f_1$  y  $f_2$  tal como se define en la expresión 1.1:

$$
k = \frac{f_2^2 - f_1^2}{f_2^2 + f_1^2}
$$
 (1.1)

Por lo tanto, para ajustar el acoplo deseado entre un par de resonadores deberemos realizar varias simulaciones, variando los valores de la distancia (d) y la separación (s), hasta obtener el acoplo deseado.

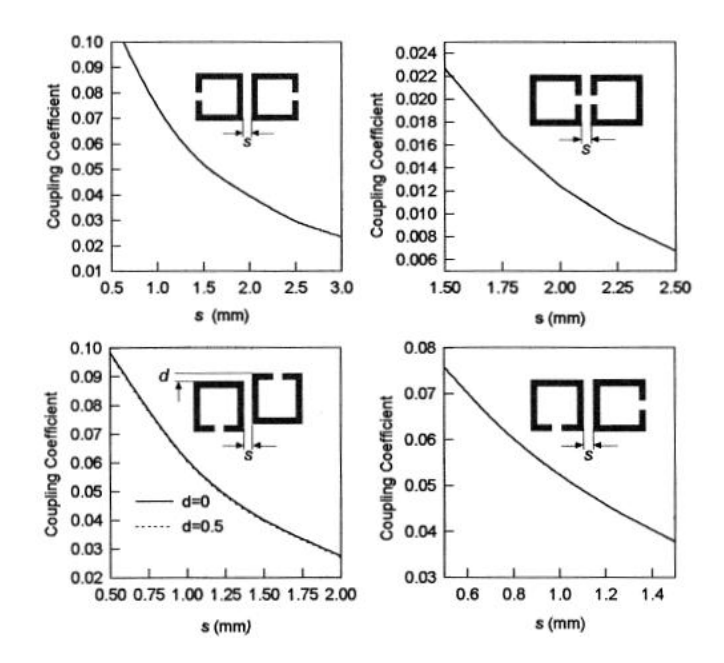

**Fig. 1.15** Curvas de diseño de los acoplos (todos los resonadores poseen una anchura de línea de 1.5mm y unas medidas de 16 x 16 mm en un substrato de 1.27 mm de grosor con una constante dieléctrica de 10.8)

Una vez realizadas estas simulaciones se puede realizar una gráfica donde se estudie como varía el acoplo con la distancia como se observa en la figura 1.15, añadir una ecuación de tendencia y calcular la distancia óptima para obtener el acoplo deseado. [1]

#### *1.1.4.3. Estudio del factor de calidad externo*

A partir de dichas simulaciones electromagnéticas se puede calcular también el factor de calidad externo asociado al filtro paso banda que estamos estudiando. Para ello se debe analizar inicialmente el tipo de enganche con el que se trabaja. Hay dos tipos de enganche posible posibles:

Por contacto, los puertos están unidos directamente a los resonadores, tenemos un acoplo inductivo del puerto (figura 1.16).

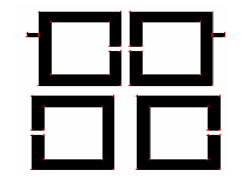

**Fig. 1.16** Filtro de orden 4 con puertos acoplados por contacto

Por proximidad, los puertos no están unidos físicamente al resonador, tenemos un acoplo capacitivo del puerto (figura 1.17).

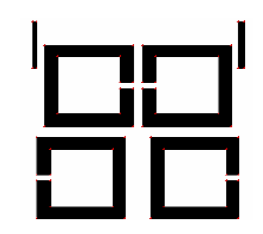

**Fig. 1.17** Filtro de orden 4 con puertos acoplados por proximidad

El factor de calidad externo (*Qext*) depende de:

- Posición del puerto.
- Tipo de enganche del puerto (proximidad o contacto).
- **Forma y tamaño de los resonadores.**
- Características del material con el que están construidos, es decir, del grosor y la permitividad del dieléctrico y del grosor de la metalización.

Para conseguir un factor de calidad externo concreto necesitamos saber inicialmente la forma y tamaño de los resonadores, las características del material con el que han sido construidos y el tipo de enganche del puerto, a continuación se debe determinar la posición del puerto.

Por las características de los puertos que se diseñarán a lo largo del proyecto, es más simple conseguir el factor de calidad deseado por medio de enganches por contacto, de esta forma para determinar la posición del puerto de entrada se simulará un resonador aislado del resto de resonadores, como en la figura 1.18, donde el puerto de entrada estará unido al resonador y el puerto de salida se situará lo suficientemente lejos para que su acoplo no afecte, y así medir únicamente la influencia del acoplo de entrada. Podemos menospreciar el acoplo de salida para  $|S_{21}| < 20$  dB.

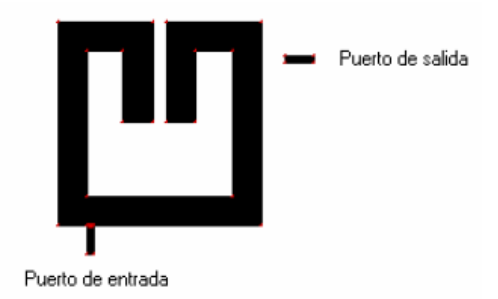

**Fig. 1.18** Resonador aislado para calcular el factor de calidad externo

Para el cálculo del factor de calidad externo, nos centraremos en la forma de onda del parámetro  $S_{21}$  (dB) (figura 1.18) y utilizaremos la expresión matemática 1.2 para su cálculo:

$$
Qext = \frac{f_0}{\delta f_{3\,dB/s}}
$$
 (1.2)

Donde  $f_0$  y δ $f_{3dB's}$  son la frecuencia de resonancia y el ancho de banda a 3dB's respectivamente.

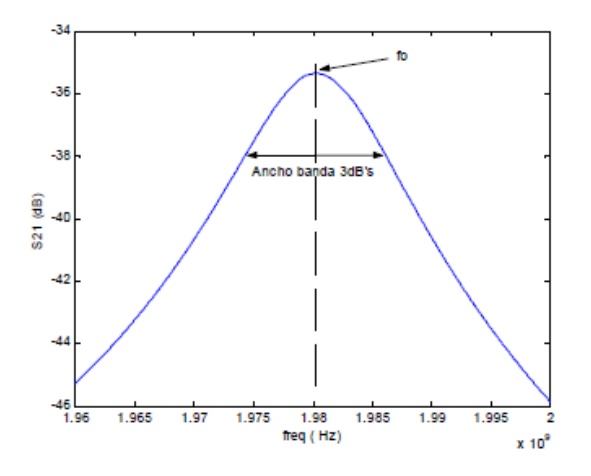

Fig. 1.19 Representación del parámetro S<sub>21</sub> para el cálculo del factor de calidad externo

Al variar la posición del punto de enganche del puerto varía la *Qext*, por lo tanto se hace necesaria la realización de múltiples simulaciones hasta conseguir la posición idónea que nos proporcione el factor de calidad deseado. [2]

# **CAPÍTULO 2. FILTRO SIMÉTRICO DE ORDEN 6**

## **2.1. Introducción**

En este capítulo se realizará el diseño de un filtro simétrico de orden 6 con dos ceros de transmisión utilizando tecnología planar. Los pasos a seguir serán: [2]

- Realizar el diseño del prototipo paso bajo ideal a partir de la matriz de acoplos y efectuar la transformación al prototipo paso banda ideal.
- Calcular los acoplos entre resonadores y el factor de calidad externo a partir de los elementos del prototipo paso banda.
- Determinar la forma y el tamaño de los resonadores.
- Obtener la estructura física del filtro.
- Efectuar las simulaciones electromagnéticas correspondientes para comprobar el correcto funcionamiento del filtro.

El diseño de este filtro se hará sobre una alúmina con los siguientes parámetros: grosor del sustrato H=1.27mm, permitividad relativa εr=9.9, tangente de pérdidas TanD=0.0001, grosor del conductor T=3um y conductividad Cond=4.5e7 Siemens/m.

### **2.2. Matriz de acoplos**

La matriz de acoplos define el filtro que deseamos diseñar es la que se muestra en la figura 2.1. [3]

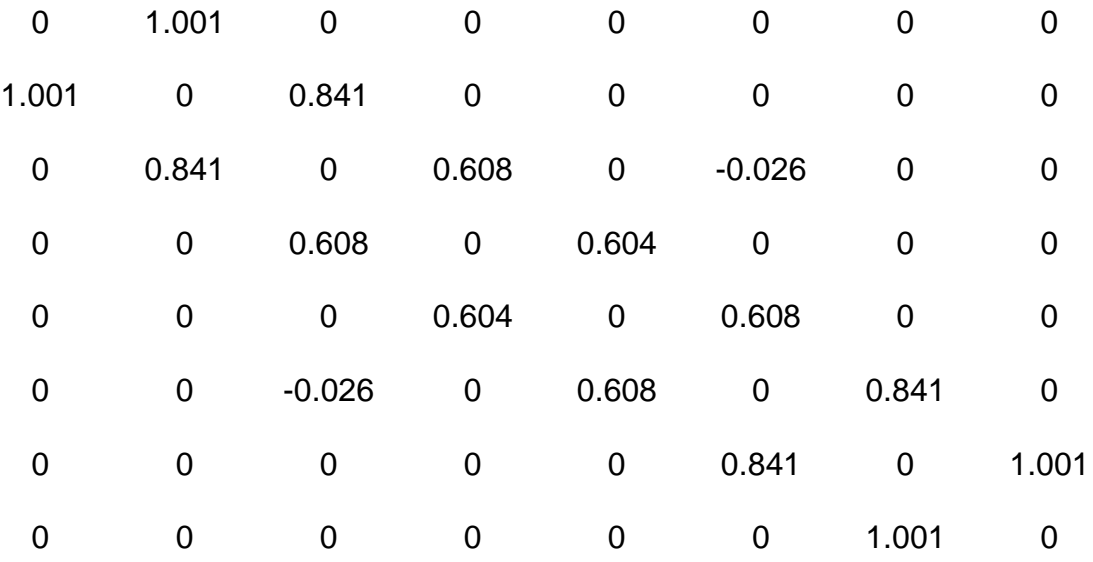

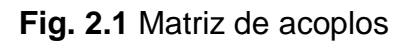

### **2.3. Prototipo ideal paso bajo**

#### **2.3.1. Esquema del prototipo ideal paso bajo**

Partiendo de la matriz de acoplos, se construye un esquemático del prototipo ideal paso bajo del filtro que queremos diseñar.

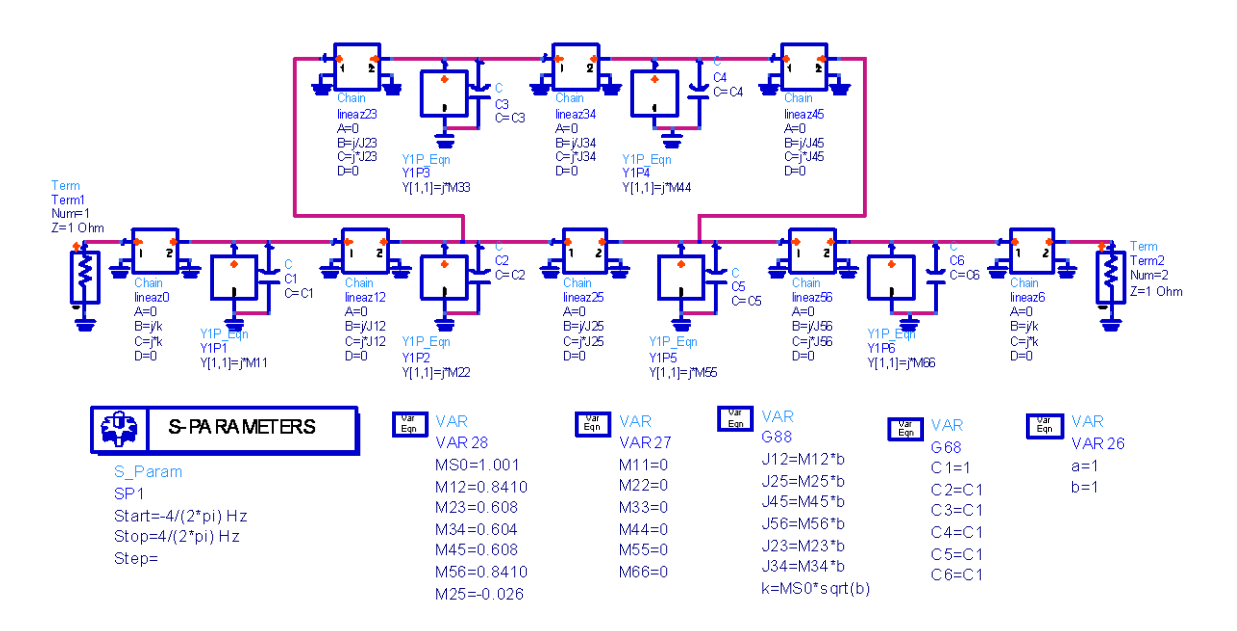

**Fig. 2.2** Esquema del prototipo ideal paso bajo

Es importante remarcar que para el caso simétrico, todos los valores de la diagonal principal de la matriz de acoplos son 0, ya que todos los resonadores deben trabajar a la misma frecuencia.

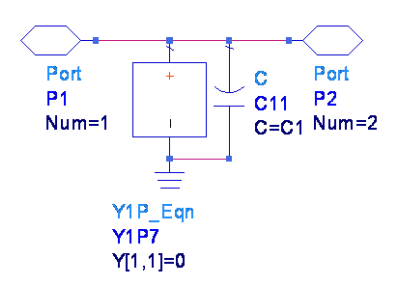

**Fig. 2.3** Bloque resonador del prototipo ideal paso bajo

#### **2.3.2. Respuesta frecuencial**

Realizamos la simulación y representamos la respuesta frecuencial para verificar que el comportamiento es el correcto.

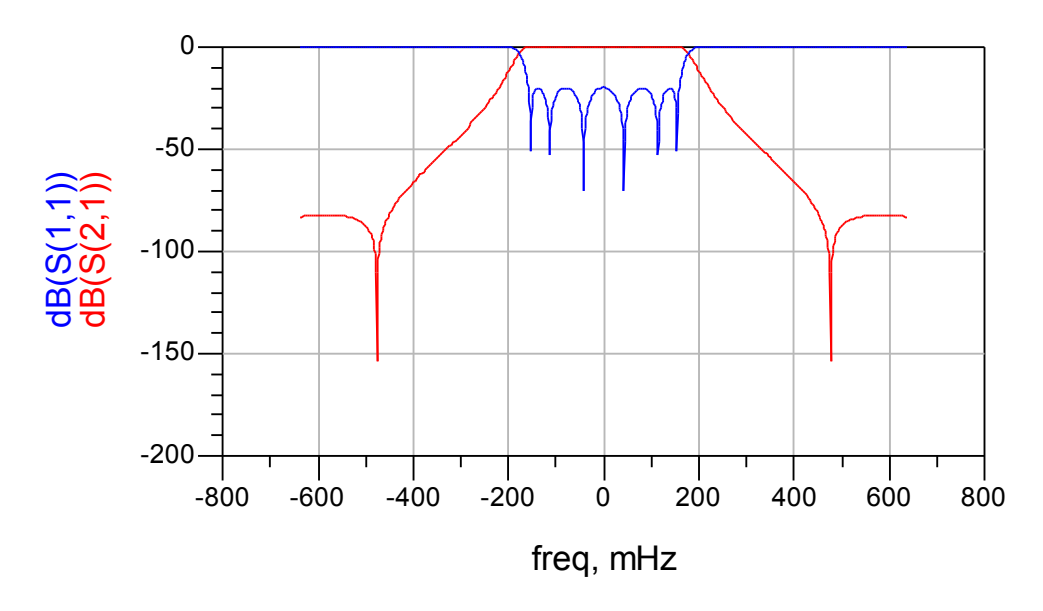

**Fig. 2.4** Respuesta frecuencial del prototipo ideal paso bajo

### **2.4. Prototipo ideal paso banda**

#### **2.4.1. Esquema de bloques del prototipo paso banda**

A continuación se detallan las transformaciones necesarias para desarrollar el prototipo ideal paso banda a partir del prototipo ideal paso bajo.

Partiendo de un filtro genérico paso banda como el de la figura 2.5, se puede definir la relación 2.3 que define los parámetros del prototipo paso banda. [1][3]

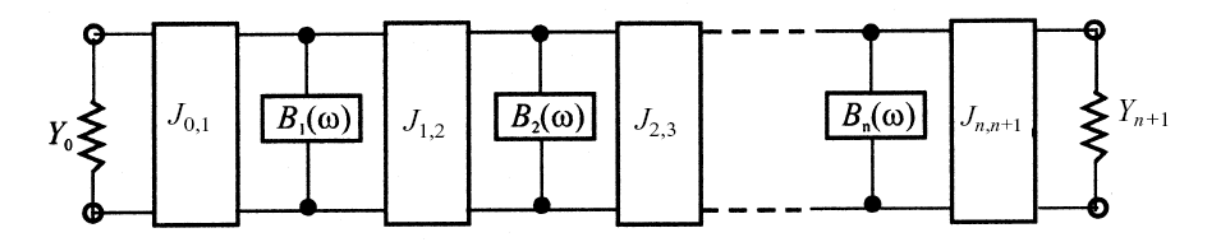

**Fig. 2.5** Filtro paso banda genérico

$$
J_{0,1} = \sqrt{\frac{Y_0 F B W b_1}{\Omega_0 g_0 g_1}}
$$
 (2.1)

$$
J_{i,i+1} = \frac{FBW}{\Omega_c} \sqrt{\frac{b_i b_{i+1}}{g_i g_{i+1}}} \Big|_{i=1 \text{ to } n-1}
$$
 (2.2)

$$
J_{n,n+1} = \sqrt{\frac{FBWb_n Y_{n+1}}{\Omega_c g_n g_{n+1}}} \tag{2.3}
$$

$$
b_i = \frac{\omega_0}{2} \frac{dB_i(\omega)}{d\omega}\Big|_{\omega = \omega_0}
$$
 (2.4)

Mediante las transformaciones detalladas, se obtiene el esquema de bloques del prototipo ideal paso banda.

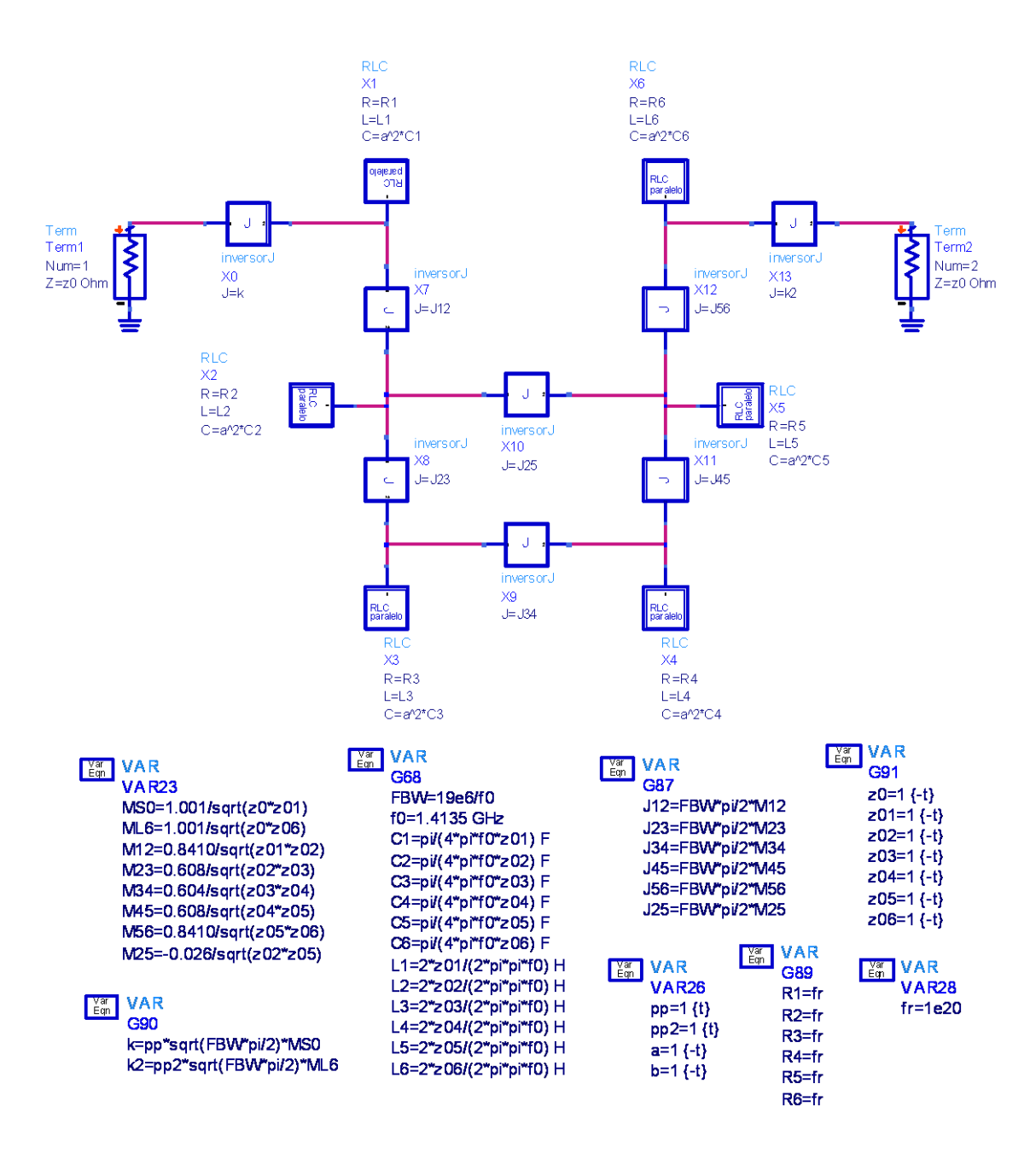

**Fig. 2.6** Esquema de bloques y variables del prototipo ideal paso banda

Los bloques RLC representan los 6 resonadores que componen el filtro mientras que los demás bloques son inversores de admitancias invariantes con la frecuencia donde la J es la admitancia característica del inversor; podemos ver el detalle de estos bloques en la figura 2.7.

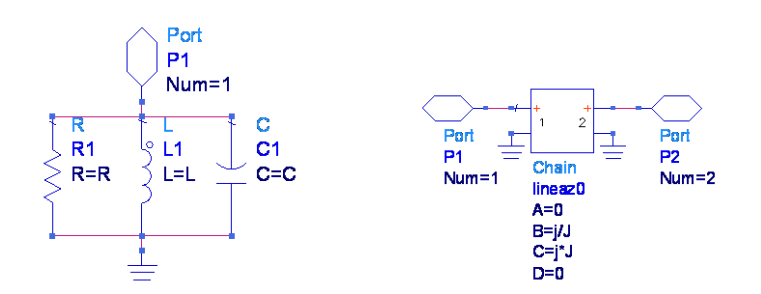

**Fig. 2.7** Bloque RLC y bloque inversor de admitancia

#### **2.4.2. Respuesta frecuencial ideal**

Una vez construido el esquema de bloques y ajustados los parámetros según la matriz de acoplos, simulamos el comportamiento del filtro y representamos la respuesta frecuencial para comprobar que es la deseada.

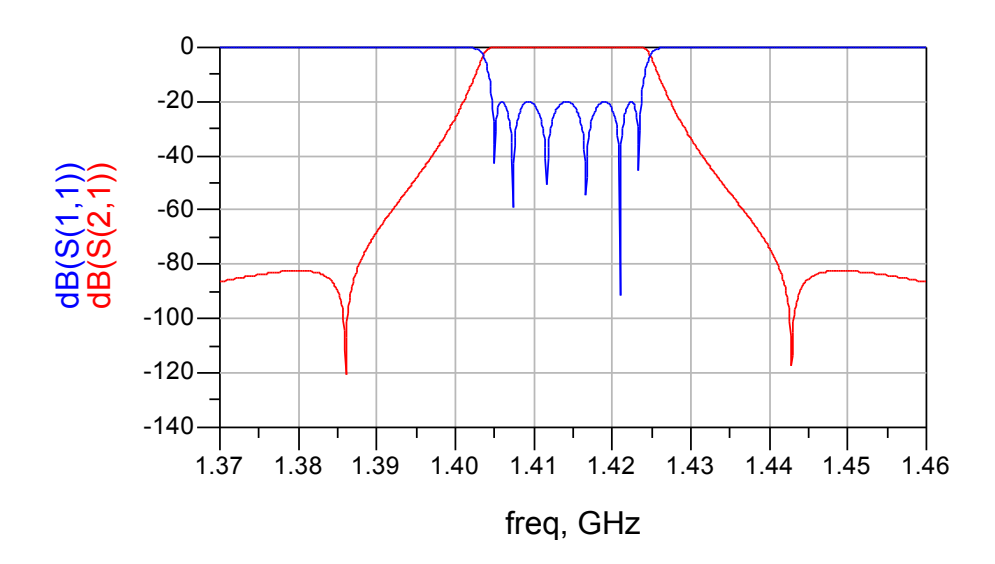

**Fig. 2.8** Respuesta frecuencial del prototipo ideal paso banda

#### **2.4.3. Respuesta frecuencial en función del factor de calidad Q del resonador**

Una vez comprobado el funcionamiento del prototipo ideal es interesante realizar una comparación de la respuesta frecuencial obtenida con la respuesta frecuencial que se obtiene limitando el factor de calidad Q del resonador a varios valores (Q≠∞). De esta forma sabremos qué respuesta podemos llegar a obtener una vez determinemos el resonador a utilizar y conozcamos su factor de calidad Q.

Para limitar el factor de calidad a partir del prototipo ideal basta con limitar el valor de las resistencias de los resonadores como podemos ver en la fórmula del factor de calidad de un circuito RLC paralelo:

$$
Q = \frac{\omega_0}{\Delta \omega} = \frac{RC}{\sqrt{LC}} = R \sqrt{\frac{c}{L}} = \omega_0 RC = 2\pi f_0 RC \qquad (2.5)
$$

La comparación de los resultados obtenidos es la mostrada en la figura 2.9.

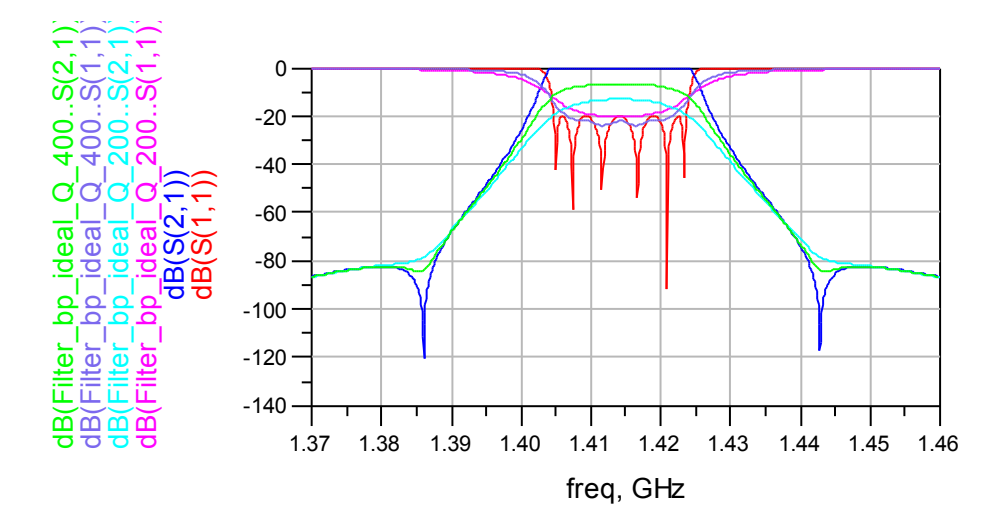

**Fig. 2.9** Comparativa de la respuesta frecuencial con diversos valores de Q

Los efectos producidos por un factor de calidad Q limitado son:

- Rounding en la banda de paso.  $\bullet$
- Ceros de transmisión menos pronunciados.
- Ceros de reflexión menos pronunciados.  $\bullet$

#### **2.4.4. Cálculo del factor de calidad externo ideal**

En este apartado vamos a calcular el factor de calidad externo del prototipo ideal para así posteriormente poder ajustar el punto de enganche en el diseño con líneas microstrip.

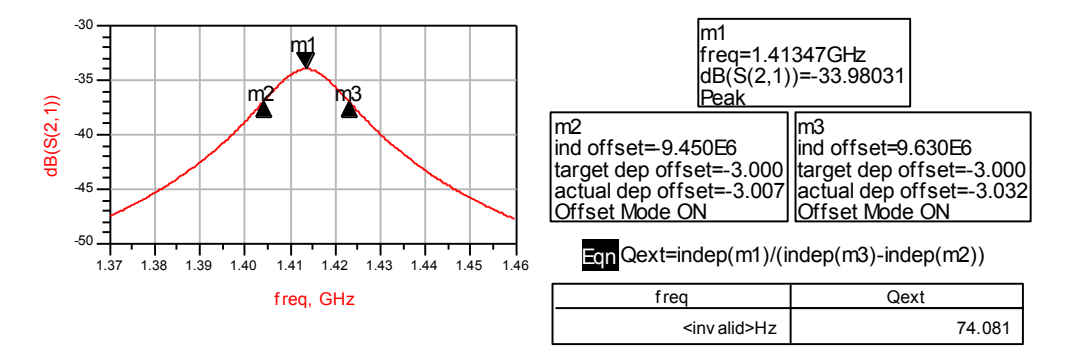

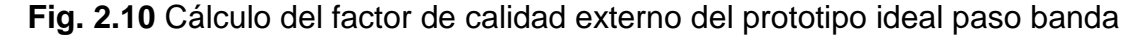

# **2.5. Esquema circuital con líneas microstrip**

Comprobado el funcionamiento del esquema de bloques del prototipo ideal paso banda el siguiente paso es realizar un esquemático con líneas microstrip. La estructura de resonadores del filtro y la numeración que se utilizará a partir de ahora será la siguiente:

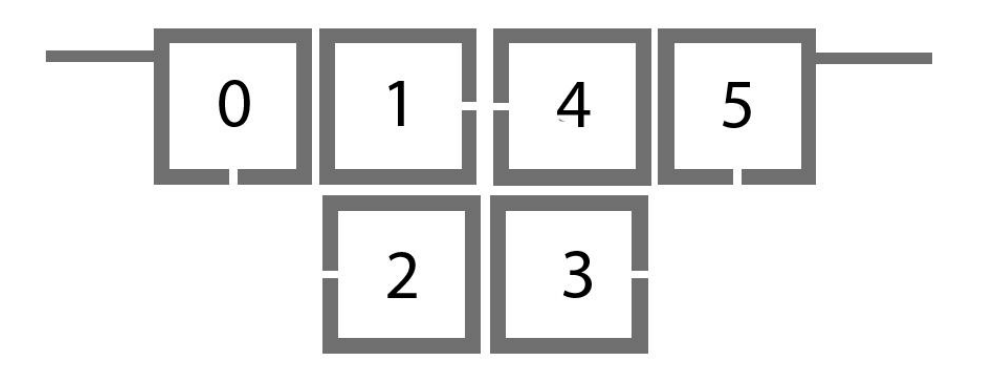

**Fig. 2.11** Estructura de resonadores del filtro

Para generar el esquemático se construyen los resonadores con componentes que simulan líneas microstrip, se indican los acoplos así como el tamaño de los resonadores, se define el sustrato y se determina la anchura de las líneas.

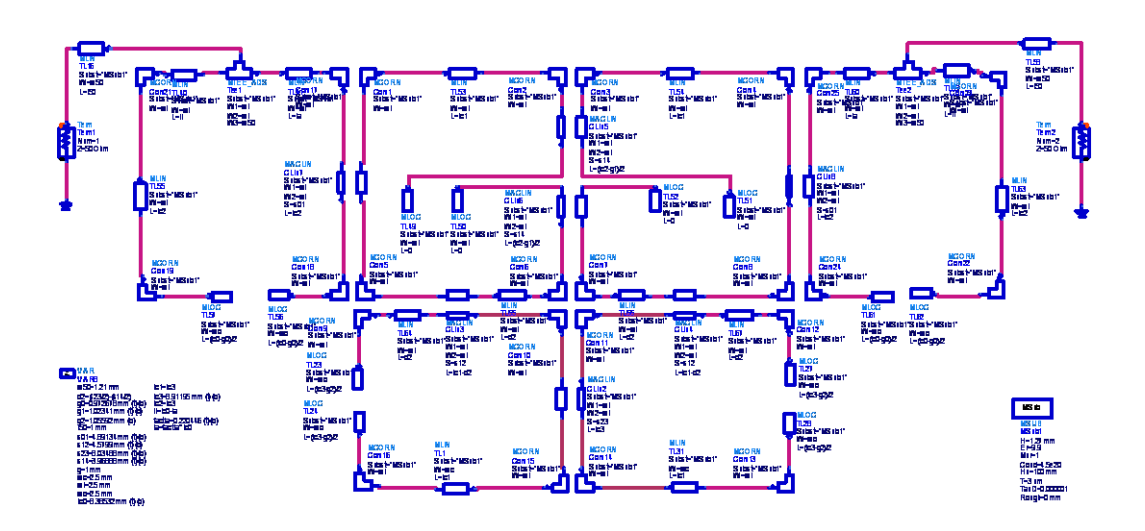

**Fig. 2.12** Esquemático del filtro con líneas microstrip

Para evitar el desajuste que provocaría la diferencia de distancias (acoplos) 1-4 y 2-3 en el momento de generar el layout colocamos unas líneas desacopladas de longitud autoajustable (a partir de un sistema de ecuaciones) como podemos ver en la figura 2.12. Para conseguir la respuesta frecuencial deseada se realiza una optimización determinando los objetivos que debe

cumplir el filtro y dando un margen de variación a algunas variables (acoplos, gaps…).

Para calcular el ancho de las líneas de entrada y salida para que tengan una impedancia característica de 50Ω utilizamos la aplicación LineCalc de ADS.

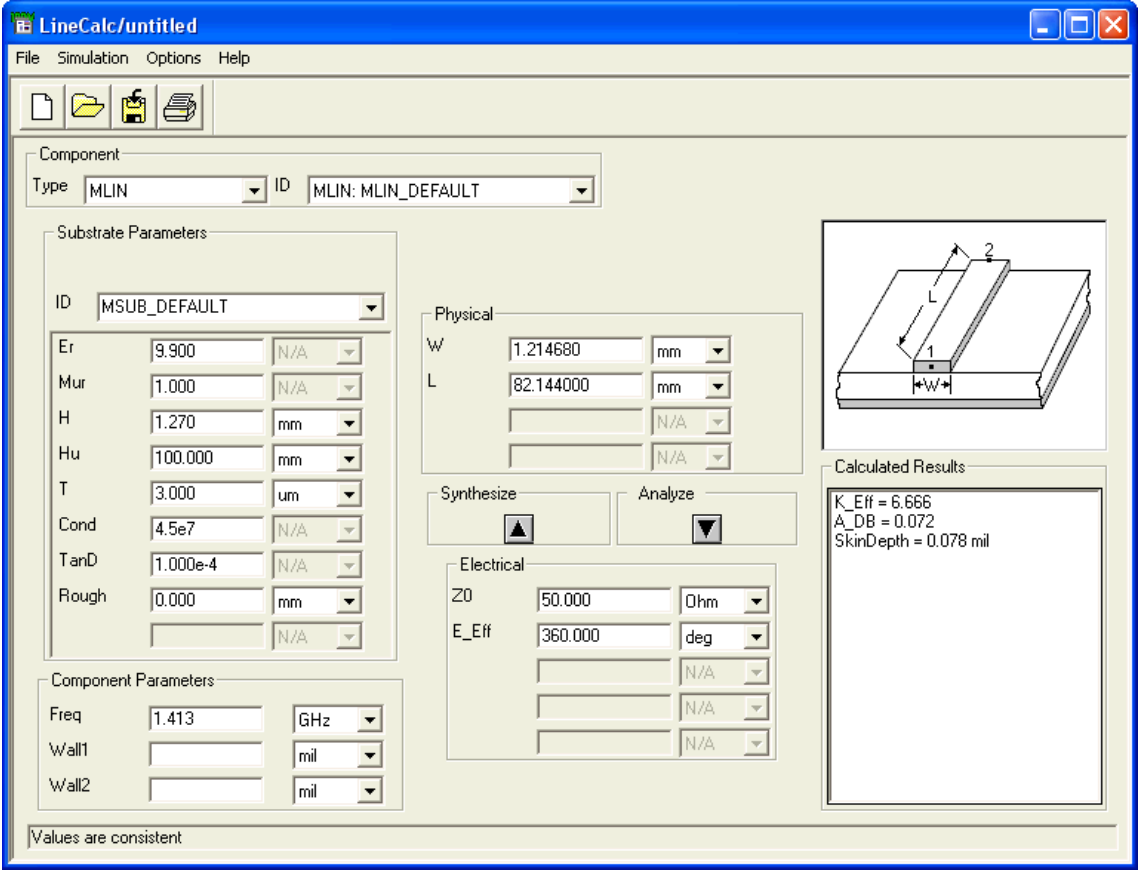

**Fig. 2.13** Cálculo del ancho de pista de 50Ω con LineCalc

Como vemos en la figura 2.13 el ancho de las líneas de entrada y salida es w50=1.214680mm para la alúmina utilizada. El ancho de pista de los resonadores que utilizaremos será wi=2.5mm de forma que tengamos una impedancia característica superior a 50Ω.

En un principio pusimos el punto de enganche de las líneas de entrada y salida por la parte lateral de los resonadores 0 y 5, la respuesta que obteníamos era aceptable pero solo aparecían 4 ceros en las pérdidas de retorno cuando deberían aparecer los 6 (uno por cada resonador). Tras realizar varias pruebas vimos que era un problema del factor de calidad externo, que solucionamos pasando el punto de enganche a la parte superior.

Realizamos la simulación del filtro sin pérdidas y representamos la respuesta frecuencial.

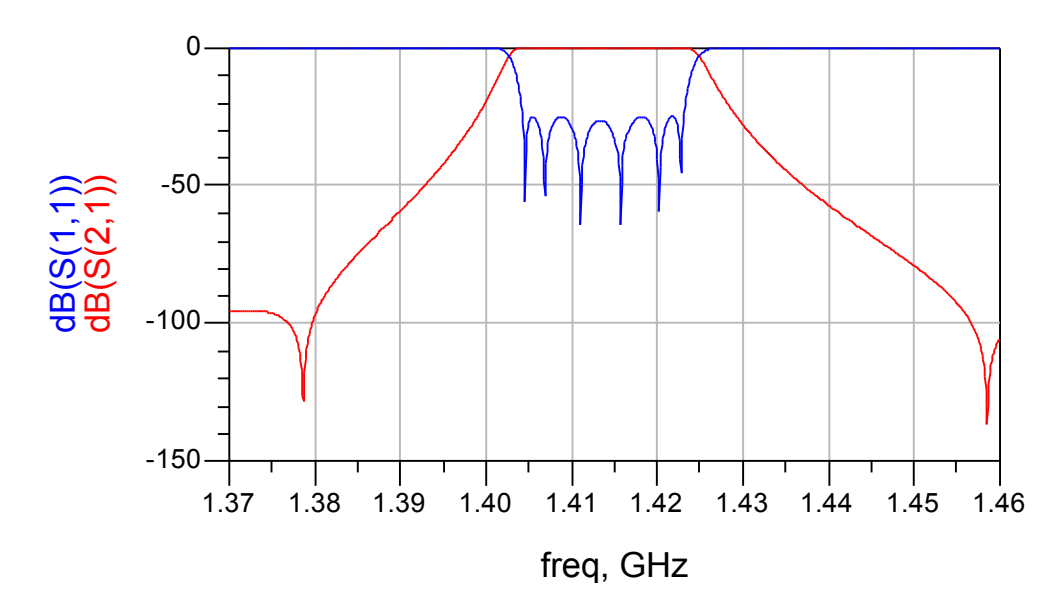

**Fig. 2.14** Respuesta frecuencial del diseño con líneas microstrip sin pérdidas

Como podemos observar en la figura 2.14 el par de ceros se ha separado más de lo determinado respecto al prototipo ideal, para mover los ceros hacia el centro deberíamos reducir la distancia 1-4 (hacer este acoplo más fuerte).

No obstante la respuesta es correcta, y para acabar de comprobar el funcionamiento del diseño con líneas microstrip representamos la respuesta del filtro con pérdidas.

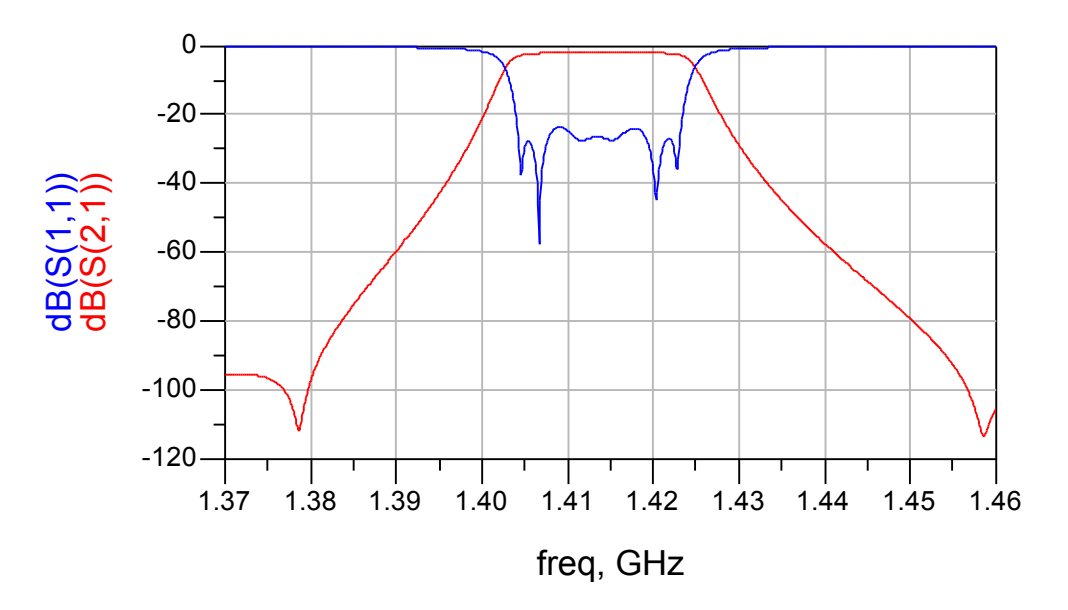

**Fig. 2.15** Respuesta frecuencial del diseño con líneas microstrip con pérdidas

El comportamiento del filtro con pérdidas sigue siendo el deseado.

#### **2.5.1. Análisis del factor de calidad externo**

En este apartado vamos a comprobar que el factor de calidad externo del esquemático con líneas microstrip diseñado se corresponde con el del prototipo ideal calculado en el apartado 2.4.4. Para realizar el cálculo utilizamos el diseño mostrado en la figura 2.16.

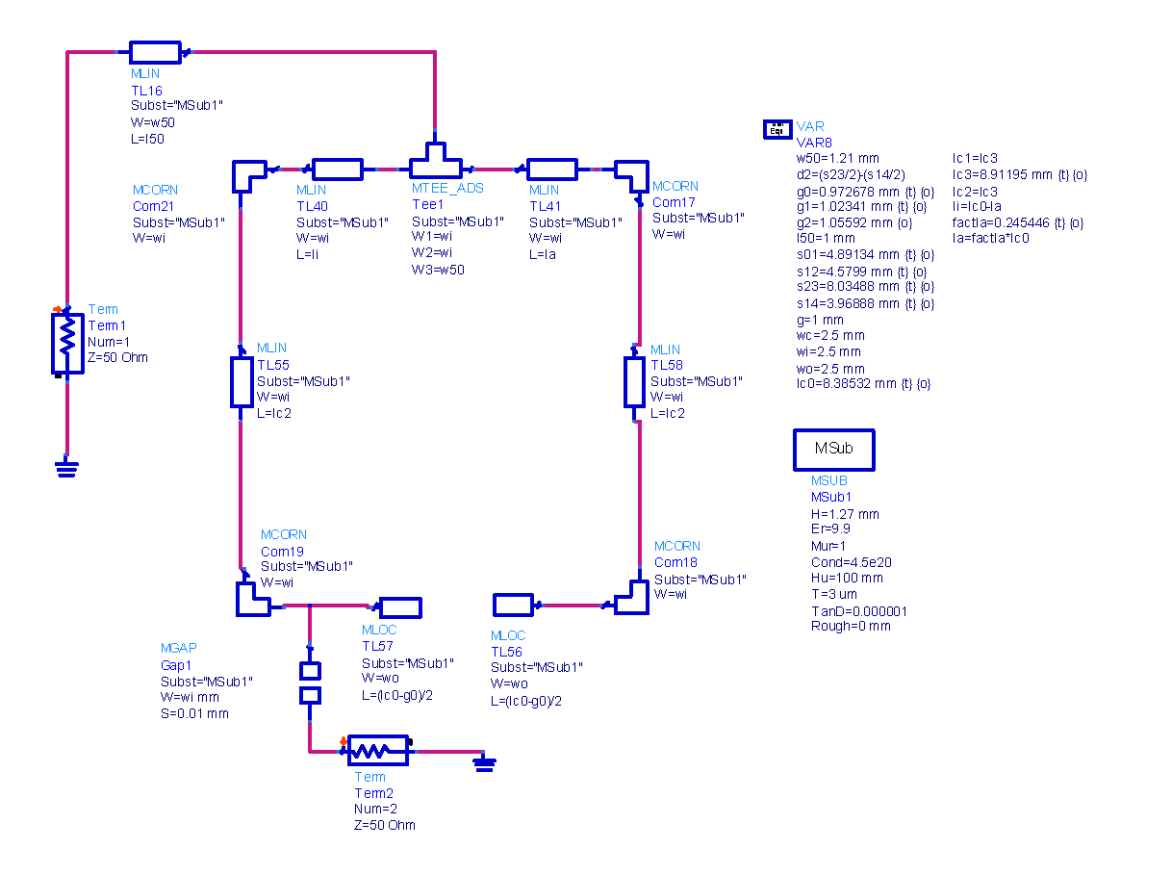

**Fig. 2.16** Esquema para el cálculo del factor de calidad externo

A continuación realizamos el cálculo como se explicó en el subapartado 1.1.4.3 del capítulo 1, y verificamos que coincide con el calculado en el prototipo ideal.

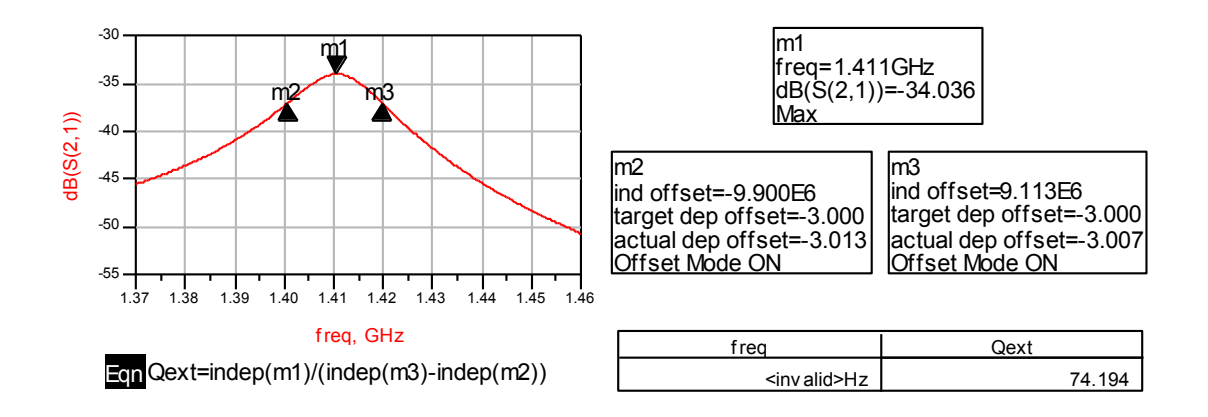

**Fig. 2.17** Cálculo del factor de calidad externo del diseño con líneas microstrip

# **2.6. Layout**

Con el diseño esquemático con líneas microstrip funcionando, el siguiente paso es diseñar físicamente el filtro, es decir diseñar el layout. En un primer intento utilizamos la función del ADS de generar layout a partir del esquemático con líneas microstrip automáticamente, pero la respuesta obtenida cuando simulamos con Momentum no era la esperada debido a que son filtros de banda estrecha muy sensibles.

Comprobamos que a partir del autolayout generado no era posible obtener la respuesta deseada ni realizando optimizaciones por lo que pasamos a diseñar el layout paso a paso.

### **2.6.1. Diseño del resonador**

En primer lugar realizamos el diseño de los resonadores que componen el filtro de forma que tengan el ancho de pista determinado y resuenen a la frecuencia deseada, que en este filtro simétrico será la frecuencia central del filtro para todos los resonadores ( $f_0$ =1.4135 GHz).

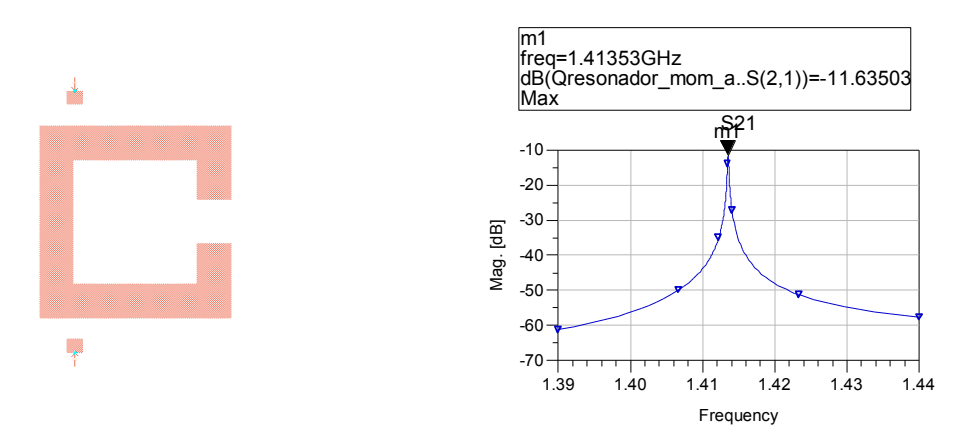

**Fig. 2.18** Ajuste de la frecuencia del resonador (simulación sin pérdidas)

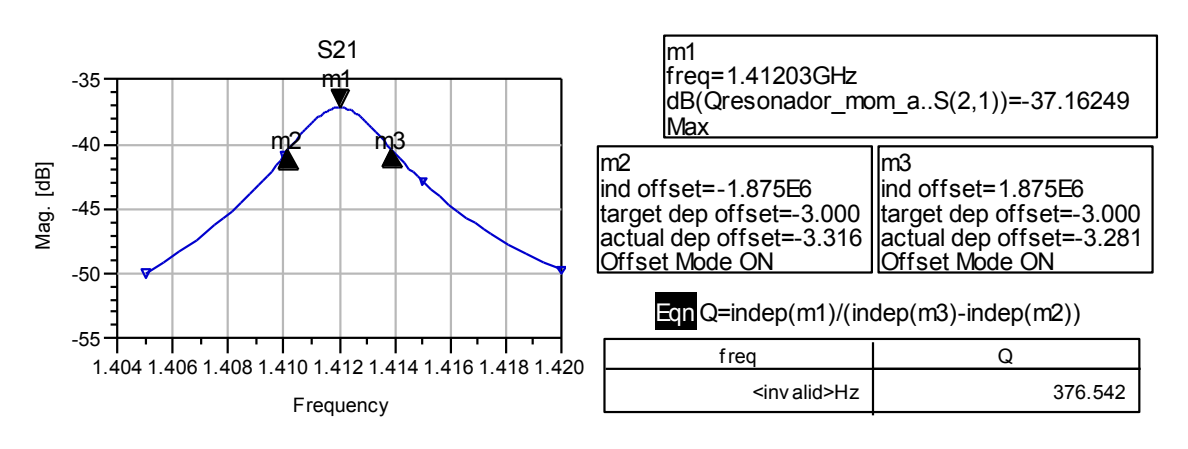

**Fig. 2.19** Cálculo del factor de calidad Q (simulación con pérdidas)

En la figura 2.18 vemos como ajustando el tamaño del gap podemos conseguir que el resonador resuene a la frecuencia determinada. En la figura 2.19 calculamos el factor de calidad Q=376.542≈400, así podemos ver en la figura 2.9 la respuesta frecuencial que podemos obtener. Para un correcto funcionamiento es posible que los resonadores 0 y 5 (entrada y salida) deban tener una longitud distinta a los demás.

#### **2.6.2. Análisis del factor de calidad externo**

En este apartado analizamos el factor de calidad externo en el layout para poder fijar el punto de enganche, guiándonos en un principio por la posición determinada en el esquemático con líneas microstrip y ajustándola hasta encontrar el punto exacto.

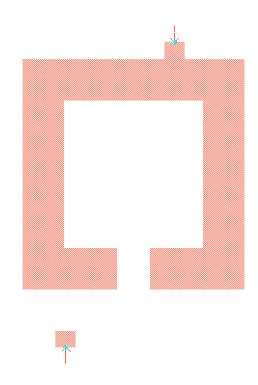

**Fig. 2.20** Punto de enganche para el estudio del factor de calidad externo

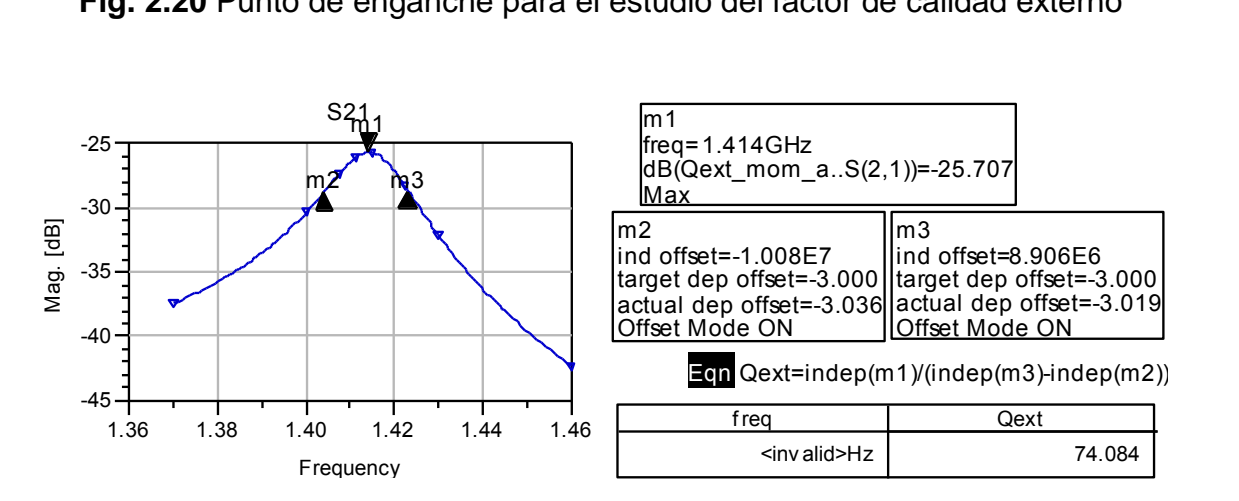

**Fig. 2.21** Cálculo del factor de calidad externo del layout

El factor de calidad externo coincide con el determinado por el prototipo ideal Qext=74.084≈74.081 por lo tanto ya tenemos el punto de enganche exacto, y dada la simetría del filtro el punto de enganche de entrada y de salida es el mismo.

#### **2.6.3. Acoplos**

En este apartado vamos a realizar el ajuste de los acoplos entre resonadores (distancias entre resonadores), para realizarlo iremos estudiando los resonadores a pares. Debido a que el filtro es simétrico basta con calcular y ajustar algunos acoplos. El procedimiento para el ajuste de los acoplos a pares se detallará en el primer acoplo (subapartado 2.6.3.1) mientras que en los siguientes acoplos tan solo se mostrarán los resultados obtenidos.

#### *2.6.3.1. Acoplo 0/1*

El primer paso es visualizar los picos de frecuencia y calcular el acoplo k01 en

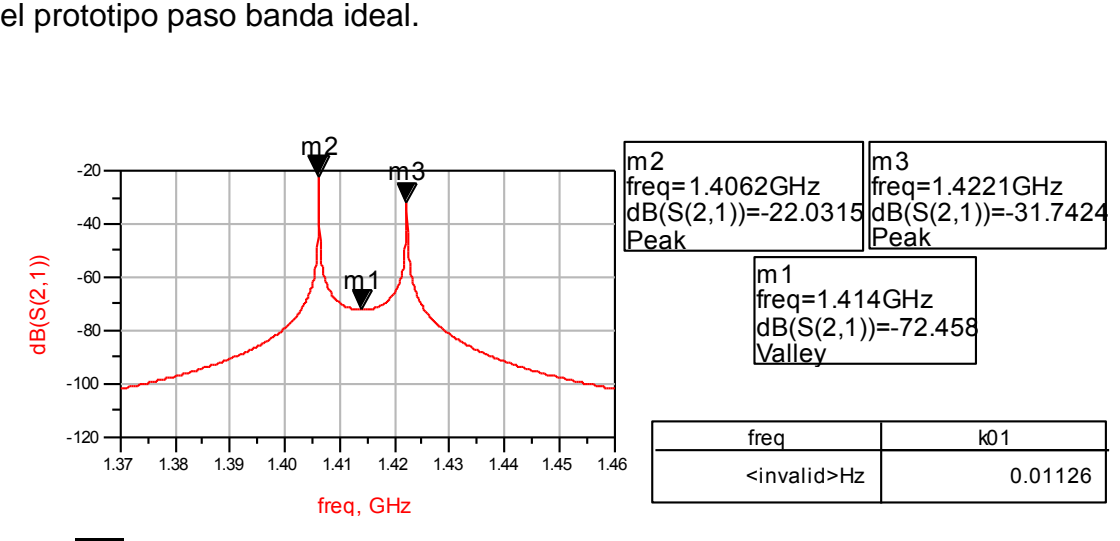

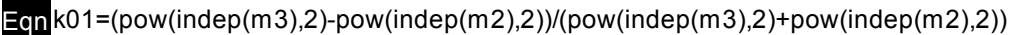

**Fig. 2.22** Cálculo del acoplo k01 ideal

Una vez calculado el valor ideal del acoplo vamos al layout de los resonadores 0 y 1, separamos los resonadores a varias distancias como en la figura 2.23, realizamos la simulación y el cálculo del acoplo. Anotamos los resultados obtenidos en una tabla que nos permitirá determinar la distancia exacta para obtener el acoplo deseado.

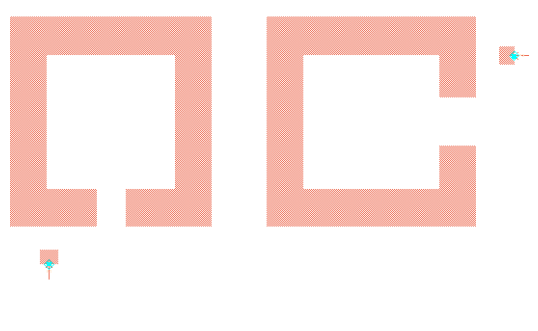

**Fig. 2.23** Resonadores 0 y 1

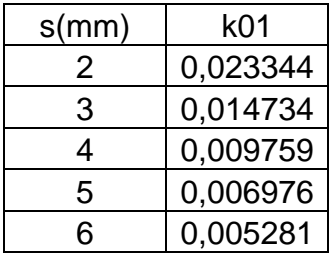

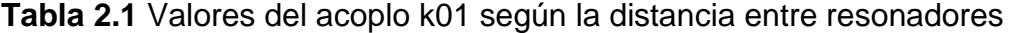

A partir de los valores mostrados en la tabla representamos una gráfica añadiendo una línea de tendencia que nos permitirá determinar la distancia exacta entre los resonadores para obtener el acoplo deseado.

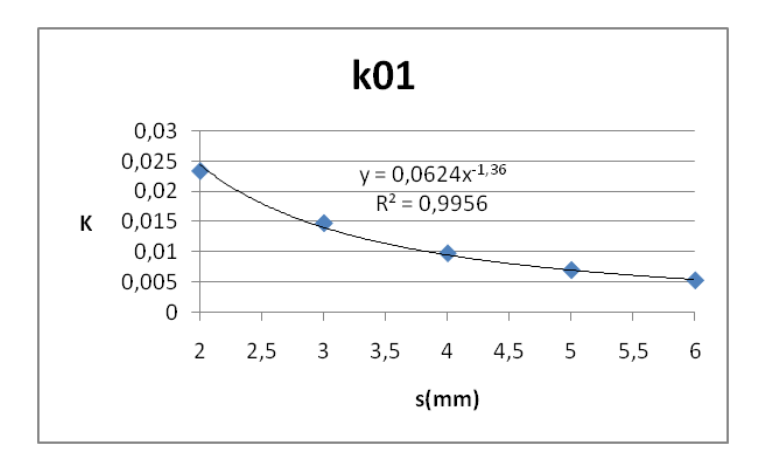

**Fig. 2.24** Línea de tendencia para el cálculo de k01

A partir de la ecuación de tendencia y conociendo el valor ideal del acoplo k01=0.01126, calculamos que la distancia exacta entre resonadores debe ser s=3.5220756mm. Realizamos la simulación con Momentum de la respuesta frecuencial para la distancia calculada y el resultado obtenido es el que se

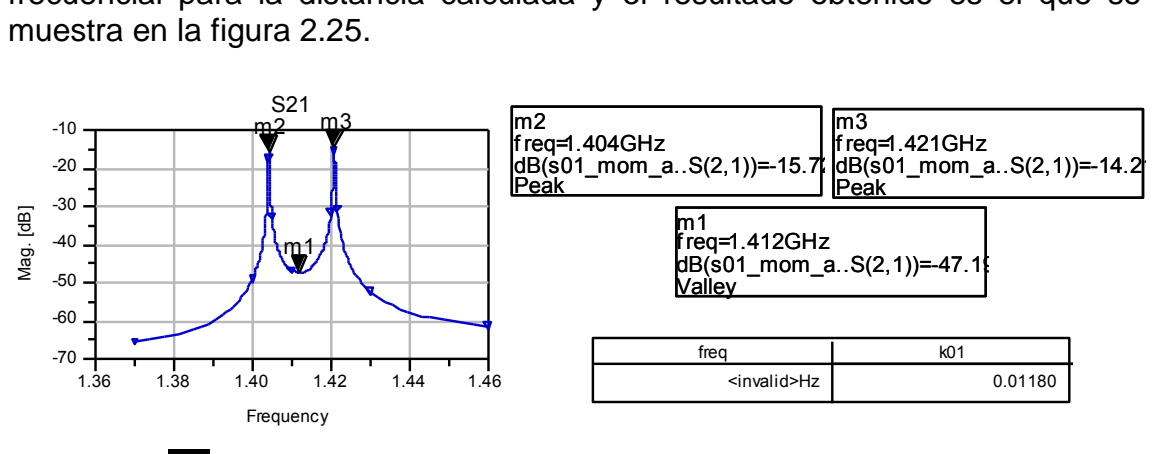

Eqn k01=(pow(indep(m3),2)-pow(indep(m2),2))/(pow(indep(m3),2)+pow(indep(m2),2))

**Fig. 2.25** Cálculo del acoplo k01 en el Layout

Podemos comprobar que la distancia calculada es óptima para tener un valor de acoplo muy próximo al ideal k01=0.01180≈0.01126.

El procedimiento explicado para ajustar este acoplo es el mismo para los siguientes acoplos por lo que solo se mostrarán los resultados obtenidos y los incisos que sean relevantes.

#### *2.6.3.2. Acoplo 1/4*

Para realizar el estudio de este acoplo representaremos un rango frecuencial más pequeño que en el acoplo anterior debido a que los picos de frecuencia son muy cercanos. En la figura 2.26 tenemos el cálculo del valor del acoplo ideal:

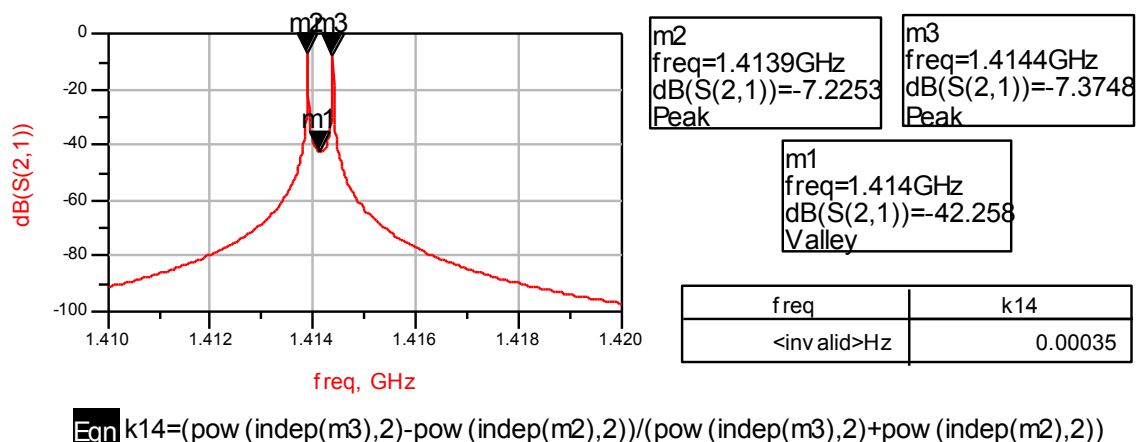

**Fig. 2.26** Cálculo del acoplo k14 ideal

En la figura 2.27 se muestran los datos obtenidos durante el procedimiento de ajuste del acoplo k14 en el Layout.

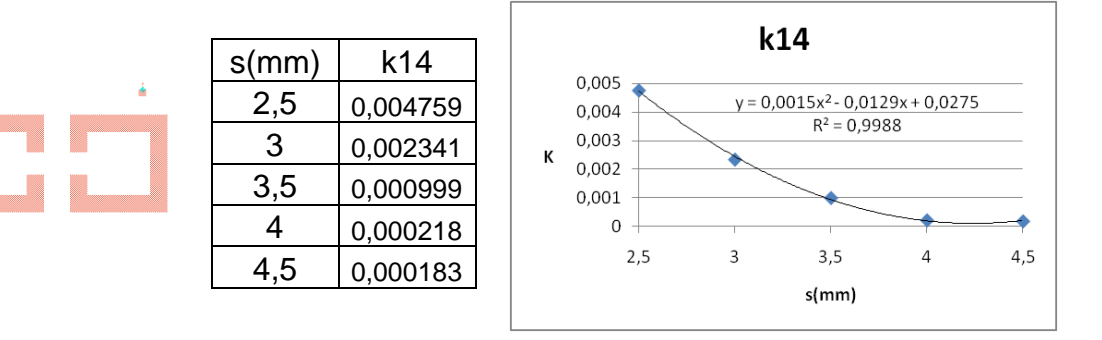

**Fig. 2.27** Ajuste del acoplo k14

A partir de la ecuación de tendencia y conociendo el valor ideal del acoplo k14=0.00035, calculamos que la distancia exacta entre resonadores debe ser s=3.6755mm.

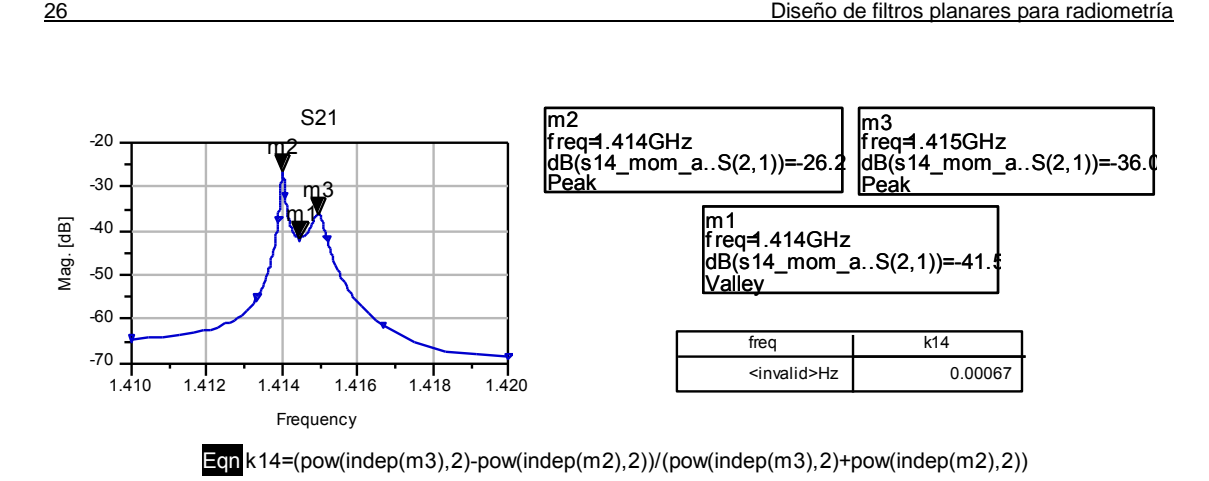

**Fig. 2.28** Cálculo del acoplo k14 en el Layout

El valor del acoplo obtenido es próximo al ideal k14=0.00067≈0.00035, la diferencia puede ser debida a la falta de resolución de la gráfica.

*2.6.3.3. Acoplo 2/3*

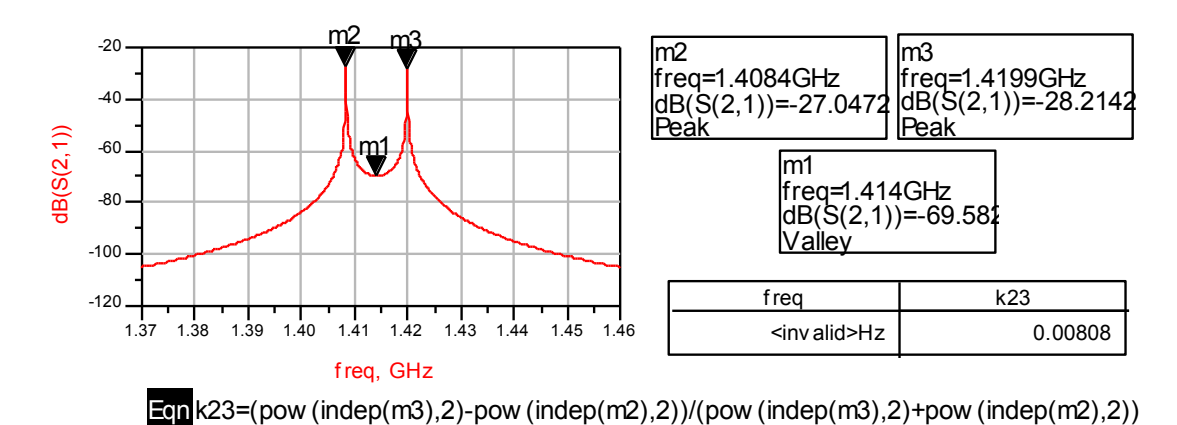

**Fig. 2.29** Cálculo del acoplo k23 ideal

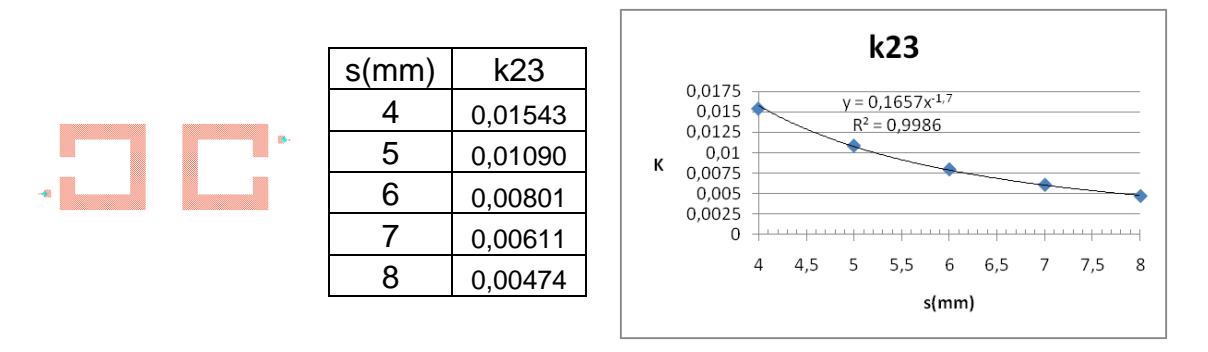

**Fig. 2.30** Ajuste del acoplo k23

A partir de la ecuación de tendencia y conociendo el valor ideal del acoplo k23=0.00808, calculamos que la distancia exacta entre resonadores debe ser s=5.9117mm.

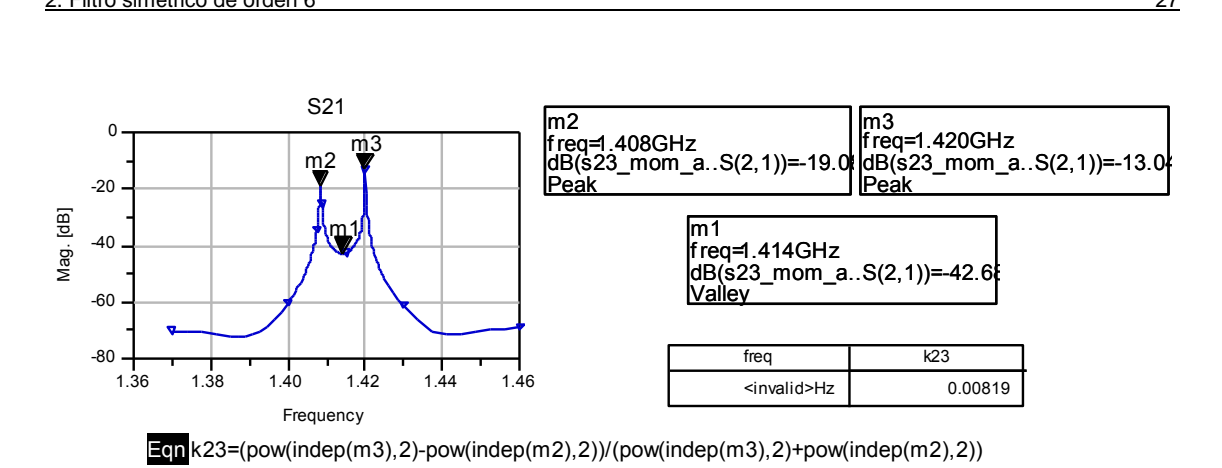

**Fig. 2.31** Cálculo del acoplo k23 en el Layout

El acoplo queda ajustado k23=0.00819≈0.00808 según el valor ideal.

#### *2.6.3.4. Acoplo 1/2*

Este acoplo se debe ajustar el último debido a que la diferencia entre los acoplos k14 y k23 (diferentes distancias entre resonadores 1-4 y 2-3) provoca un offset (desplazamiento lateral) entre los resonadores 1-2 y 3-4. Este detalle se muestra en la figura 2.32:

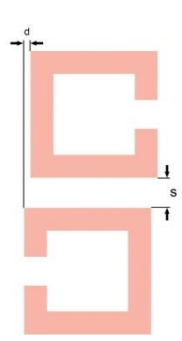

**Fig. 2.32** Esquema del offset existente entre los resonadores 1-2

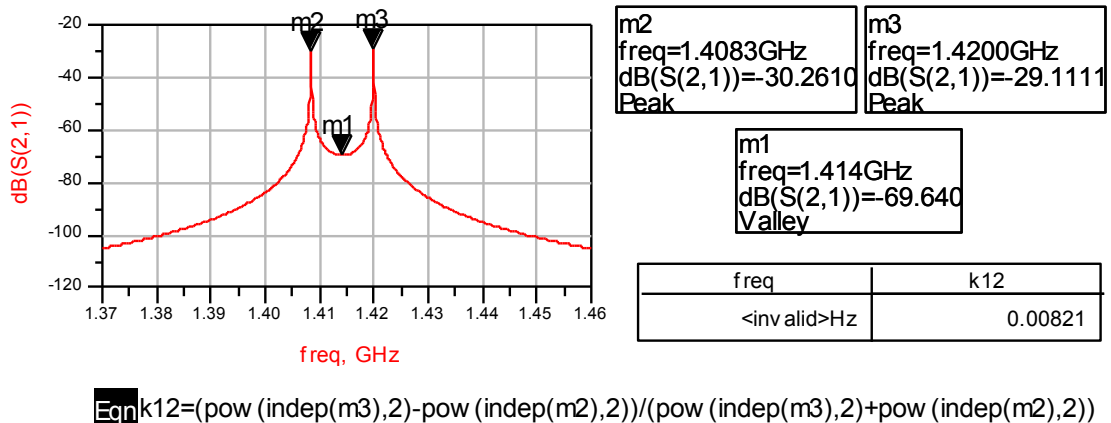

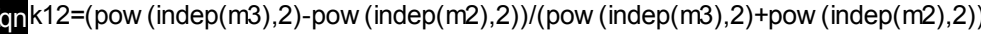

**Fig. 2.33** Cálculo del acoplo k12 ideal

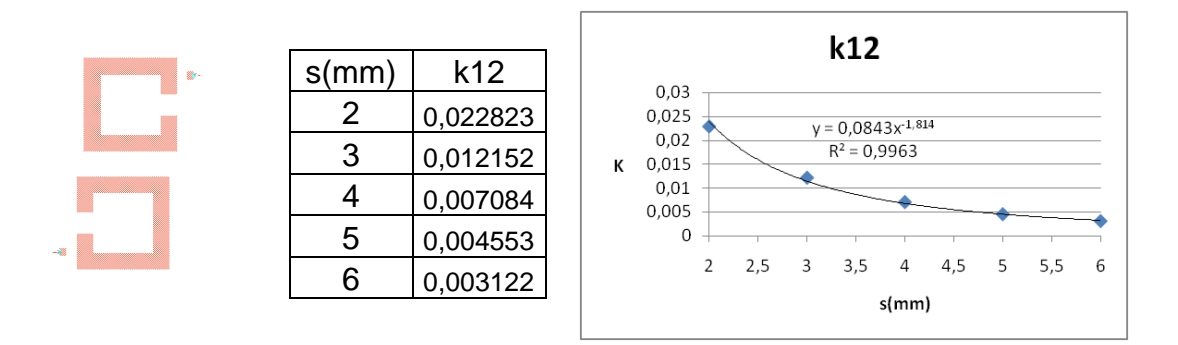

**Fig. 2.34** Ajuste del acoplo k12

A partir de la ecuación de tendencia y conociendo el valor ideal del acoplo k12=0.00821, calculamos que la distancia exacta entre resonadores debe ser s=3.61076mm.

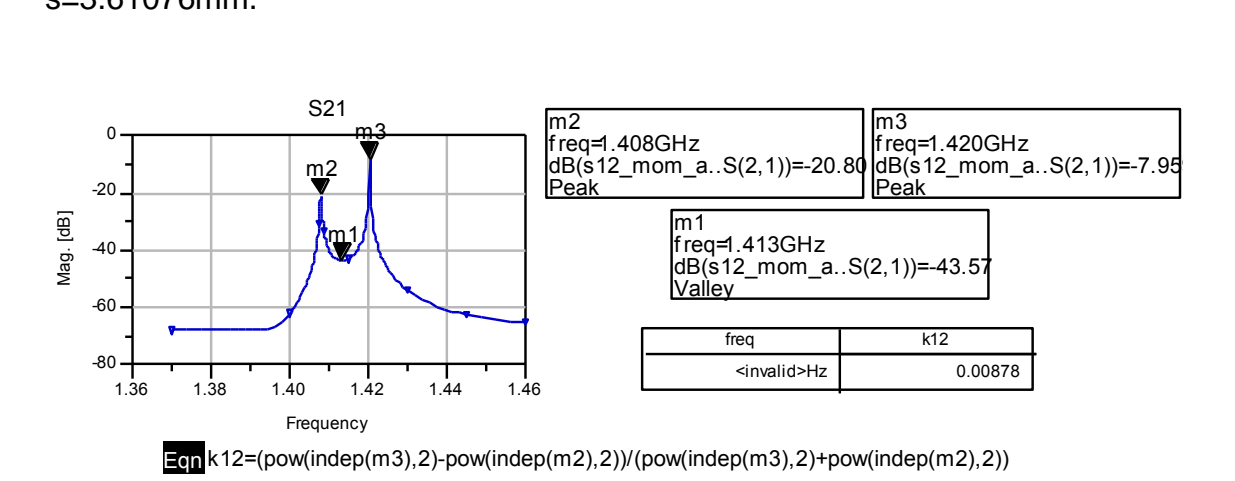

**Fig. 2.35** Cálculo del acoplo k12 en el Layout

El acoplo queda ajustado k12=0.00878≈0.00821 según el valor ideal. De esta forma han quedado determinadas todas las distancias entre resonadores (acoplos ajustados a pares).

#### **2.6.4. Diseño final del layout**

En los apartados anteriores se ha diseñado la forma del resonador, se ha ajustado el punto de enganche y se han calculado las distancias entre resonadores. Podemos, por lo tanto, realizar el diseño completo del layout del filtro como se observa en la figura 2.36.

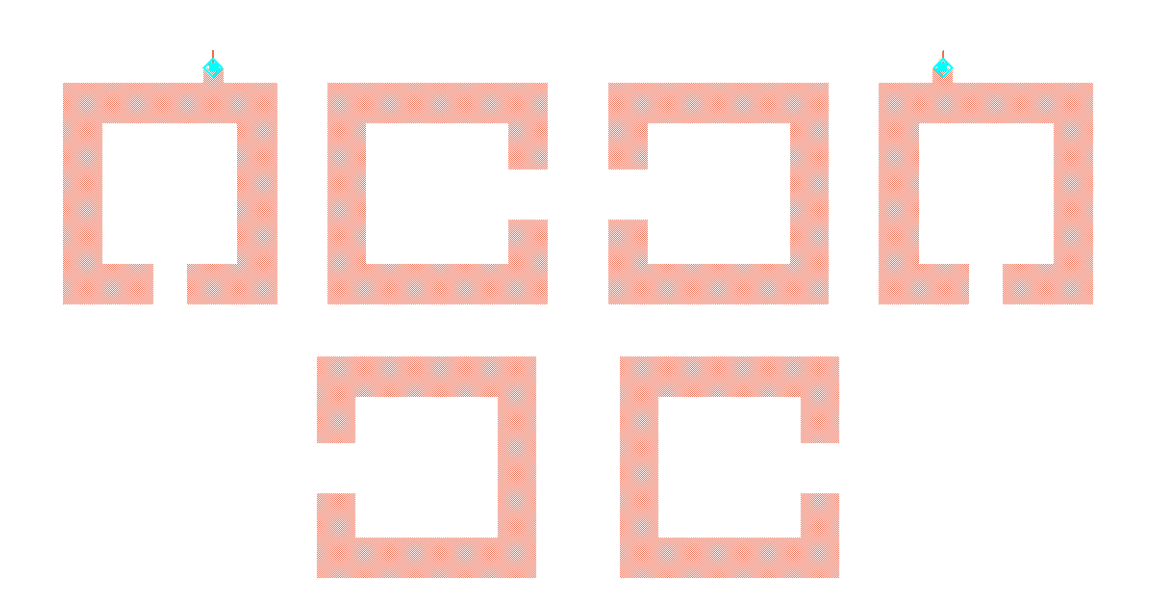

**Fig. 2.36** Layout del filtro

Para obtener la respuesta frecuencial deseada realizamos una optimización con Momentum marcando algunos objetivos que deben cumplir los parámetros S21 y S11, y dando un margen de variación a algunas variables. Realizamos la simulación sin pérdidas y representamos la respuesta frecuencial obtenida.

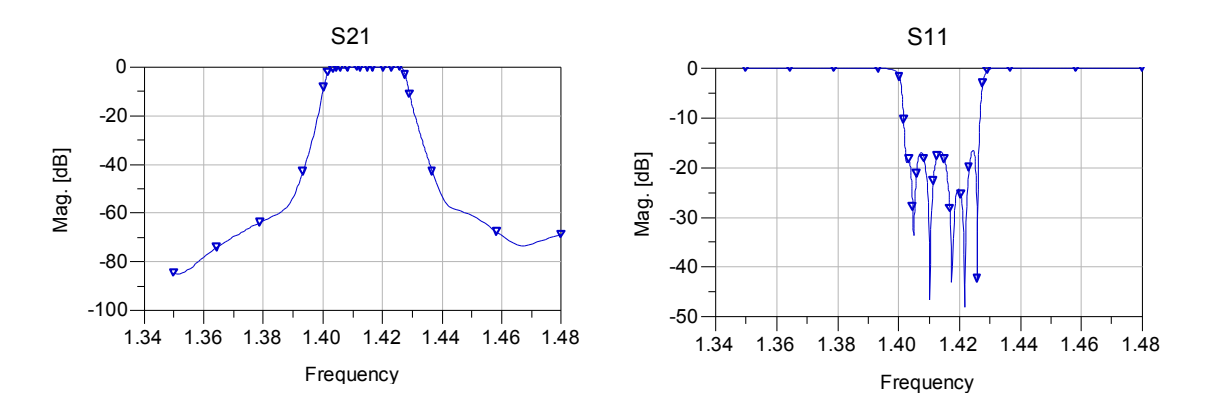

**Fig. 2.37** Respuesta frecuencial sin pérdidas del layout del filtro

Como vemos en la figura 2.37 la respuesta frecuencial sin pérdidas del layout diseñado es buena, pero vamos a observar si cumple las especificaciones.

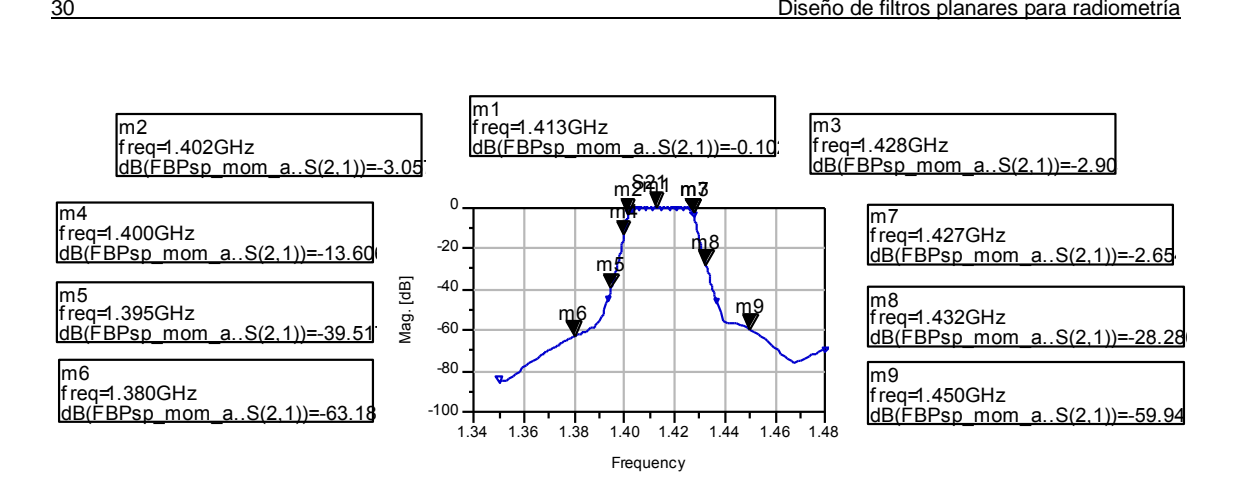

**Fig. 2.38** Respuesta frecuencial sin pérdidas del layout del filtro con detalles

En la figura 2.38 podemos ver que la respuesta frecuencial sin pérdidas es buena pero no cumple las especificaciones en algunos puntos determinados. A continuación vamos a estudiar la respuesta del filtro con pérdidas.

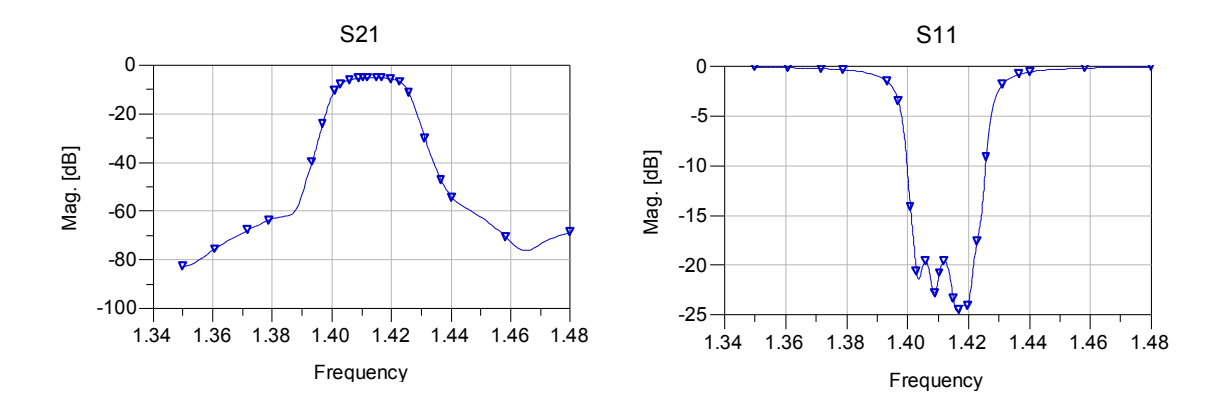

**Fig. 2.39** Respuesta frecuencial con pérdidas del layout del filtro

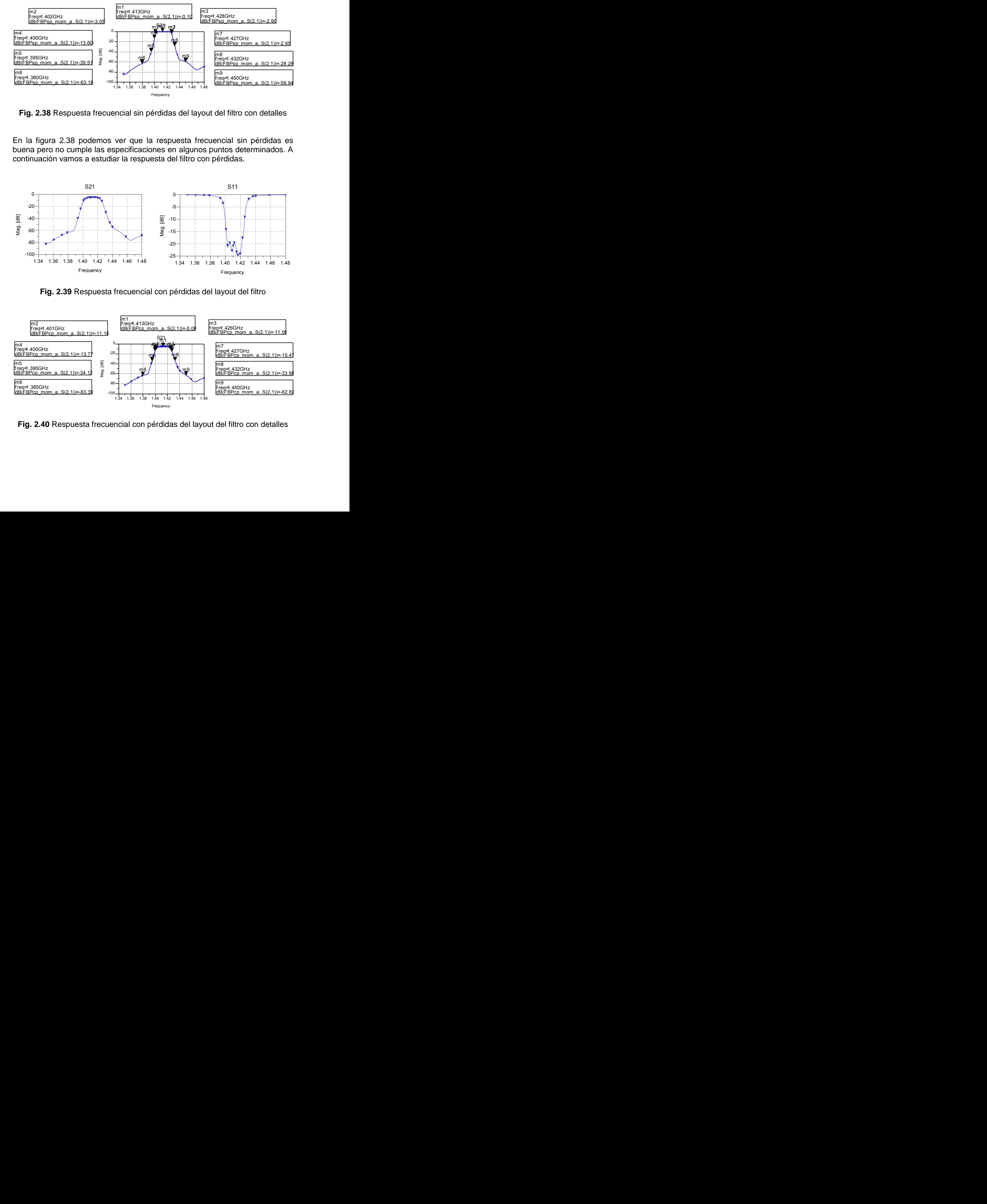

**Fig. 2.40** Respuesta frecuencial con pérdidas del layout del filtro con detalles
En la simulación con pérdidas el filtro sigue comportándose de forma correcta aunque no cumple las especificaciones en algunos puntos, debería ser un poco más selectivo.

La dimensión total del filtro diseñado es 64.8191mm x 32.1462mm, en la figura 2.41 se representa el layout del filtro a escala real.

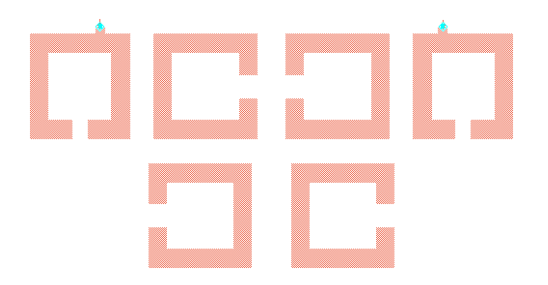

**Fig. 2.41** Layout del filtro a escala 1:1

# **CAPÍTULO 3. FILTRO ASIMÉTRICO DE ORDEN 6 CON UN CERO DE TRANSMISIÓN**

## **3.1. Introducción**

En este capítulo se realizará el diseño de un filtro asimétrico de orden 6 con un cero de transmisión a la izquierda de la banda de paso utilizando tecnología planar. Los pasos a seguir serán: [2]

- Realizar el diseño del prototipo paso bajo ideal a partir de la matriz de acoplos y efectuar la transformación al prototipo paso banda ideal.
- Calcular los acoplos entre resonadores y el factor de calidad externo a partir de los elementos del prototipo paso banda.
- Determinar la forma y el tamaño de los resonadores.
- Obtener la estructura física del filtro.

Con una primera intención de fabricarlo, el diseño de este filtro se hará sobre un sustrato Rogers3010 con los siguientes parámetros: grosor del sustrato H=1.28mm, permitividad relativa εr=10.2, tangente de pérdidas TanD=0.0025, grosor del conductor T=35um y conductividad Cond=5.8e7 Siemens/m.

## **3.2. Matriz de acoplos**

La matriz de acoplos que define el filtro que deseamos diseñar es la que se muestra en la figura 3.1. [3]

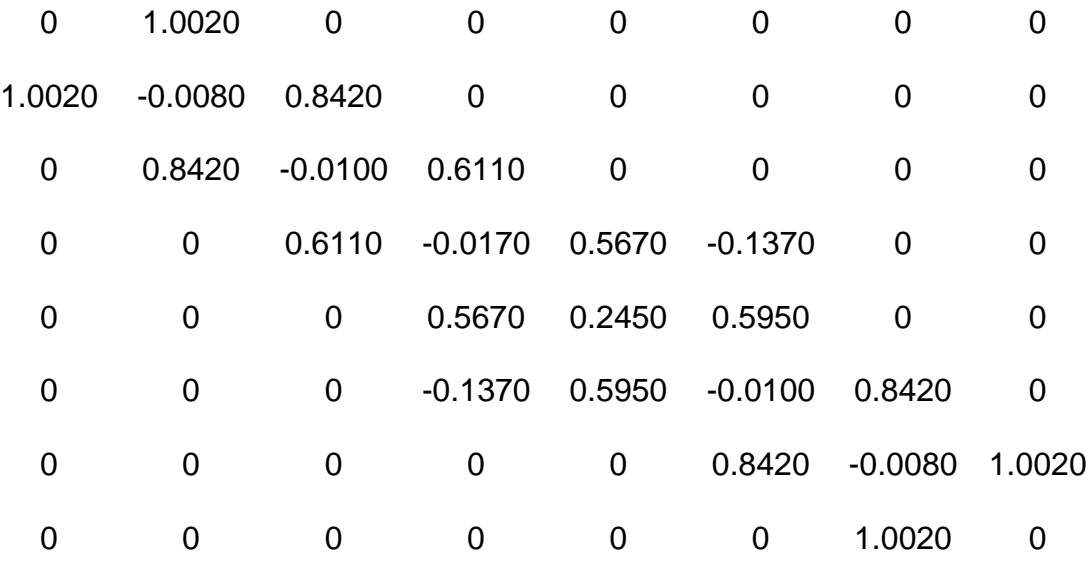

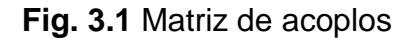

# **3.3. Prototipo ideal paso bajo**

# **3.3.1. Esquema del prototipo ideal paso bajo**

Partiendo de la matriz de acoplos, se construye un esquemático del prototipo ideal paso bajo del filtro que queremos diseñar.

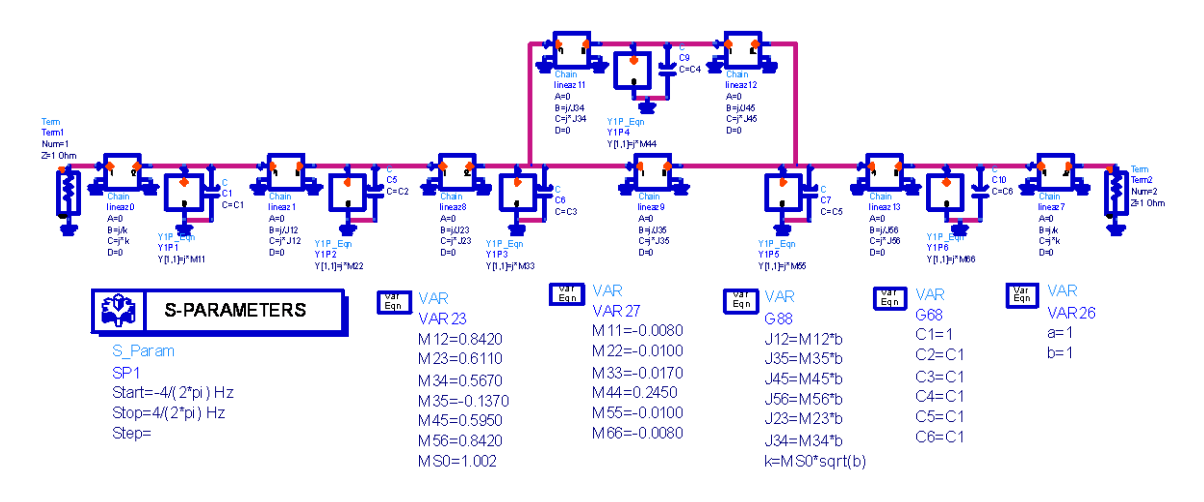

**Fig. 3.2** Esquema del prototipo ideal paso bajo

A diferencia del filtro simétrico, cada resonador tiene una frecuencia distinta (los valores de la diagonal principal de la matriz de acoplos difieren y no son 0) como podemos ver en la figura 3.2.

## **3.3.2. Respuesta frecuencial**

Realizamos la simulación y representamos la respuesta frecuencial para verificar que el comportamiento es el correcto.

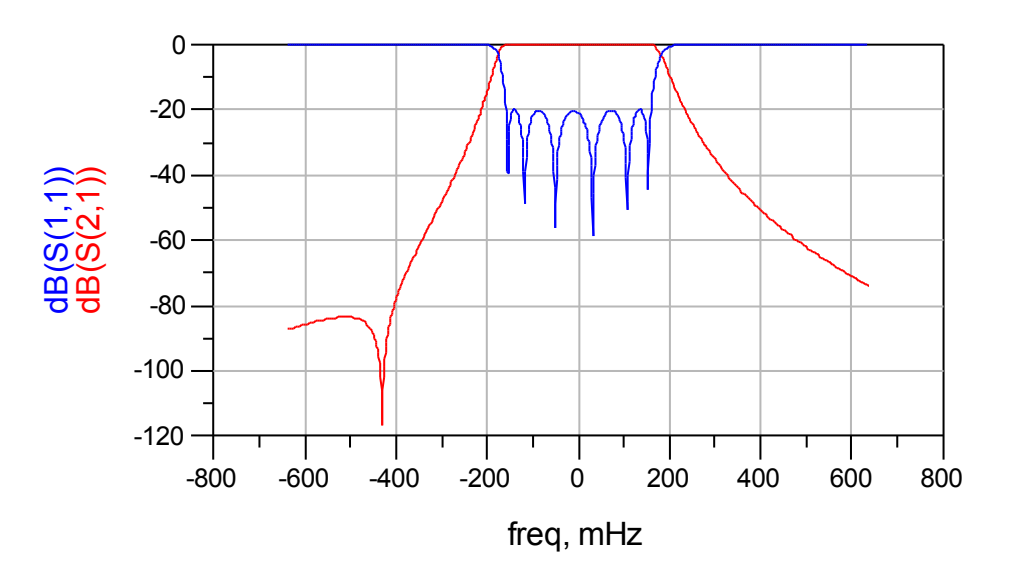

**Fig. 3.3** Respuesta frecuencial del prototipo ideal paso bajo

Comprobado el funcionamiento en la figura 3.3 del prototipo paso bajo ideal, se realizarán las transformaciones para pasar al prototipo paso banda ideal.

#### **3.4. Prototipo ideal paso banda**

#### **3.4.1. Esquema de bloques del prototipo paso banda**

A continuación se estudian las transformaciones necesarias para desarrollar el prototipo paso banda. A partir de la fórmula 3.1, se relacionan los valores B de la diagonal principal de la matriz de acoplos con la nueva frecuencia de resonancia de cada resonador  $\omega_{0i}$  y la frecuencia central del filtro  $\omega_{0}$ . [1]

$$
B_i = \frac{2}{FBW} \frac{1 - \left(\frac{\omega_{0i}}{\omega_0}\right)^2}{1 + \left(\frac{\omega_{0i}}{\omega_0}\right)^2}
$$
(3.1)

$$
\omega_{0i} = \frac{1}{\sqrt{L_i C_i}}\tag{3.2}
$$

$$
\omega_0 = \frac{1}{\sqrt{LC}}\tag{3.3}
$$

Si consideramos las relaciones mostradas en las fórmulas 3.2 y 3.3, manteniendo una misma L inicial, obtenemos:

$$
B_{i} = \frac{2}{FBW} \frac{1 - \frac{C_{i}}{C_{0}}}{1 + \frac{C_{i}}{C_{0}}}
$$
(3.4)

Desarrollamos la fórmula 3.4, consiguiendo el parámetro denominado αi.

$$
\alpha_i = \frac{2 + FBW \, B_i}{2 - FBW \, B_i} \tag{3.5}
$$

Este parámetro nos permite relacionar, partiendo de las fórmulas 3.2 y 3.3, los valores  $L_i$  y  $C_i$  de cada resonador con los valores  $C_0$  y  $L_0$ :

$$
C_i = \sqrt{\alpha_i} \, C_0 \tag{3.6}
$$

$$
L_i = \sqrt{\alpha_i} L_0 \tag{3.7}
$$

En la figura 3.4 tenemos el esquema de bloques del prototipo ideal paso banda en el que se incluyen las transformaciones obtenidas en las fórmulas 3.6 y 3.7 para que el filtro funcione en la banda deseada.

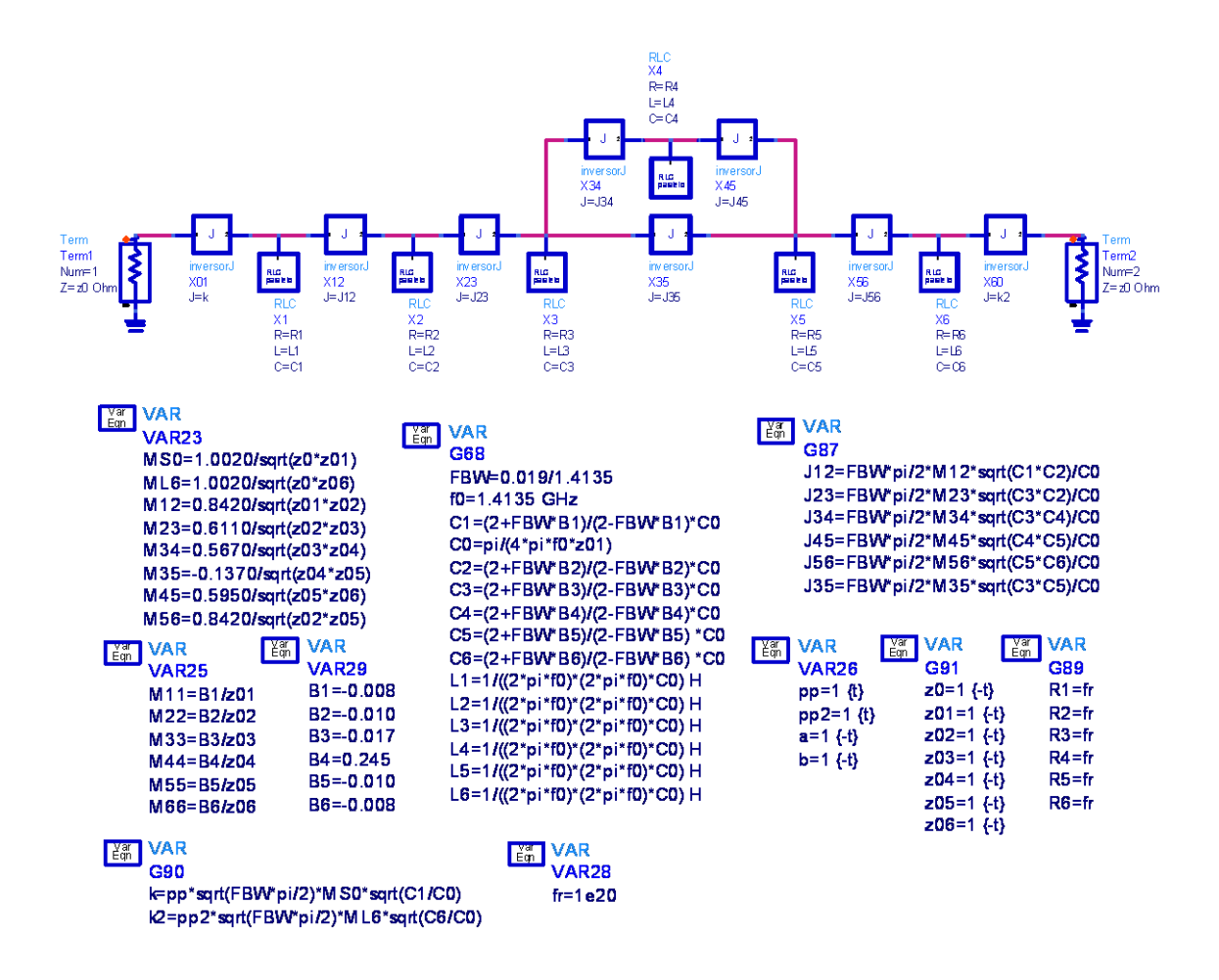

**Fig. 3.4** Esquema de bloques y variables del prototipo ideal paso banda

Los bloques RLC representan los 6 resonadores que componen el filtro mientras que los demás bloques son inversores de admitancias invariantes con la frecuencia donde la J es la admitancia característica del inversor; podemos ver el detalle de estos bloques en la figura 3.5.

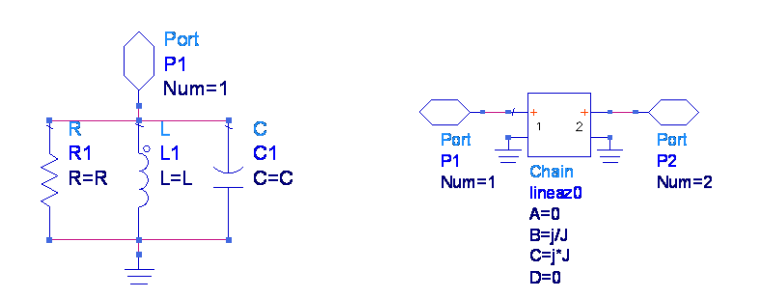

**Fig. 3.5** Bloque RLC y bloque inversor de admitancia

#### **3.4.2. Respuesta frecuencial ideal**

Una vez construido el esquema de bloques y ajustados los parámetros según la matriz de acoplos, simulamos el comportamiento del filtro y representamos la respuesta frecuencial para comprobar que es la deseada.

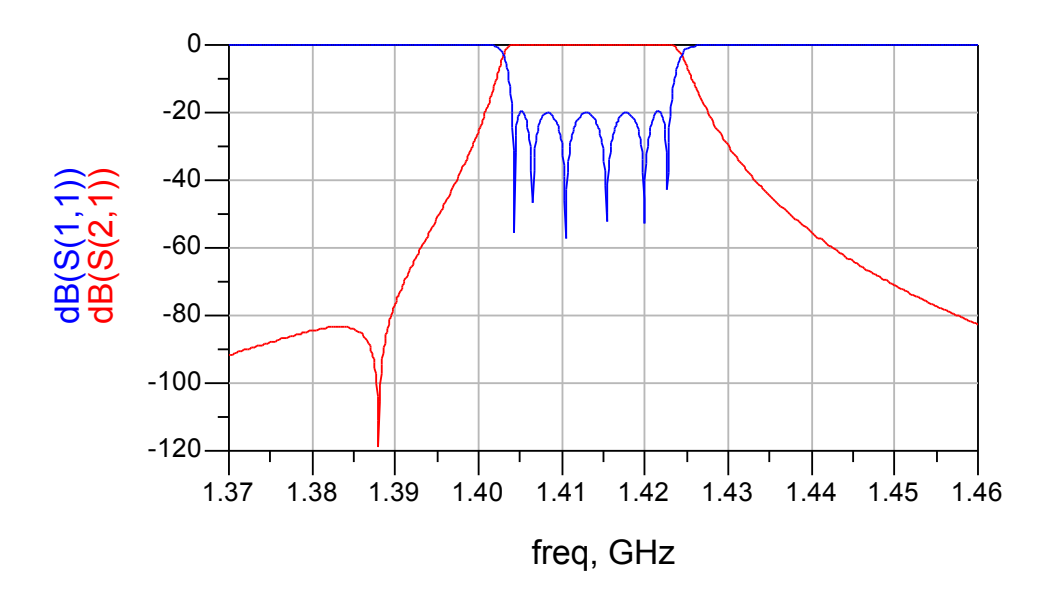

**Fig. 3.6** Respuesta frecuencial del prototipo ideal paso banda

#### **3.4.3. Respuesta frecuencial en función del factor de calidad Q del resonador**

Como hicimos en el apartado 2.3.3, realizamos una comparación de la respuesta frecuencial obtenida para distintos valores del factor de calidad Q.

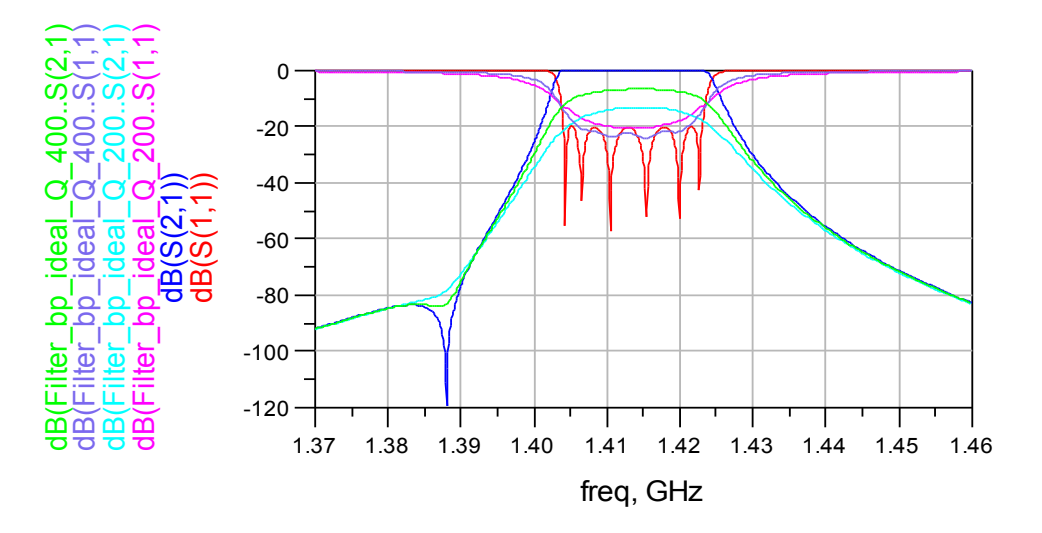

**Fig. 3.7** Comparativa de la respuesta frecuencial con diversos valores de Q

## **3.4.4. Cálculo del factor de calidad externo ideal**

En este apartado vamos a calcular el factor de calidad externo del prototipo ideal para así posteriormente poder ajustar el punto de enganche en el diseño con líneas microstrip.

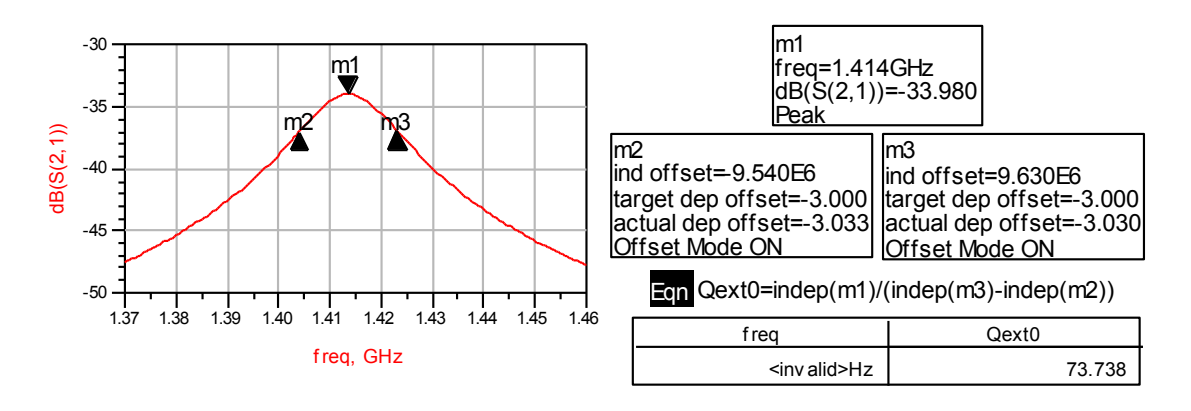

**Fig. 3.8** Cálculo del factor de calidad externo del prototipo paso banda ideal

Al tratarse de un filtro asimétrico el factor de calidad externo de entrada podría no ser igual que el de salida, pero en este caso se realizó el estudio y era exactamente igual.

## **3.5. Layout**

En el diseño de este filtro no realizamos el estudio del esquemático con líneas microstrip debido a que, como pudimos comprobar en el diseño del filtro del capítulo 2, el autolayout que genera el ADS no funciona correctamente. El diseño del layout se hará, por lo tanto, paso a paso a partir del prototipo paso banda ideal.

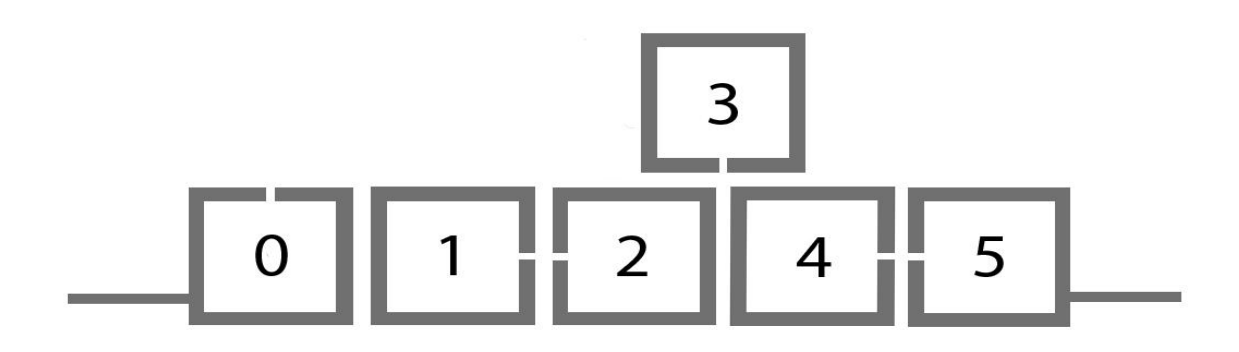

**Fig. 3.9** Estructura de resonadores del filtro

En la figura 3.9 tenemos el esquema de la estructura física que tendrá el filtro, la numeración de los resonadores que se observa será la que utilizaremos a partir de ahora para el diseño del layout.

#### **3.5.1. Diseño del resonador**

En primer lugar realizamos el diseño de los resonadores que componen el filtro de forma que tengan el ancho de pista determinado y resuenen a la frecuencia deseada.

Para calcular el ancho de las líneas de entrada y salida para que tengan una impedancia característica de 50Ω utilizamos la aplicación LineCalc de ADS.

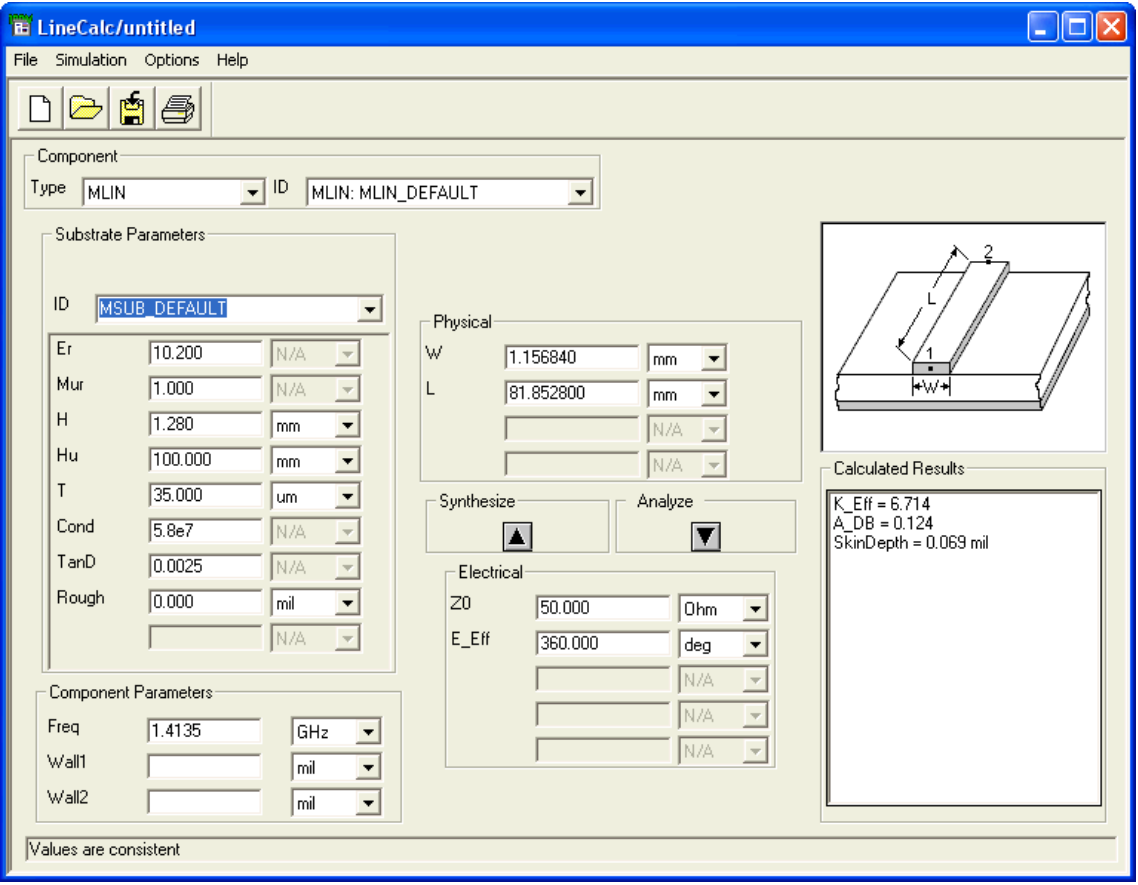

**Fig. 3.10** Cálculo del ancho de pista de 50Ω con LineCalc

Como vemos en la figura 3.10 el ancho de las líneas de entrada y salida es w50=1.15684mm para el sustrato Rogers3010.

El ancho de pista de los resonadores que utilizaremos será el mismo que el del filtro del capítulo 2 wi=2.5mm. Para facilitar el ajuste de la estructura trisection que contiene el filtro, la forma de los resonadores no será cuadrada sino rectangular.

La frecuencia de resonancia de los resonadores en este caso no será igual para todos los resonadores (los valores de la diagonal de la matriz de acoplos no son 0), por lo que tendremos que sintonizar cada uno de ellos individualmente.

Para sintonizar cada resonador a su frecuencia de resonancia medimos las frecuencias en el prototipo ideal paso banda, los resultados son los que se muestran en la tabla 3.1.

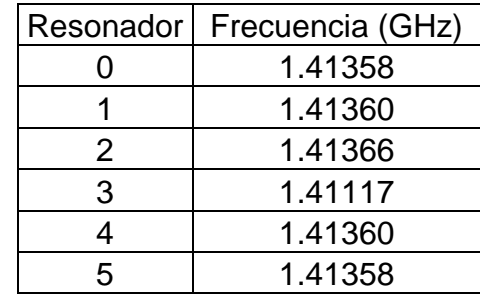

**Tabla 3.1** Frecuencias de los resonadores

Para ajustar la frecuencia de cada resonador variaremos el tamaño del gap, manteniendo así la forma del resonador. A continuación realizaremos el diseño del resonador 1, los demás se diseñan de forma análoga.

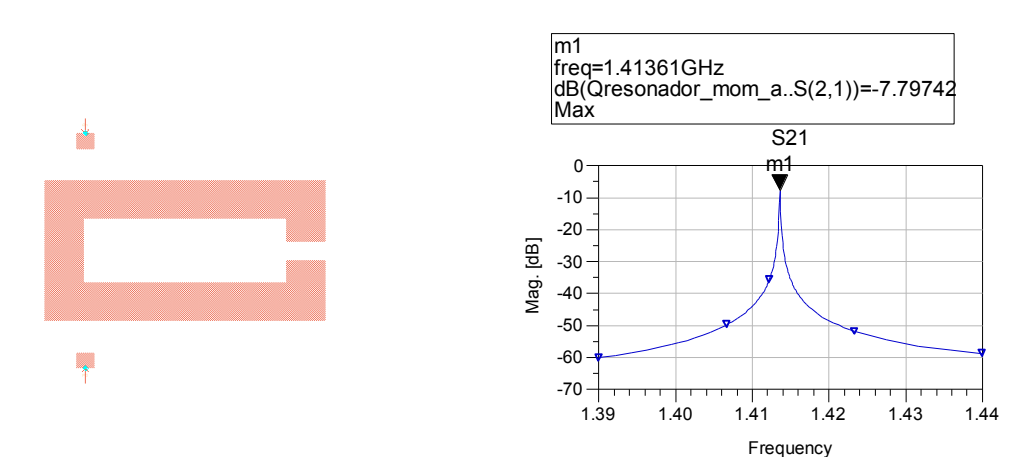

**Fig. 3.11** Ajuste de la frecuencia del resonador 1 (simulación sin pérdidas)

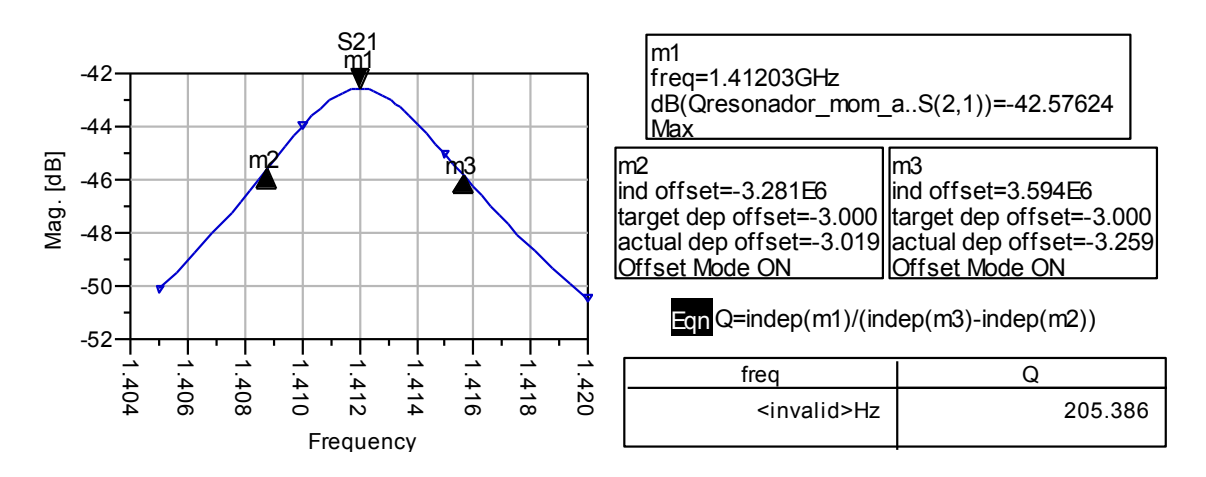

**Fig. 3.12** Cálculo del factor de calidad Q (simulación con pérdidas)

El factor de calidad que tenemos es Q=205.386≈200, podemos observar en la comparación de la figura 3.7 la respuesta frecuencial que podremos llegar a obtener cuando realicemos el diseño completo del filtro.

#### **3.5.2. Análisis del factor de calidad externo**

En este apartado analizaremos el factor de calidad externo en el layout para poder fijar el punto de enganche de las líneas de entrada y salida. En la figura 3.13 vemos el ajuste del punto de enganche de entrada.

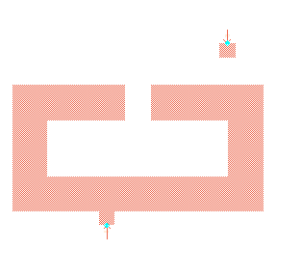

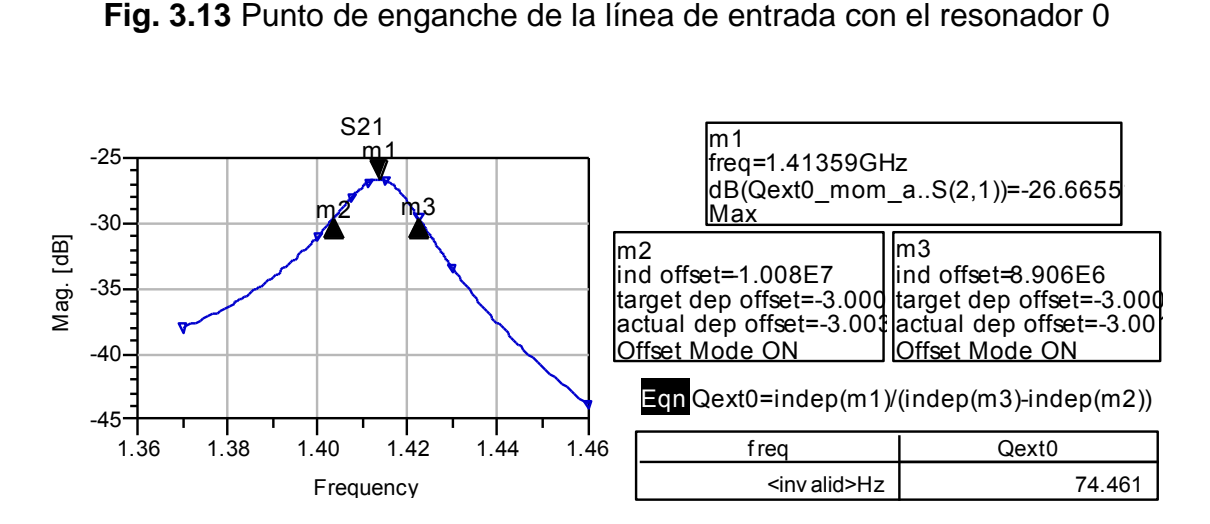

**Fig. 3.14** Cálculo del factor de calidad externo de entrada del layout

El factor de calidad externo calculado en la figura 3.14 coincide con el determinado por el prototipo ideal por lo que ya tenemos el punto de enganche exacto de la línea de entrada. El factor de calidad externo ideal de salida es el mismo que el de entrada, pero dada la asimetría física del filtro debemos ajustar el punto de enganche de la línea de salida.

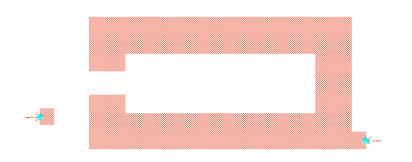

**Fig. 3.15** Punto de enganche de la línea de salida con el resonador 5

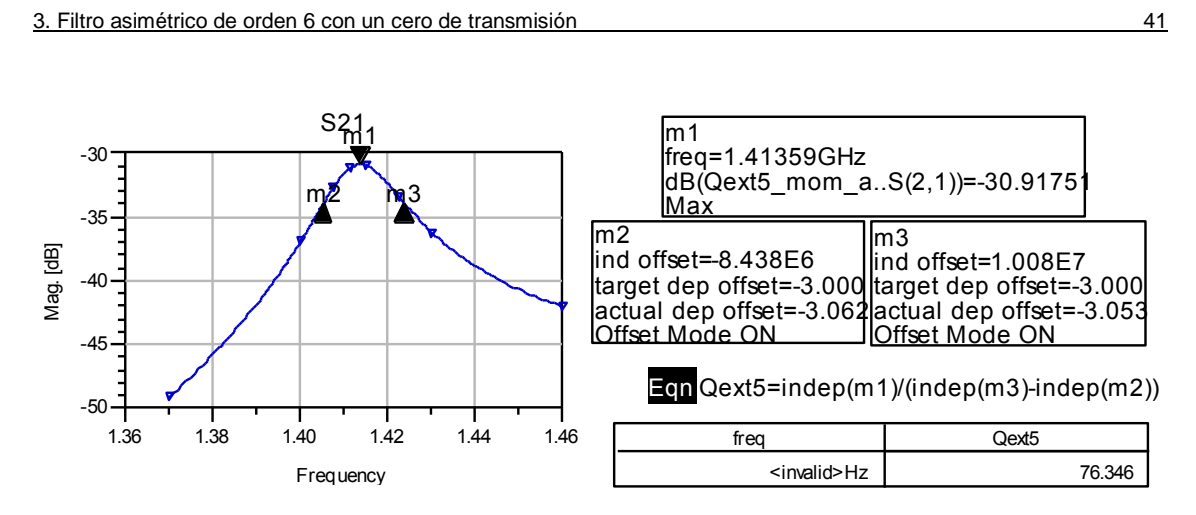

**Fig. 3.16** Cálculo del factor de calidad externo de salida del layout

El factor de calidad externo de salida del layout calculado en la figura 3.16 no coincide exactamente con el ideal, esto se debe a que para la forma del resonador 5 no existe ningún punto de enganche exacto. Como se puede observar en la figura 3.15 la línea de salida está en un extremo lateral del resonador, pero si pasamos la línea a la parte inferior tampoco se encuentra ningún punto de enganche mejor. No obstante el valor obtenido se acerca bastante al ideal y podemos continuar con el diseño del layout.

## **3.5.3. Acoplos**

En este apartado vamos a realizar el ajuste de los acoplos entre resonadores (distancias entre resonadores) estudiando los resonadores a pares como se hizo en el apartado 2.5.3. El procedimiento para el ajuste de los acoplos a pares se detalló en el subapartado 2.5.3.1 por lo que aquí solo se mostrarán los resultados obtenidos.

#### *3.5.3.1. Acoplo 0/1*

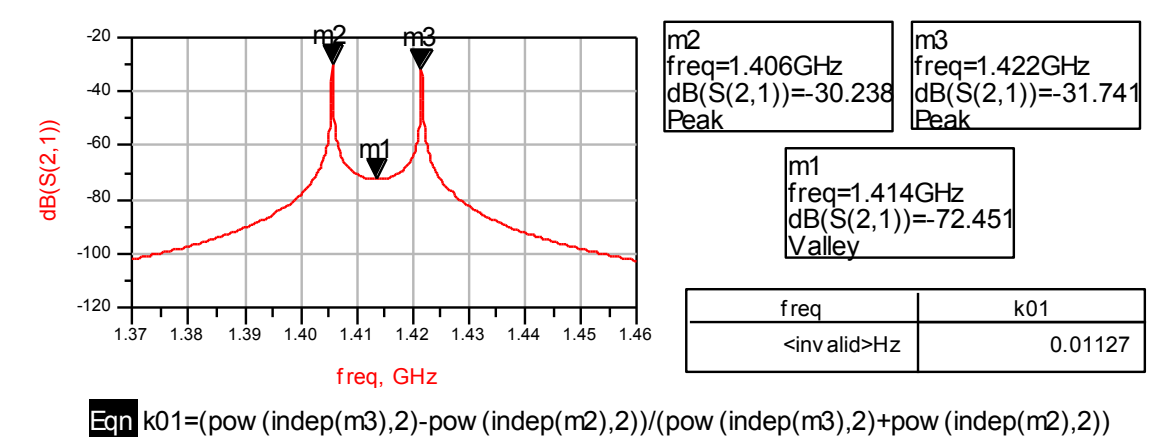

Realizamos el cálculo del acoplo ideal a partir del prototipo paso banda.

**Fig. 3.17** Cálculo del acoplo k01 ideal

En la siguiente figura 3.18 se muestran los resultados del procedimiento de ajuste del acoplo en el layout.

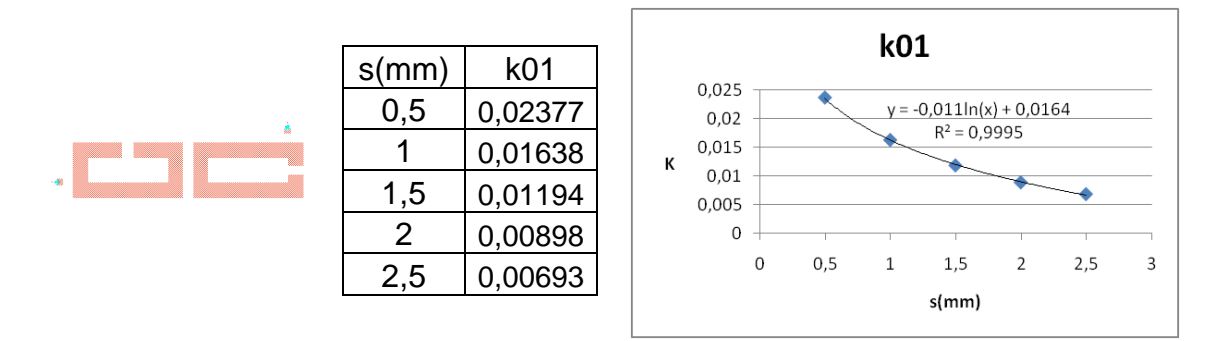

**Fig. 3.18** Ajuste del acoplo k01

A partir de la ecuación de tendencia y conociendo el valor ideal del acoplo

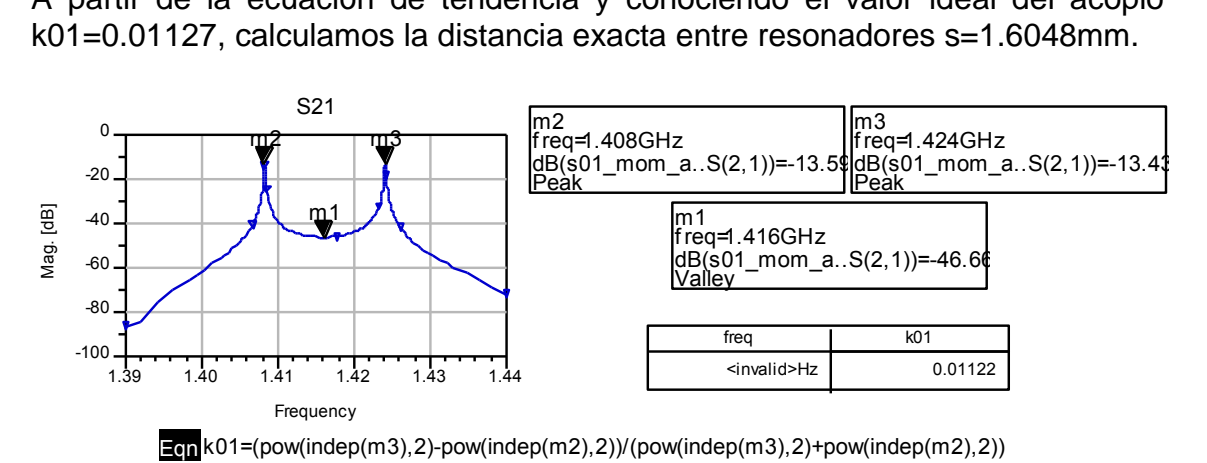

**Fig. 3.19** Cálculo del acoplo k01 en el layout

El acoplo queda ajustado k01=0.01122≈0.01127 según el valor ideal.

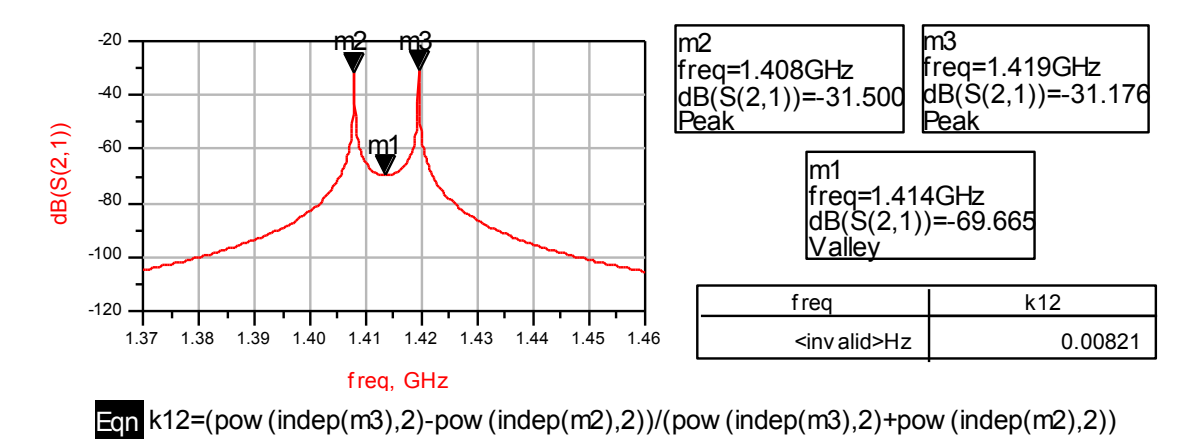

*3.5.3.2. Acoplo 1/2*

**Fig. 3.20** Cálculo del acoplo k12 ideal

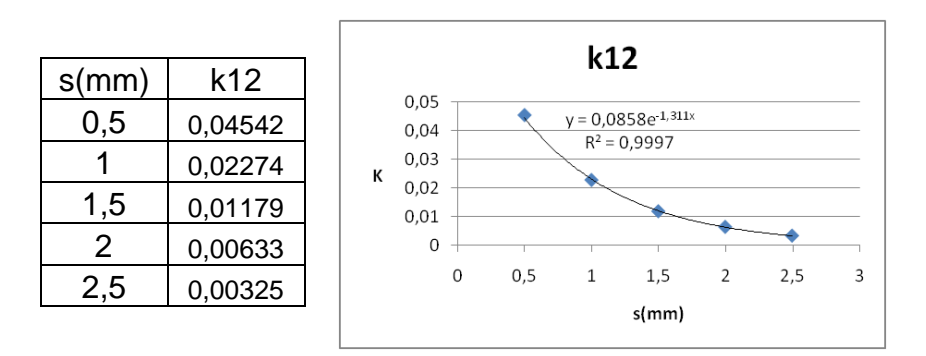

**Fig. 3.21** Ajuste del acoplo k12

A partir de la ecuación de tendencia y conociendo el valor ideal del acoplo k12=0.00821, calculamos la distancia exacta entre resonadores s=1.78419mm.

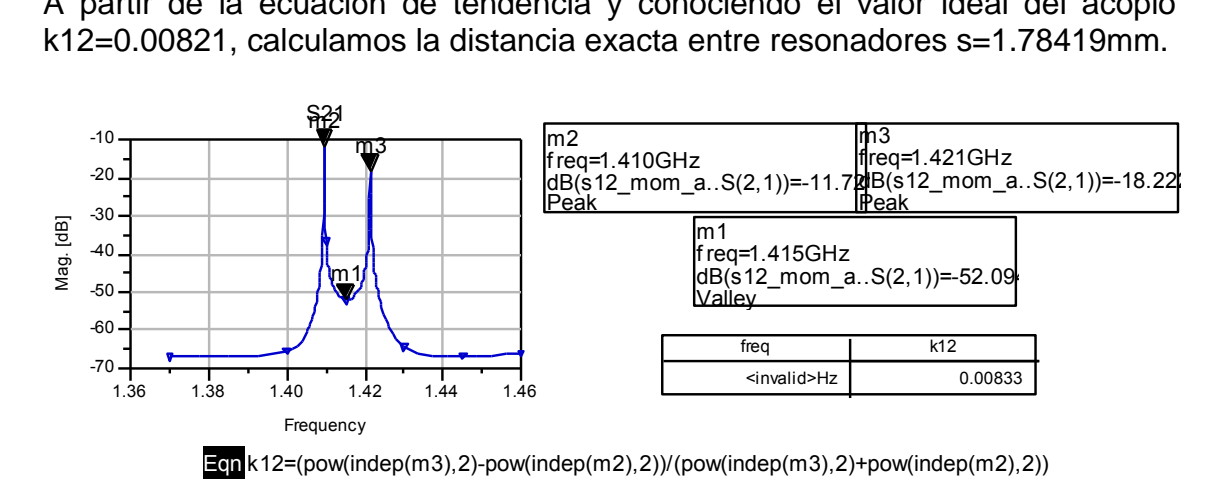

**Fig. 3.22** Cálculo del acoplo k12 en el layout

El acoplo queda ajustado k12=0.00833≈0.00821 según el valor ideal.

*3.5.3.3. Acoplo 2/4*

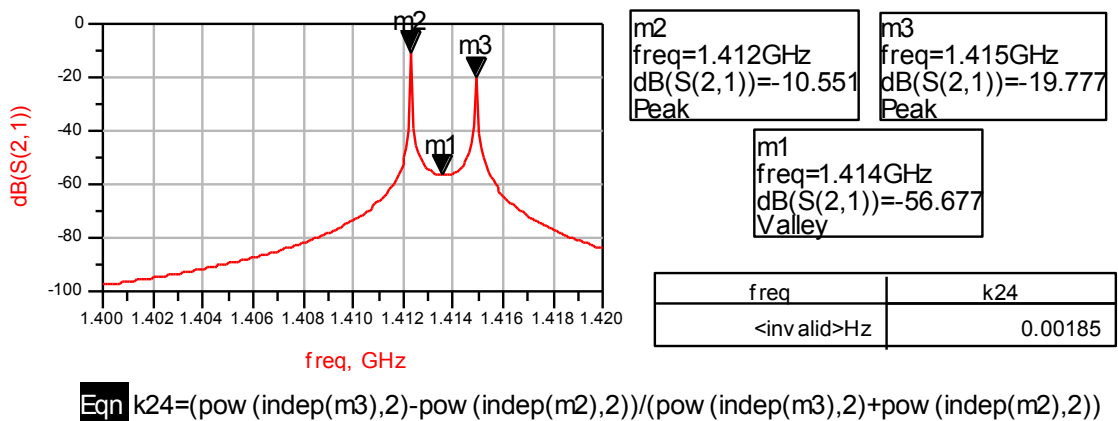

**Fig. 3.23** Cálculo del acoplo k24 ideal

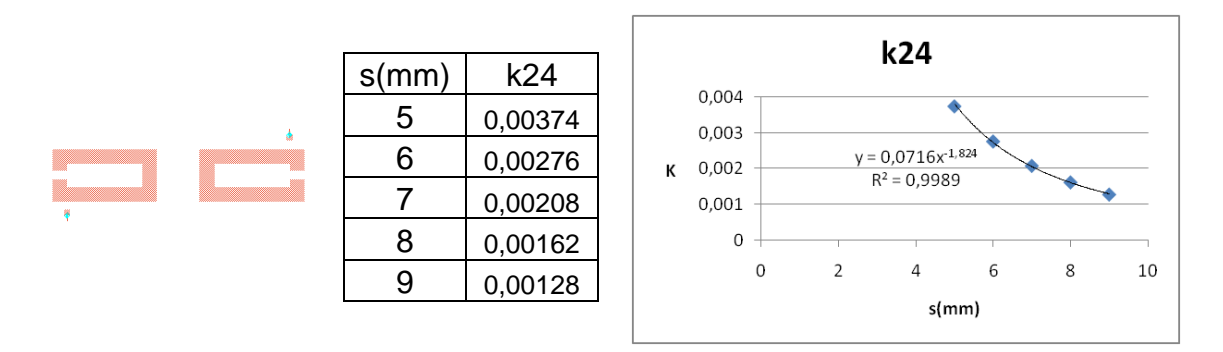

**Fig. 3.24** Ajuste del acoplo k24

A partir de la ecuación de tendencia y conociendo el valor ideal del acoplo

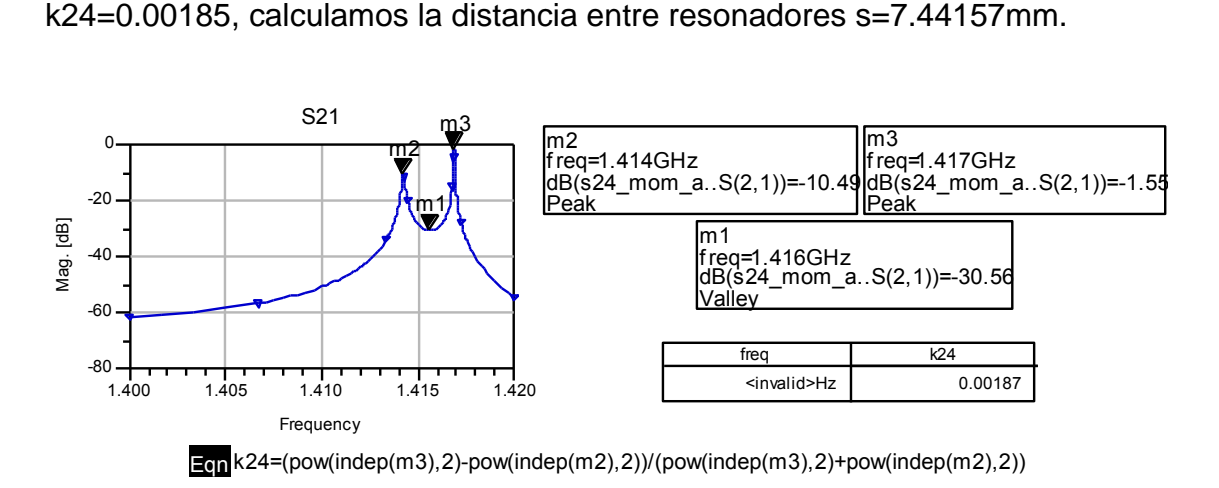

**Fig. 3.25** Cálculo del acoplo k24 en el layout

El acoplo queda ajustado k24=0.00187≈0.00185 según el valor ideal.

*3.5.3.4. Acoplo 4/5*

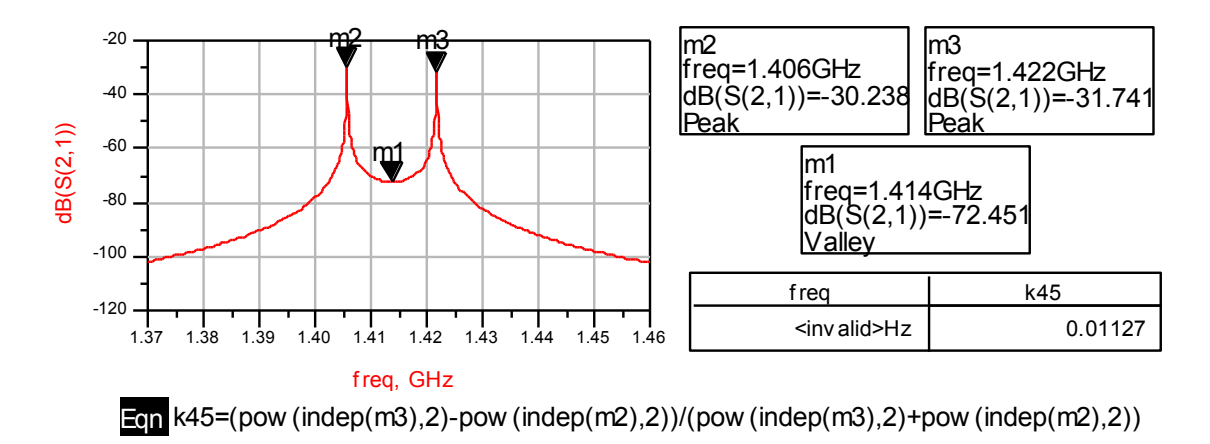

**Fig. 3.26** Cálculo del acoplo k45 ideal

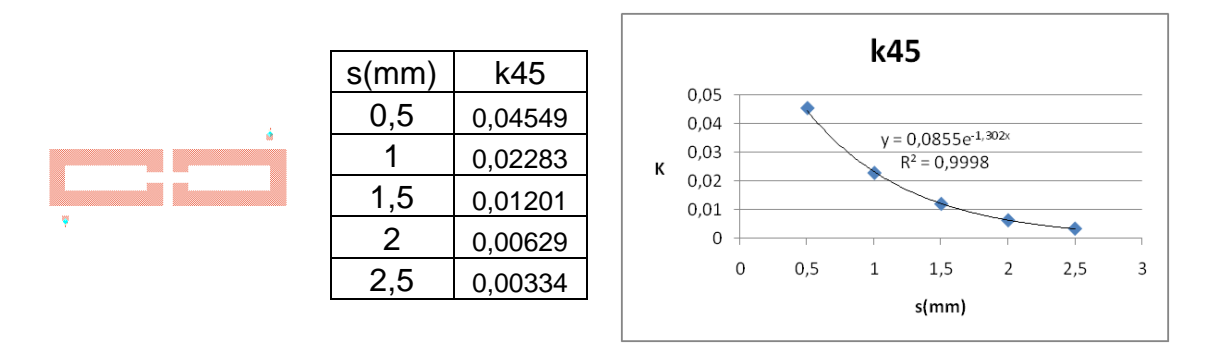

**Fig. 3.27** Ajuste del acoplo k45

A partir de la ecuación de tendencia y conociendo el valor ideal del acoplo k45=0.01127, calculamos la distancia exacta entre resonadores s=1.55424mm.

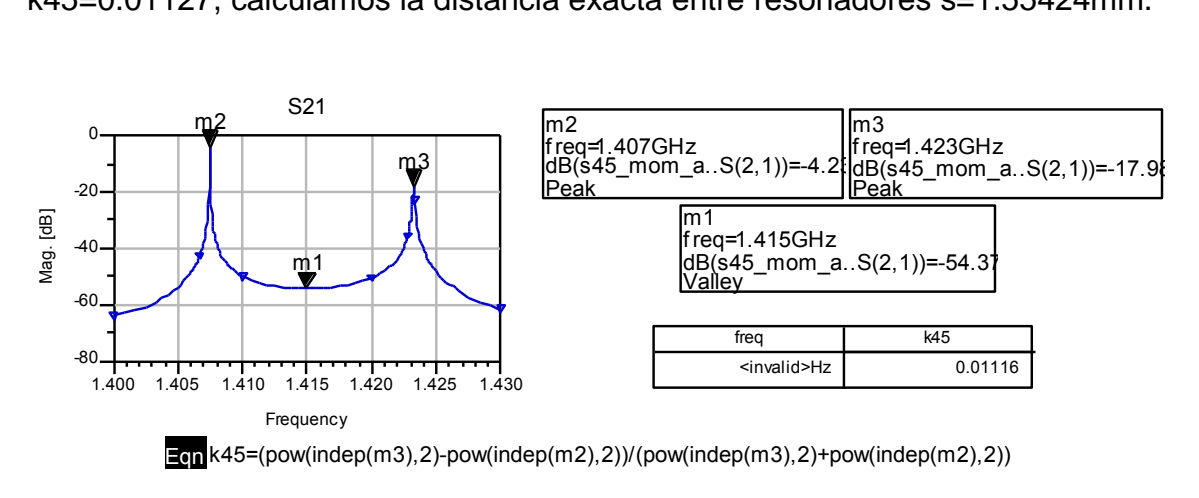

**Fig. 3.28** Cálculo del acoplo k45 en el layout

El acoplo queda ajustado k45=0.01116≈0.01127 según el valor ideal.

## *3.5.3.5. Acoplos 2/3 y 3/4 (estructura trisection)*

En este subapartado vamos a ajustar la estructura trisection que contiene el filtro y que podemos ver en la figura 3.29.

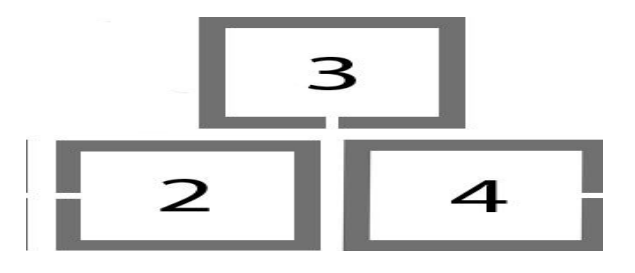

**Fig. 3.29** Esquema de la estructura trisection del filtro

Para realizar el ajuste de esta estructura hemos fijado la distancia entre los resonadores 2 y 4 en el subapartado 3.5.3.3 a partir del acoplo k24, de forma que solo tendremos que mover el resonador 3. Dado que los acoplos k23 y k34 son distintos, tendremos que mover el resonador 3 tanto lateralmente como verticalmente hasta encontrar el punto exacto donde los dos acoplos tienen el valor deseado.

A continuación en las figuras 3.30 y 3.31 realizamos el cálculo de los valores ideales que deben tener el acoplo k23 y k34 respectivamente.

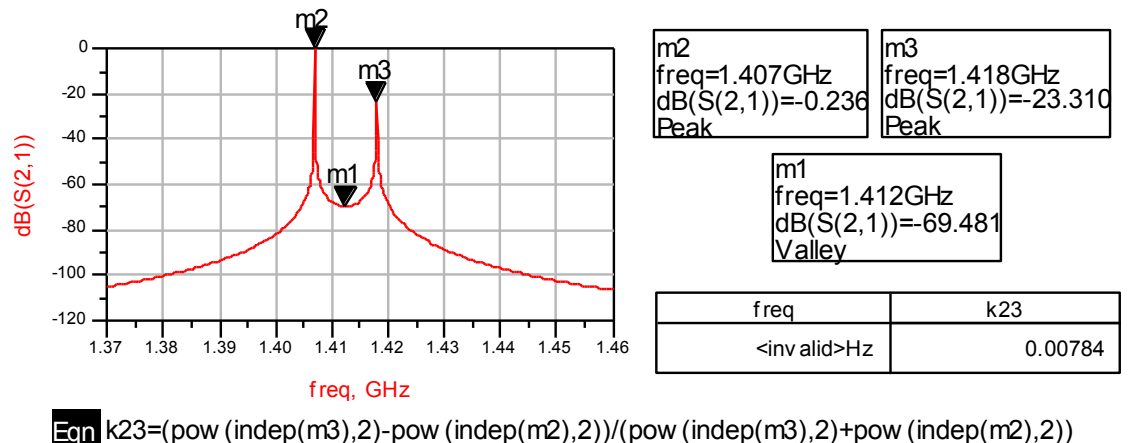

**Fig. 3.30** Cálculo del acoplo k23 ideal

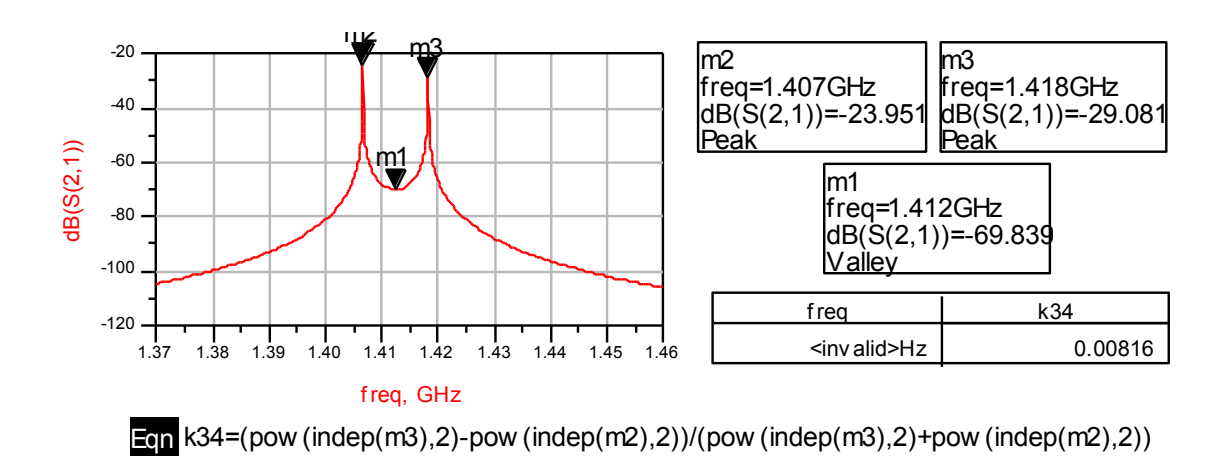

**Fig. 3.31** Cálculo del acoplo k34 ideal

Los valores de los acoplos ideales k23 y k34 son bastante parecidos, pero como el acoplo k34 es un poco más fuerte deberemos mover el resonador 3 de forma lateral ligeramente a la derecha (de forma que no quede centrado entre los resonadores 2 y 4).

Para realizar este ajuste con Momentum deberemos hacerlo a prueba y error por lo que para llevarlo a cabo nos montamos un diseño como el que podemos ver en la siguiente figura 3.32.

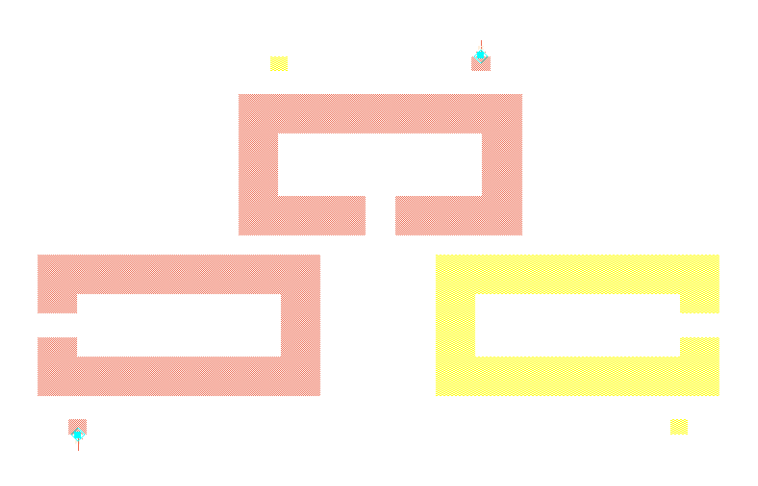

**Fig. 3.32** Diseño para el ajuste de la estructura trisection

De esta forma, modificando las capas del layout en ADS podemos activar y desactivar los resonadores 2 y 4 para ir ajustando los acoplos k23 y k34 sucesivamente.

Después de varias pruebas conseguimos ajustar los dos acoplos obteniendo que la distancia vertical entre los resonadores 2 y 4, y el resonador 3, debe ser s=1.25mm; mientras que el resonador 3 debe estar desplazado un offset d=0.1121mm a la derecha respecto el centro de los resonadores 2 y 4.

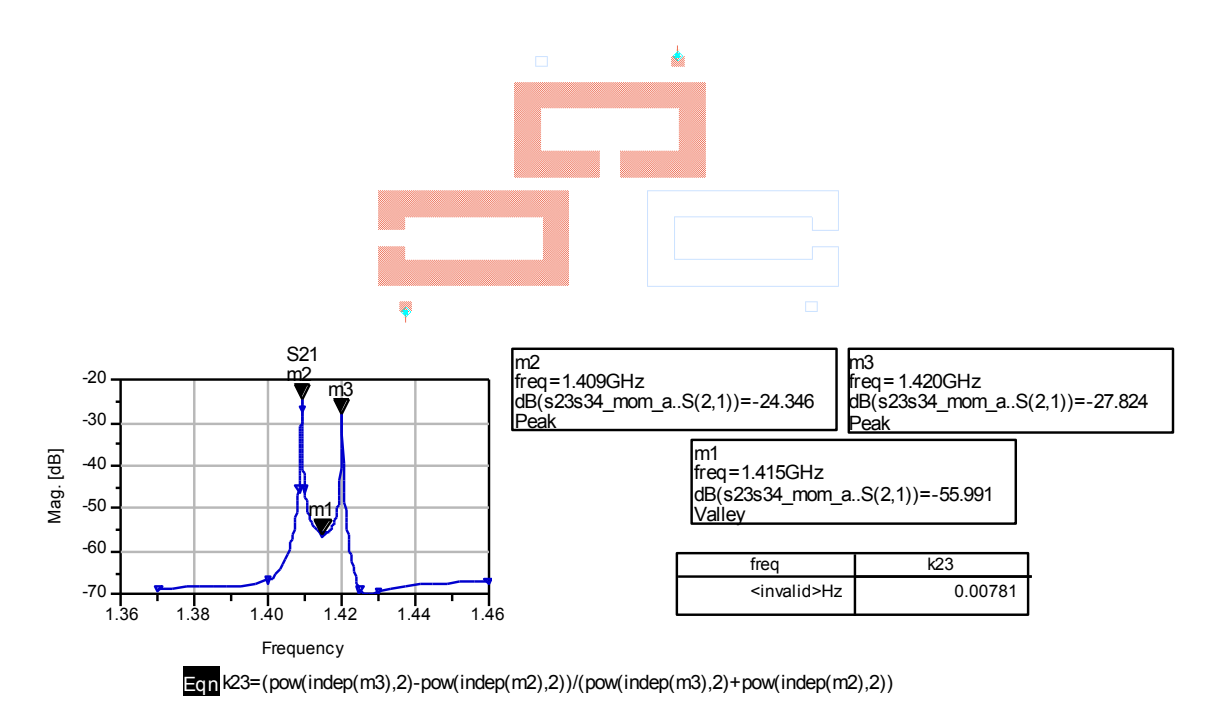

**Fig. 3.33** Cálculo del acoplo k23 en el layout

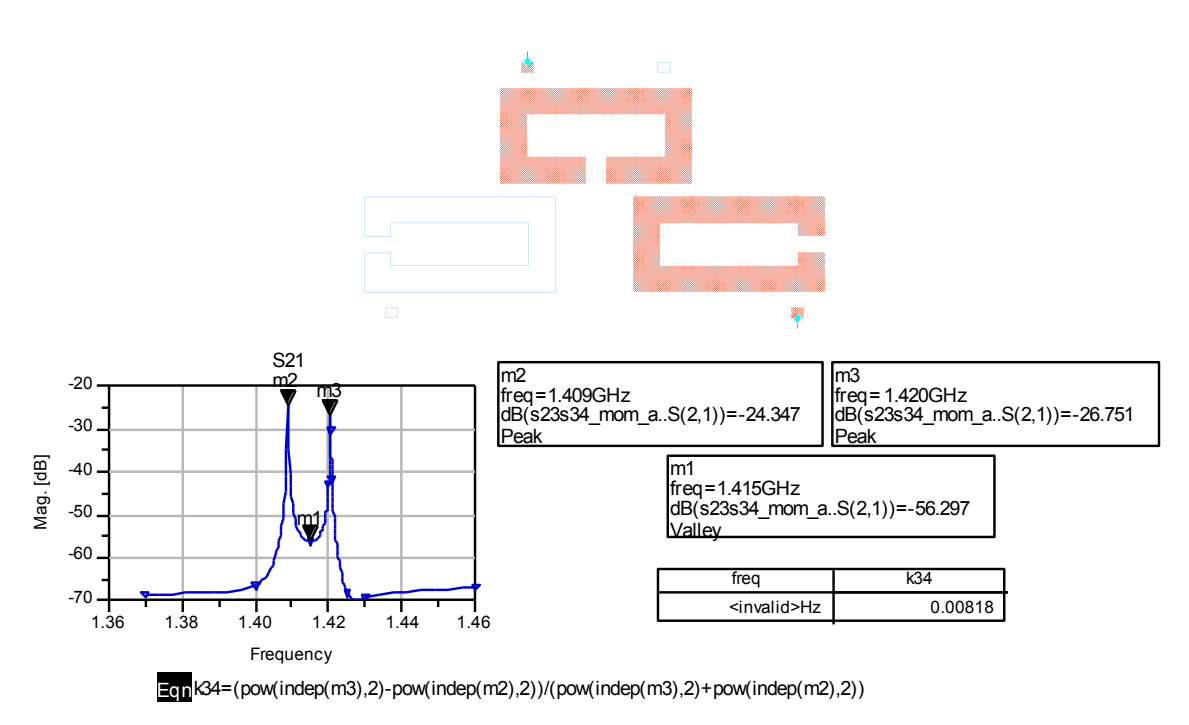

En la figura 3.33 verificamos que el acoplo k23=0.00781≈0.00784 queda ajustado según el valor ideal calculado.

**Fig. 3.34** Cálculo del acoplo k34 en el layout

En la figura 3.34 verificamos que el acoplo k34=0.00818≈0.00816 queda ajustado según el valor ideal calculado.

De esta forma han quedado ajustados todos los acoplos del filtro.

## **3.5.4. Diseño final del layout**

En los apartados anteriores se ha diseñado la forma de los resonadores, se han ajustado los puntos de enganche de las líneas de entrada y salida, y se han calculado las distancias (acoplos) entre resonadores. Finalmente realizamos el diseño final del layout como vemos en la figura 3.35.

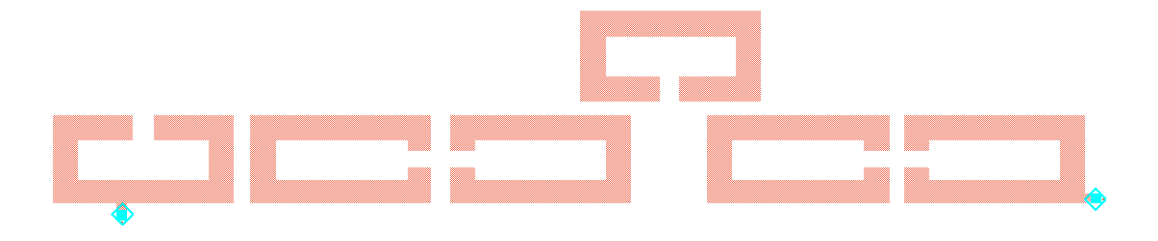

**Fig. 3.35** Layout del filtro

Realizamos la simulación sin pérdidas y representamos la respuesta frecuencial obtenida.

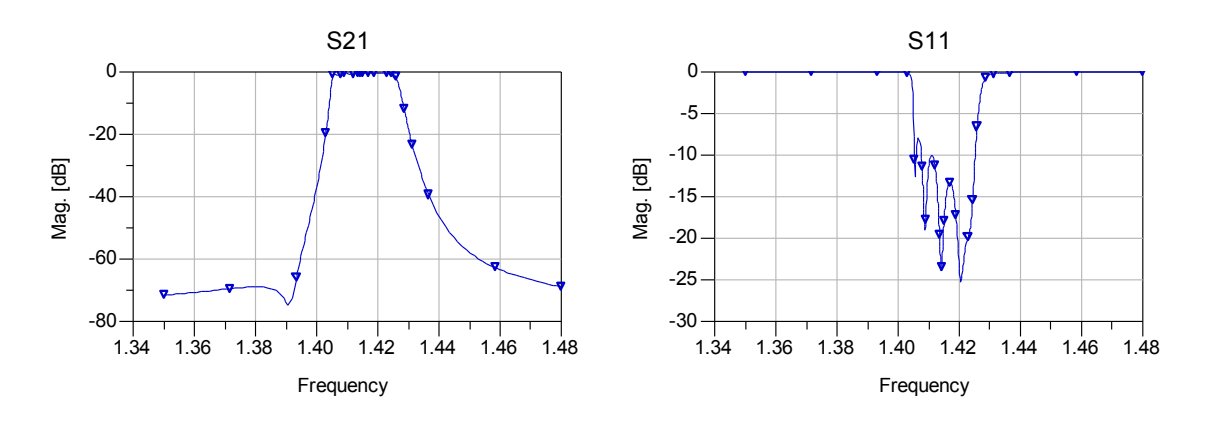

**Fig. 3.36** Respuesta frecuencial sin pérdidas del layout del filtro

Como vemos en la figura 3.36 la respuesta frecuencial sin pérdidas del layout diseñado es buena, pero vamos a observar si cumple las especificaciones.

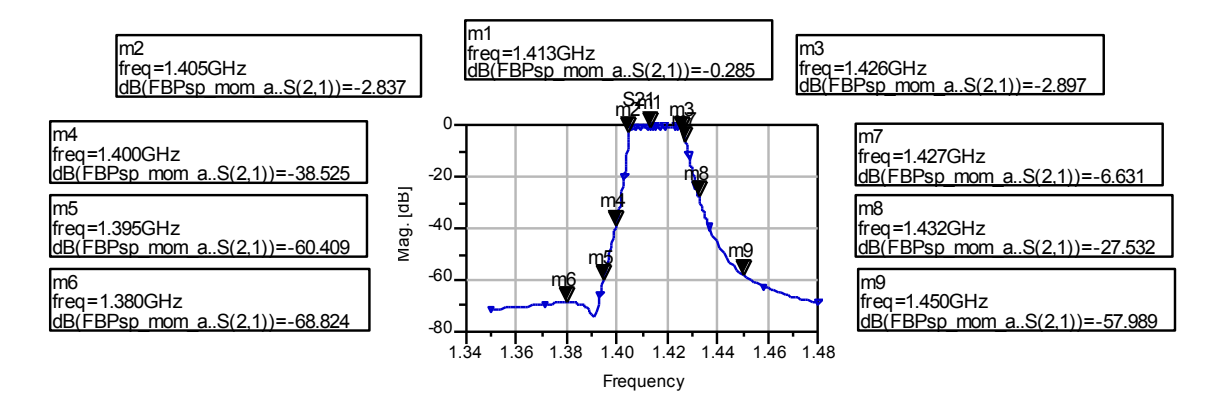

**Fig. 3.37** Respuesta frecuencial sin pérdidas del layout del filtro con detalles

En la figura 3.37 vemos que el comportamiento es muy bueno a la izquierda de la banda de paso ya que la pendiente es muy selectiva, pero esto hace que no cumplamos las especificaciones en algunos otros puntos. Antes de optimizar el diseño que tenemos para intentar mejorar las pérdidas de retorno, vamos a estudiar la respuesta del filtro con pérdidas.

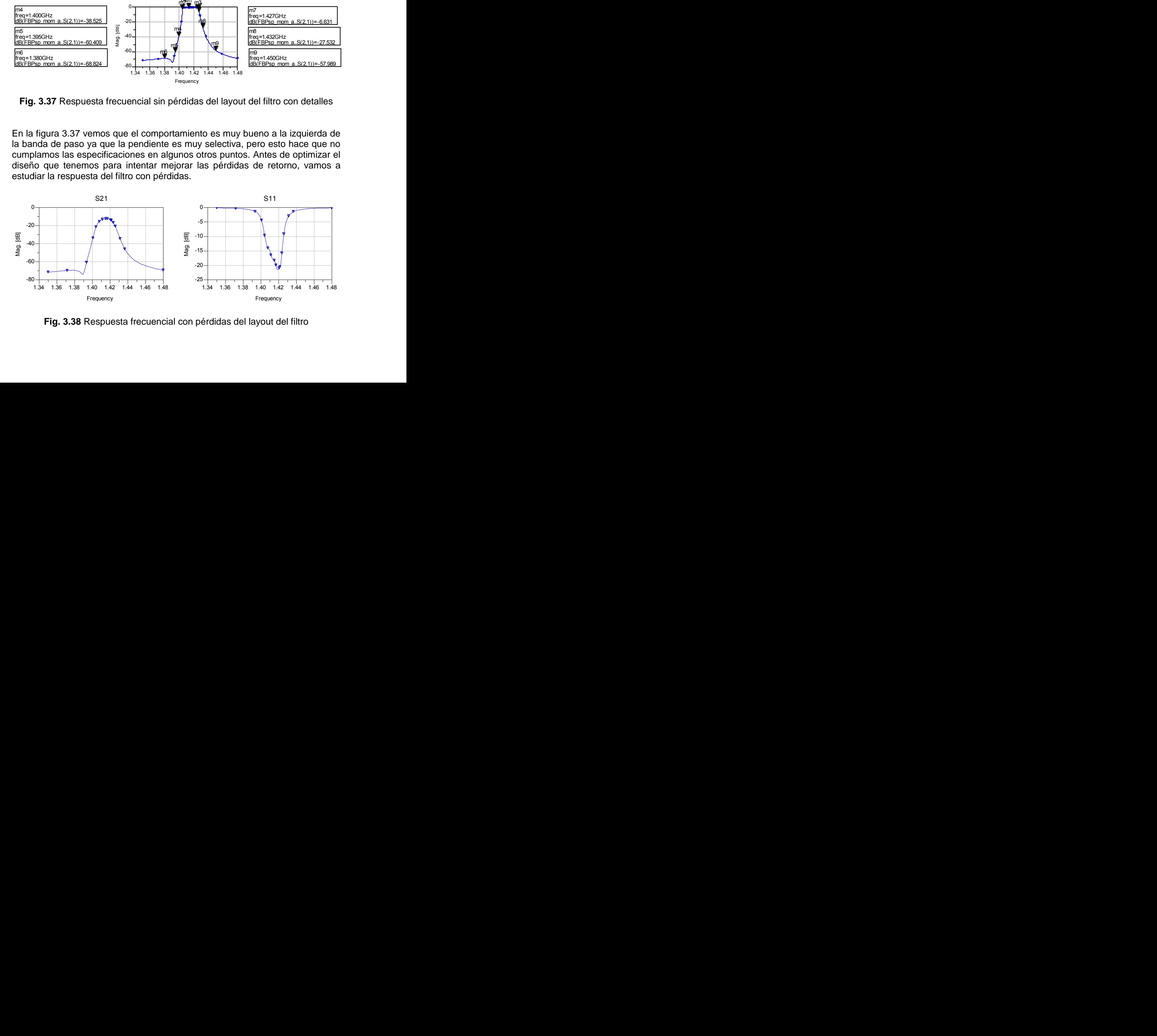

**Fig. 3.38** Respuesta frecuencial con pérdidas del layout del filtro

Como podemos observar en la figura 3.38 las pérdidas estropean mucho la respuesta frecuencial del filtro. Vamos a estudiar con más detalle las pérdidas de inserción obtenidas.

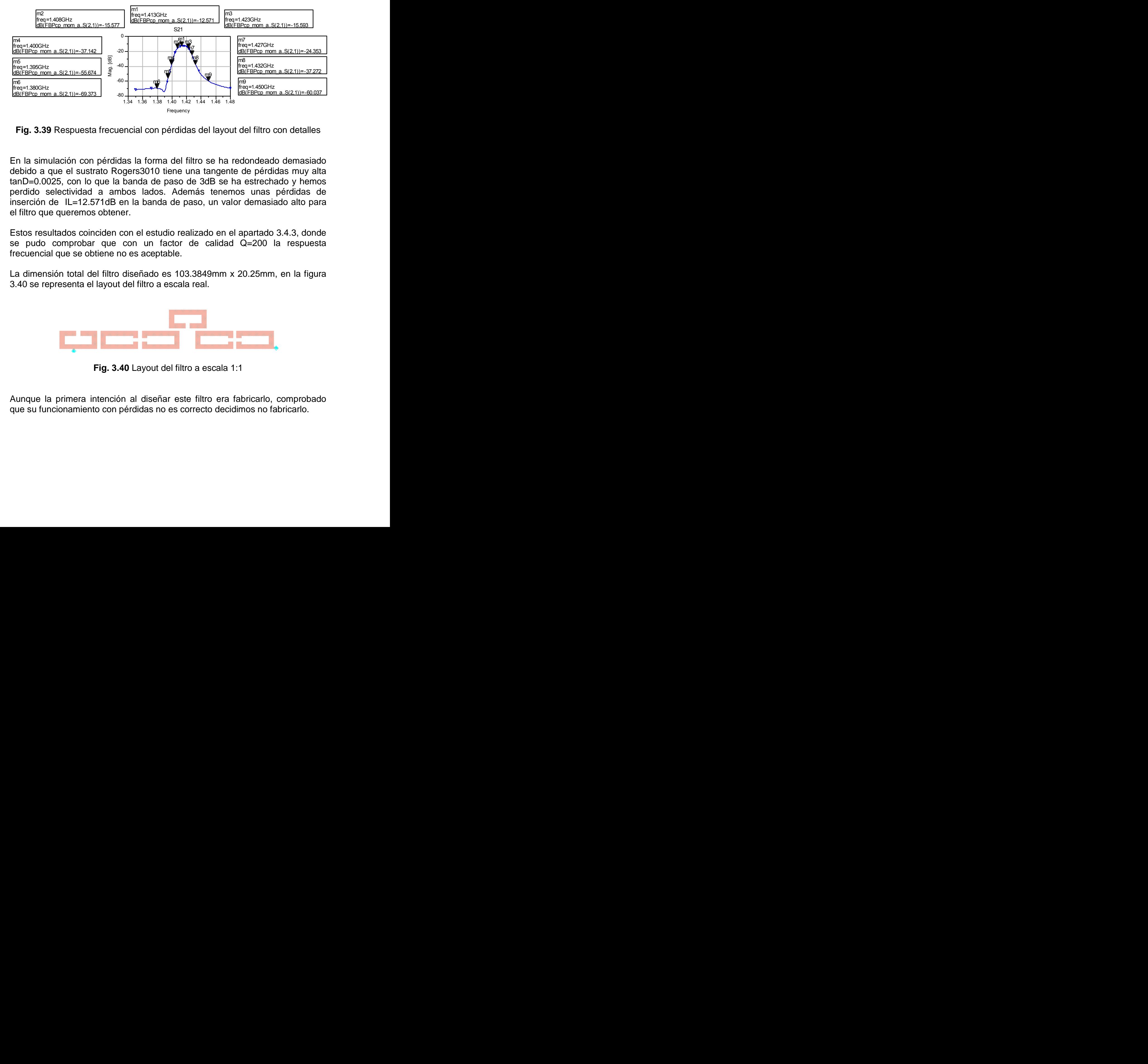

**Fig. 3.39** Respuesta frecuencial con pérdidas del layout del filtro con detalles

En la simulación con pérdidas la forma del filtro se ha redondeado demasiado debido a que el sustrato Rogers3010 tiene una tangente de pérdidas muy alta tanD=0.0025, con lo que la banda de paso de 3dB se ha estrechado y hemos perdido selectividad a ambos lados. Además tenemos unas pérdidas de inserción de IL=12.571dB en la banda de paso, un valor demasiado alto para el filtro que queremos obtener. The theorem of the transmission of the transmission of the transmission of the transmission of the transmission of the transmission of the paso de 3dB se has redondeado demosion of the paso de 3dB se has electrode periodi

Estos resultados coinciden con el estudio realizado en el apartado 3.4.3, donde se pudo comprobar que con un factor de calidad Q=200 la respuesta frecuencial que se obtiene no es aceptable.

La dimensión total del filtro diseñado es 103.3849mm x 20.25mm, en la figura 3.40 se representa el layout del filtro a escala real.

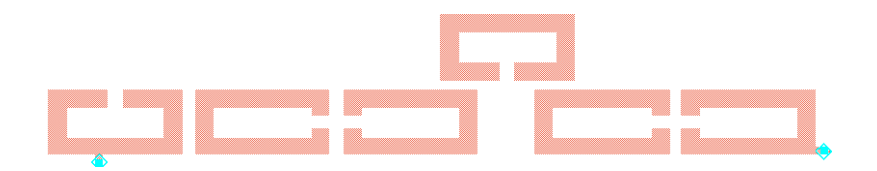

**Fig. 3.40** Layout del filtro a escala 1:1

Aunque la primera intención al diseñar este filtro era fabricarlo, comprobado que su funcionamiento con pérdidas no es correcto decidimos no fabricarlo.

# **CAPÍTULO 4. FILTRO ASIMÉTRICO DE ORDEN 6 CON DOS CEROS DE TRANSMISIÓN**

## **4.1. Introducción**

En este capítulo se realizará el diseño de un filtro asimétrico de orden 6 con dos ceros de transmisión a la izquierda de la banda de paso utilizando tecnología planar. Los pasos a seguir serán: [2]

- Realizar el diseño del prototipo paso bajo ideal a partir de la matriz de acoplos y efectuar la transformación al prototipo paso banda ideal.
- Calcular los acoplos entre resonadores y el factor de calidad externo a partir de los elementos del prototipo paso banda.
- Determinar la forma y el tamaño de los resonadores.
- Obtener la estructura física del filtro.

Dado que el diseño con Rogers3010 en el capítulo anterior no fue satisfactorio, el de este filtro se hará sobre una alúmina con los mismos parámetros que el filtro simétrico del capítulo 2: H=1.27mm, εr=9.9, TanD=0.0001, T=3um y Cond=4.5e7 Siemens/m.

## **4.2. Matriz de acoplos**

La matriz de acoplos que define el filtro que deseamos diseñar es la que se muestra en la figura 4.1. [3]

| 0      | 1.0020   | 0                                 | 0              |          |                            |              |        |
|--------|----------|-----------------------------------|----------------|----------|----------------------------|--------------|--------|
| 1.0020 |          | $-0.0041$ $-0.2541$ 0.7933        |                | $\Omega$ | 0                          | <sup>0</sup> |        |
| 0      |          | $-0.2541$ $-0.0529$ 0.5647 0.5774 |                |          | $\Omega$                   | 0            |        |
| 0      |          | 0.7933  0.5647  0.3583            |                | $\Omega$ | 0                          | <sup>0</sup> |        |
| 0      | 0        | 0.5774                            | 0              |          | $-0.0407$ $-0.1592$ 0.5879 |              | 0      |
| 0      | $\Omega$ | 0                                 | $\overline{0}$ |          | $-0.1592$ $-0.0035$ 0.8167 |              | 0      |
|        | 0        | 0                                 | 0              |          | 0.5879  0.8167  0.2231     |              | 1.0020 |
|        |          |                                   | 0              |          | 0                          | 1.0020       |        |

**Fig. 4.1** Matriz de acoplos

# **4.3. Prototipo ideal paso bajo**

## **4.3.1. Esquema del prototipo ideal paso bajo**

Tal y como se explica en la introducción, este filtro se diseña a partir del prototipo paso bajo ideal del filtro.

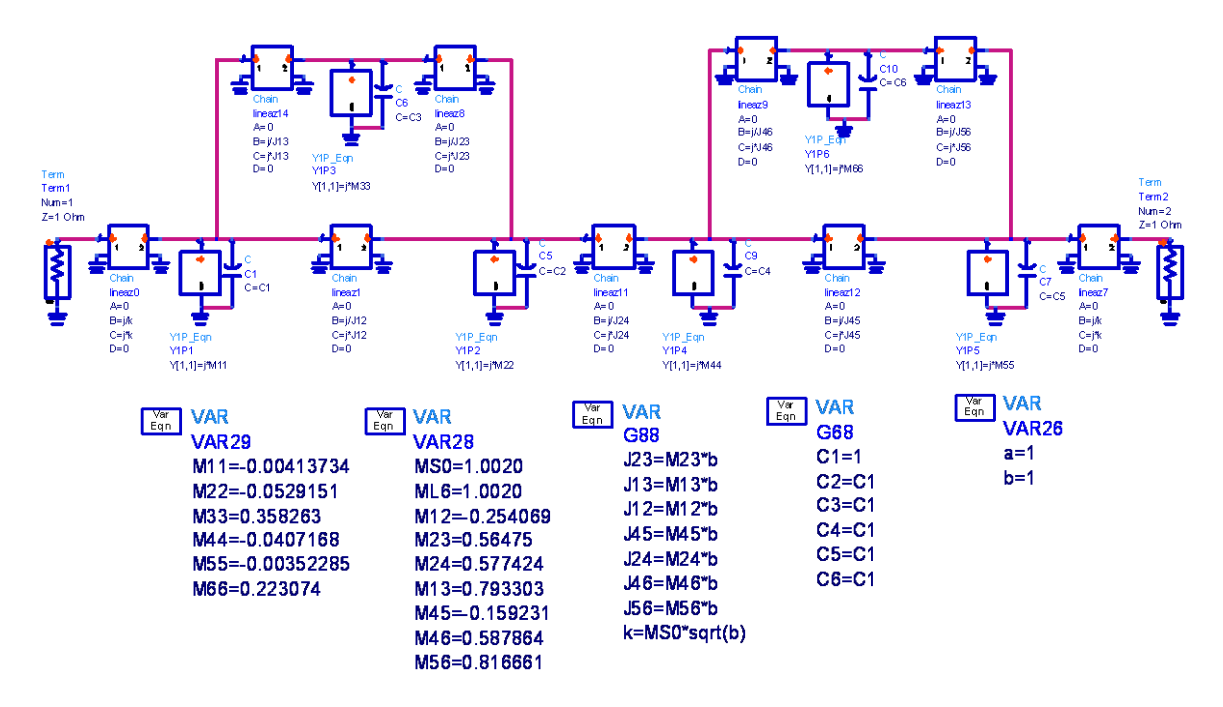

**Fig. 4.2** Esquema del prototipo ideal paso bajo

## **4.3.2. Respuesta frecuencial**

Una vez construido el esquema de bloques y ajustados los parámetros según la matriz de acoplos, simulamos el comportamiento del filtro y representamos la respuesta frecuencial para comprobar que es la deseada.

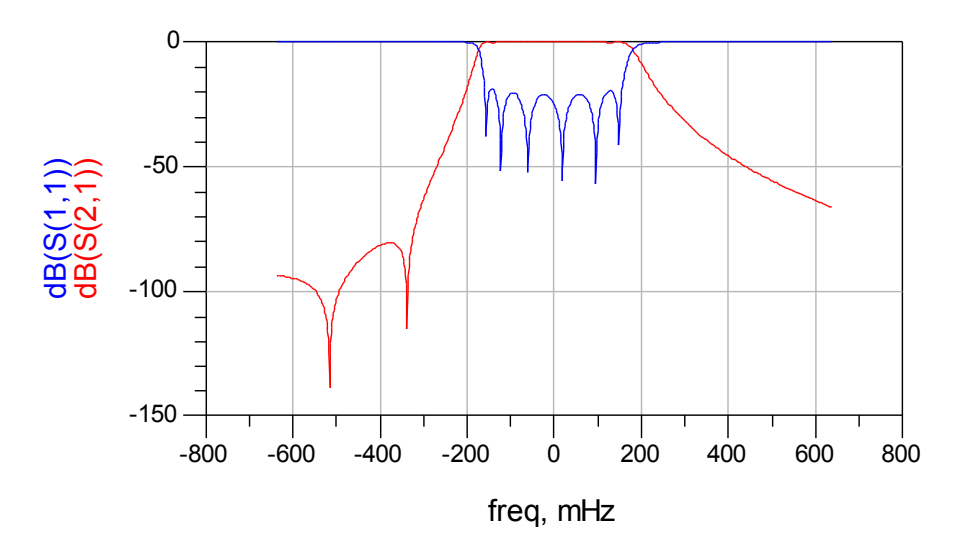

**Fig. 4.3** Respuesta frecuencial del prototipo ideal paso bajo

# **4.4. Prototipo ideal paso banda**

## **4.4.1. Esquema de bloques del prototipo paso banda**

A partir del prototipo paso bajo ideal obtenido en el apartado anterior, mediante las transformaciones necesarias que se observan en la figura 4.4 y que se detallaron en el apartado 3.4.1, se obtiene el esquema del prototipo paso banda ideal.

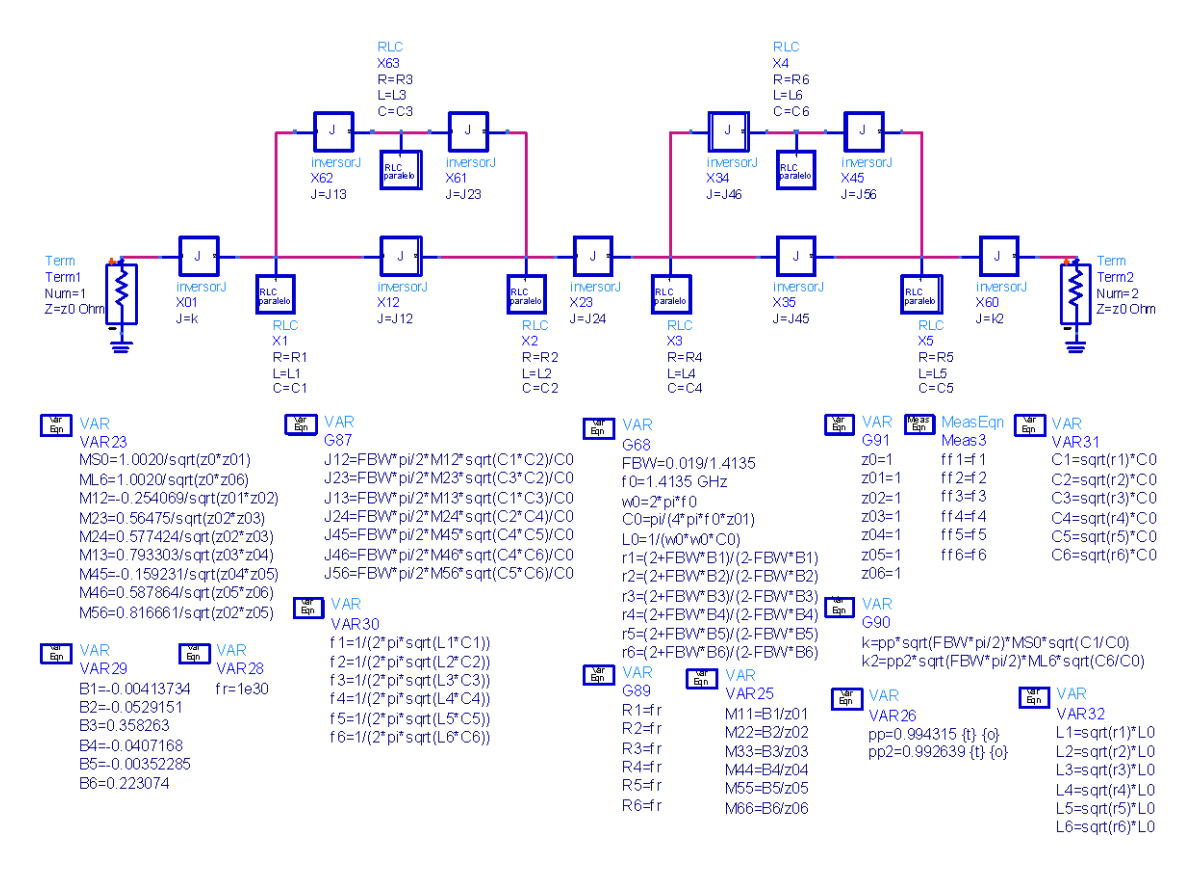

**Fig. 4.4** Esquema de bloques y variables del prototipo ideal paso banda

Los bloques RLC representan los 6 resonadores que componen el filtro mientras que los demás bloques son inversores de admitancias invariantes con la frecuencia donde la J es la admitancia característica del inversor; podemos ver el detalle de estos bloques en la figura 4.5.

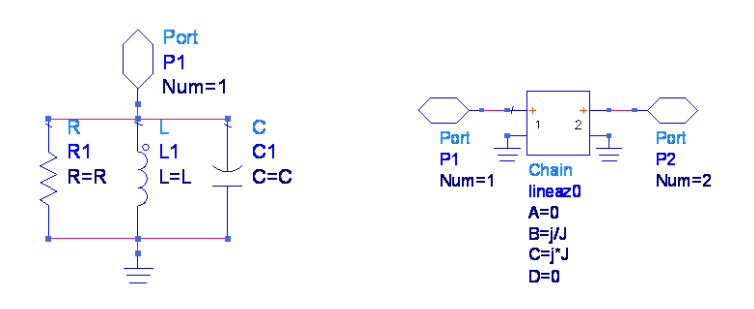

**Fig. 4.5** Bloque RLC y bloque inversor de admitancia

#### **4.4.2. Respuesta frecuencial ideal**

Una vez construido el esquema de bloques y ajustados los parámetros según las transformaciones necesarias, simulamos el comportamiento del filtro y representamos la respuesta frecuencial para comprobar que es la deseada.

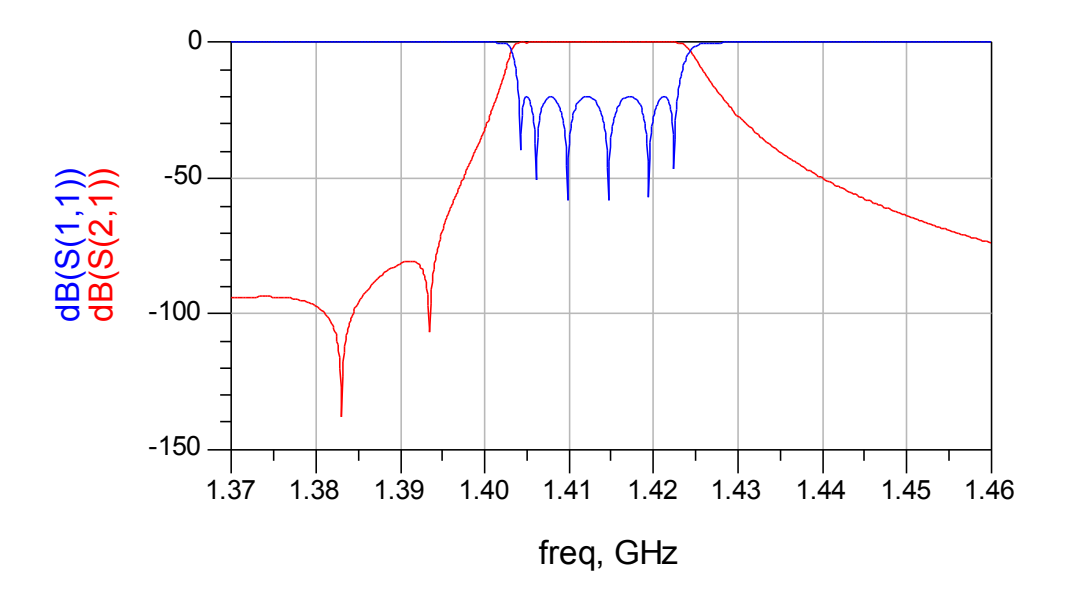

**Fig. 4.6** Respuesta frecuencial del prototipo ideal paso banda

#### **4.4.3. Respuesta frecuencial en función del factor de calidad Q del resonador**

Como hicimos en el apartado 2.3.3, realizamos una comparación de la respuesta frecuencial obtenida para distintos valores del factor de calidad Q.

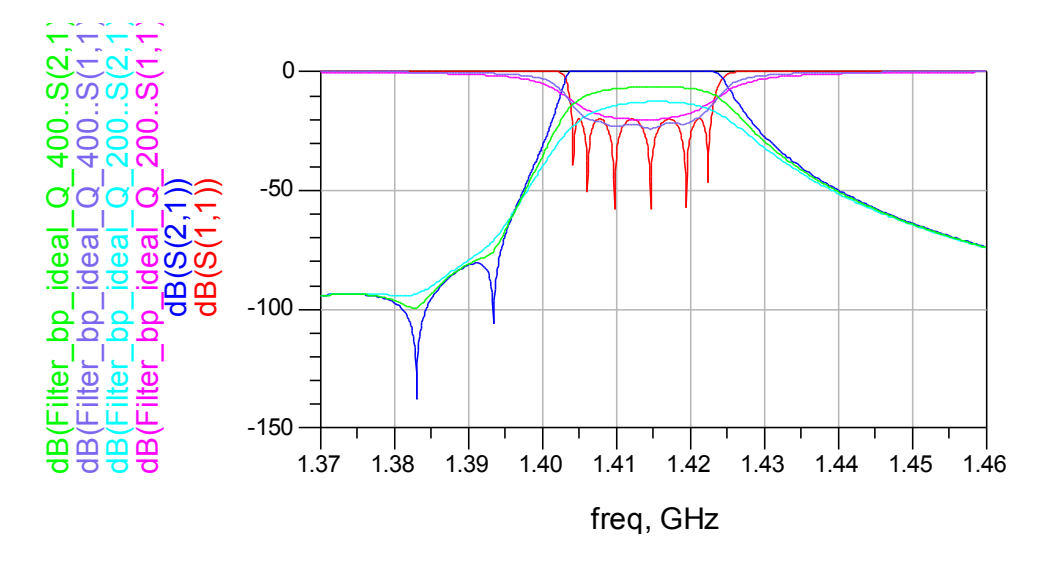

**Fig. 4.7** Comparativa de la respuesta frecuencial con diversos valores de Q.

## **4.4.4. Cálculo del factor de calidad externo ideal**

En este apartado vamos a calcular el factor de calidad externo del prototipo ideal para así posteriormente poder ajustar el punto de enganche en el diseño con líneas microstrip.

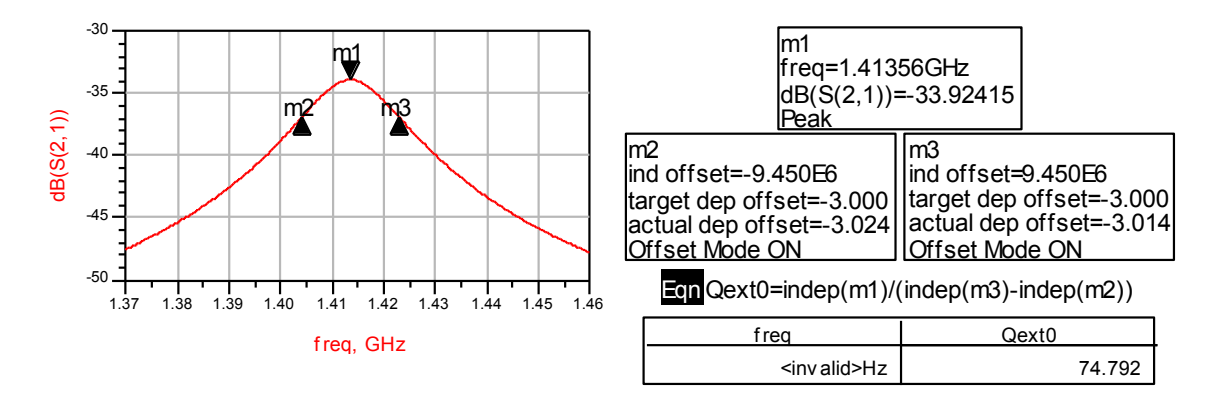

**Fig. 4.8** Cálculo del factor de calidad externo del prototipo ideal paso banda

Al tratarse de un filtro asimétrico el factor de calidad externo de entrada podría no ser igual que el de salida, pero en este caso se realizó el estudio y era exactamente igual.

# **4.5. Layout**

Como ya hicimos en el diseño del filtro del capítulo 3, no realizaremos el diseño esquemático con líneas microstrip debido a que el autolayout generado por ADS no funciona correctamente. Diseñaremos el layout paso a paso a partir del prototipo paso banda ideal.

![](_page_60_Figure_8.jpeg)

**Fig. 4.9** Estructura de resonadores del filtro

En la figura 4.9 tenemos el esquema de la estructura física que tendrá el filtro, la numeración de los resonadores que se observa será la que utilizaremos a partir de ahora para el diseño del layout.

## **4.5.1. Diseño del resonador**

En este apartado realizamos el diseño de los resonadores que componen el filtro de forma que tengan el ancho de pista determinado y resuenen a la frecuencia deseada.

Como ya ocurrió en el capítulo 3, al tratarse de un filtro asimétrico, los valores de la diagonal de la matriz de acoplos no son 0 por lo que cada resonador resuena a una frecuencia distinta. La frecuencia de cada resonador la calculamos a partir del prototipo paso banda ideal y los resultados se muestran en la tabla 4.1.

![](_page_61_Picture_178.jpeg)

**Tabla 4.1** Frecuencias de los resonadores

Deberemos ajustar cada resonador de forma individual, para hacer esto variaremos el tamaño del gap, manteniendo la forma externa del resonador. LA forma de los resonadores será rectangular para facilitar la construcción de las estructuras trisection que contiene el filtro.

El ancho de pista de los resonadores será el mismo que el utilizado en los capítulos anteriores wi=2.5mm, mientras que el ancho de las líneas de entrada y salida será el mismo que en el capítulo 2 (utilizamos la misma alúmina) w50=1.21mm.

A continuación realizamos el ajuste del resonador 3 como ejemplo, los demás se ajustan del mismo modo.

![](_page_61_Figure_9.jpeg)

**Fig. 4.10** Ajuste de la frecuencia del resonador 3 (simulación sin pérdidas)

En la figura 4.10 vemos como ajustando el tamaño del gap podemos conseguir

![](_page_62_Figure_2.jpeg)

**Fig. 4.11** Cálculo del factor de calidad Q (simulación con pérdidas)

El factor de calidad que tenemos es Q=376.625≈400, podemos observar en la comparación de la figura 4.7 la respuesta frecuencial que podremos llegar a obtener cuando realicemos el diseño completo del filtro.

## **4.5.2. Análisis del factor de calidad externo**

En este apartado analizaremos el factor de calidad externo en el layout para poder fijar el punto de enganche de las líneas de entrada y salida.

![](_page_62_Figure_7.jpeg)

**Fig. 4.12** Punto de enganche de la línea de entrada con el resonador 0

Para obtener el factor de calidad externo ideal, en un principio tuvimos que poner el punto de enganche por la parte lateral del resonador opuesta al gap, este hecho suponía que la línea de entrada quedara situada en medio del resonador 0 y 2 de forma que afectaba sustancialmente al acoplo entre estos resonadores k02.

Para solucionar este problema lo que hacemos es variar la forma del resonador, estiramos el resonador horizontalmente hasta que el punto de enganche pase a estar en la parte inferior del resonador. De esta forma los resonadores 0 y 5 tendrán una apariencia un poco distinta a los demás.

![](_page_63_Figure_1.jpeg)

**Fig. 4.13** Cálculo del factor de calidad externo de entrada del layout

El factor de calidad externo calculado en la figura 4.13 coincide con el determinado por el prototipo ideal Qext0=74.486≈74.792 por lo que ya tenemos el punto de enganche exacto de la línea de entrada. El factor de calidad externo ideal de salida es el mismo que el de entrada, pero dado que el resonador 5 es diferente que el 0 (diferente frecuencia de resonancia), hay que ajustarlo también de la misma forma.

## **4.5.3. Acoplos**

En este apartado vamos a realizar el ajuste de los acoplos entre resonadores (distancias entre resonadores) estudiando los resonadores a pares como se hizo en el apartado 2.5.3. El procedimiento para el ajuste de los acoplos a pares se detalló en el subapartado 2.5.3.1 por lo que aquí solo se mostrarán los resultados obtenidos. Las estructuras trisection del filtro se ajustarán al final, por lo que primero se ajustan los acoplos más simples.

#### *4.5.3.1. Acoplo 0/2*

Realizamos el cálculo del acoplo ideal a partir del prototipo paso banda.

![](_page_63_Figure_8.jpeg)

 $E_{CD}$  k02=(pow (indep(m3),2)-pow (indep(m2),2))/(pow (indep(m3),2)+pow (indep(m2),2))

**Fig. 4.14** Cálculo del acoplo k02 ideal

En la siguiente figura 4.15 se muestran los resultados del procedimiento de ajuste del acoplo en el layout.

![](_page_64_Figure_2.jpeg)

**Fig. 4.15** Ajuste del acoplo k02

A partir de la ecuación de tendencia y conociendo el valor ideal del acoplo

![](_page_64_Figure_5.jpeg)

**Fig. 4.16** Cálculo del acoplo k02 en el layout

El acoplo queda ajustado k02=0.00348≈0.00344 según el valor ideal.

![](_page_64_Figure_8.jpeg)

*4.5.3.2. Acoplo 2/3*

![](_page_64_Figure_10.jpeg)

**Fig. 4.17** Cálculo del acoplo k23 ideal

![](_page_65_Figure_1.jpeg)

**Fig. 4.18** Ajuste del acoplo k23

A partir de la ecuación de tendencia y conociendo el valor ideal del acoplo

![](_page_65_Figure_4.jpeg)

**Fig. 4.19** Cálculo del acoplo k23 en el layout

El acoplo queda ajustado k23=0.00768≈0.00777 según el valor ideal.

#### *4.5.3.3. Acoplo 3/5*

Dado que el acoplo es muy débil, representamos un margen frecuencial menor.

![](_page_65_Figure_9.jpeg)

![](_page_65_Figure_10.jpeg)

![](_page_66_Figure_1.jpeg)

**Fig. 4.21** Ajuste del acoplo k35

A partir de la ecuación de tendencia y conociendo el valor ideal del acoplo

![](_page_66_Figure_4.jpeg)

**Fig. 4.22** Cálculo del acoplo k35 en el layout

El acoplo queda ajustado k35=0.00216≈0.00215 según el valor ideal.

## *4.5.3.4. Acoplos 0/1 y 1/2 (estructura trisection 1)*

En este subapartado vamos a ajustar una de las estructuras trisection que contiene el filtro y que podemos ver en la figura 4.23.

![](_page_66_Figure_9.jpeg)

**Fig. 4.23** Esquema de la estructura trisection 1 del filtro

Para realizar el ajuste de esta estructura hemos fijado la distancia entre los resonadores 0 y 2 en el subapartado 4.5.3.1 a partir del acoplo k02, de forma que solo tendremos que mover el resonador 1. Dado que los acoplos k01 y k12 son distintos, tendremos que mover el resonador 1 tanto lateralmente como verticalmente hasta encontrar el punto exacto donde los dos acoplos tienen el valor deseado.

A continuación en las figuras 4.24 y 4.25 realizamos el cálculo de los valores ideales que deben tener el acoplo k01 y k12 respectivamente.

![](_page_67_Figure_3.jpeg)

 $\text{Fqq k01}$  = (pow (indep(m3),2)-pow (indep(m2),2))/(pow (indep(m3),2)+pow (indep(m2),2))

**Fig. 4.24** Cálculo del acoplo k01 ideal

![](_page_67_Figure_6.jpeg)

**Fig. 4.25** Cálculo del acoplo k12 ideal

El acoplo k01 es más fuerte que el acoplo k12 por lo que deberemos mover el resonador 1 de forma lateral a la izquierda (de forma que no quede centrado entre los resonadores 0 y 2).

Para realizar este ajuste con Momentum deberemos hacerlo a modo prueba y error, para llevarlo a cabo nos montamos un diseño como el que podemos ver en la siguiente figura 4.26.

![](_page_68_Figure_2.jpeg)

**Fig. 4.26** Diseño para el ajuste de la estructura trisection 1

De esta forma, modificando las capas del layout en ADS podemos activar y desactivar los resonadores 0 y 2 para ir ajustando los acoplos k01 y k12 sucesivamente.

Después de varias pruebas conseguimos ajustar los dos acoplos obteniendo que la distancia vertical entre los resonadores 0 y 2, y el resonador 1, debe ser s=1.335mm; mientras que el resonador 1 debe estar desplazado un offset d=1.6923mm a la izquierda respecto el centro de los resonadores 0 y 2.

![](_page_68_Figure_6.jpeg)

**Fig. 4.27** Cálculo del acoplo k01 en el layout

![](_page_69_Figure_1.jpeg)

En la figura 4.27 verificamos que el acoplo k01=0.01096=0.01096 queda ajustado según el valor ideal calculado.

**Fig. 4.28** Cálculo del acoplo k12 en el layout

En la figura 4.28 verificamos que el acoplo k12=0.00800≈0.00809 queda ajustado según el valor ideal calculado.

Comprobados los valores de los acoplos queda definida la estructura trisection.

## *4.5.3.5. Acoplos 3/4 y 4/5 (estructura trisection 2)*

En este subapartado vamos a ajustar una de las estructuras trisection que contiene el filtro y que podemos ver en la figura 4.29.

![](_page_69_Figure_8.jpeg)

**Fig. 4.29** Esquema de la estructura trisection 2 del filtro

Para realizar el ajuste de esta estructura hemos fijado la distancia entre los resonadores 3 y 5 en el subapartado 4.5.3.3 a partir del acoplo k35, de forma que solo tendremos que mover el resonador 4. Dado que los acoplos k34 y k45 son distintos, tendremos que mover el resonador 4 tanto lateralmente como verticalmente hasta encontrar el punto exacto donde los dos acoplos tienen el valor deseado.

A continuación en las figuras 4.30 y 4.31 realizamos el cálculo de los valores

![](_page_70_Figure_3.jpeg)

![](_page_70_Figure_4.jpeg)

![](_page_70_Figure_6.jpeg)

 $E$ gn k45=(pow(indep(m3),2)-pow(indep(m2),2))/(pow(indep(m3),2)+pow(indep(m2),2))

**Fig. 4.31** Cálculo del acoplo k45 ideal

El acoplo k45 es más fuerte que el acoplo k34 por lo que deberemos mover el resonador 4 de forma lateral a la derecha (de forma que no quede centrado entre los resonadores 0 y 2). Podemos tomar la referencia de la estructura trisection 1 ya que los valores de los acoplos son parecidos.

Para realizar el ajuste con Momentum deberemos hacerlo a modo prueba y error, para llevarlo a cabo nos montamos un diseño como el que podemos ver en la siguiente figura 4.32.

![](_page_71_Figure_2.jpeg)

**Fig. 4.32** Diseño para el ajuste de la estructura trisection 2

De esta forma, modificando las capas del layout en ADS podemos activar y desactivar los resonadores 3 y 5 para ir ajustando los acoplos k34 y k45 sucesivamente.

Después de varias pruebas conseguimos ajustar los dos acoplos obteniendo que la distancia vertical entre los resonadores 3 y 5, y el resonador 4, debe ser s=1.1965mm; mientras que el resonador 4 debe estar desplazado un offset d=1.4608mm a la derecha respecto el centro de los resonadores 3 y 5.

![](_page_71_Figure_6.jpeg)

**Fig. 4.33** Cálculo del acoplo k34 en el layout
En la figura 4.33 verificamos que el acoplo k34=0.00800=0.00809 queda ajustado según el valor ideal calculado.

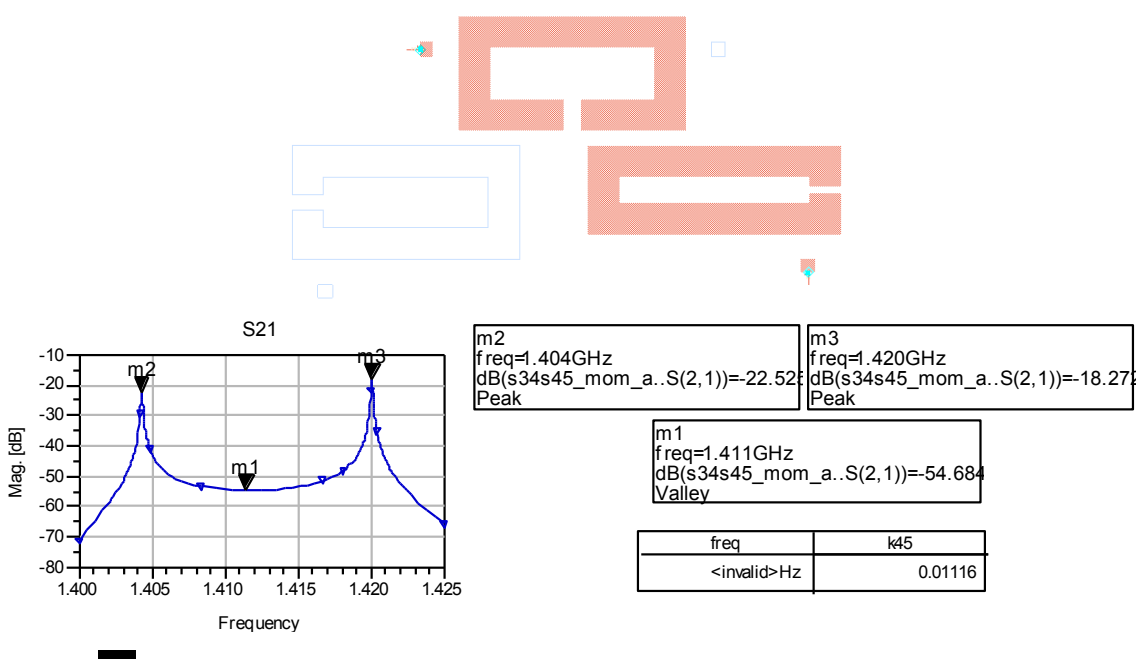

Eqn k45=(pow(indep(m3),2)-pow(indep(m2),2))/(pow(indep(m3),2)+pow(indep(m2),2))

**Fig. 4.34** Cálculo del acoplo k45 en el layout

En la figura 4.34 verificamos que el acoplo k45=0.01116≈0.01109 queda ajustado según el valor ideal calculado.

Comprobados los valores de los acoplos queda definida la estructura trisection.

## **4.5.4. Diseño final del layout**

En los apartados anteriores se ha diseñado la forma de los resonadores, se han ajustado los puntos de enganche de las líneas de entrada y salida, y se han calculado las distancias (acoplos) entre resonadores. Finalmente realizamos el diseño final del layout como vemos en la figura 4.35.

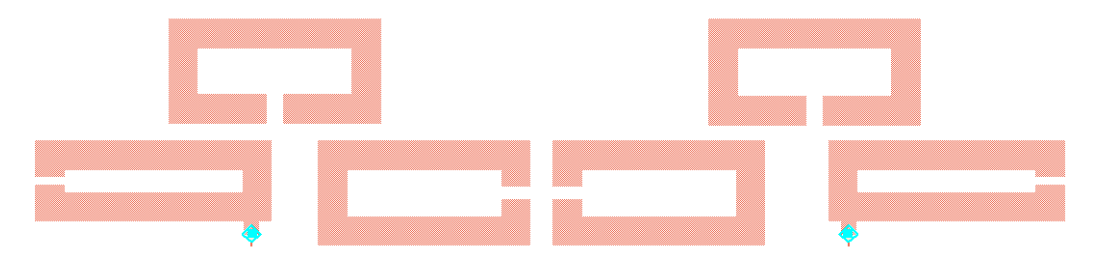

**Fig. 4.35** Layout del filtro

Realizamos una optimización, hacemos simulación sin pérdidas y representamos la respuesta frecuencial obtenida.

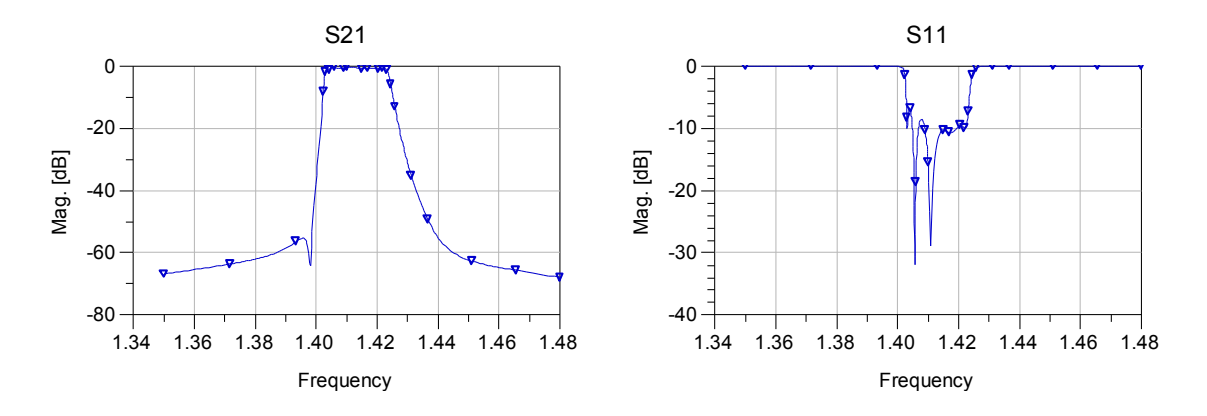

**Fig. 4.36** Respuesta frecuencial sin pérdidas del layout del filtro

Como vemos en la figura 4.36 la respuesta frecuencial sin pérdidas del layout diseñado es buena, pero nos fijamos en que sólo aparece 1 cero de transmisión. Esto se debe a un problema en la resolución de la representación ya que la pendiente de la recta es la correspondiente a tener dos ceros de transmisión.

Podríamos realizar más optimizaciones hasta conseguir unas pérdidas de

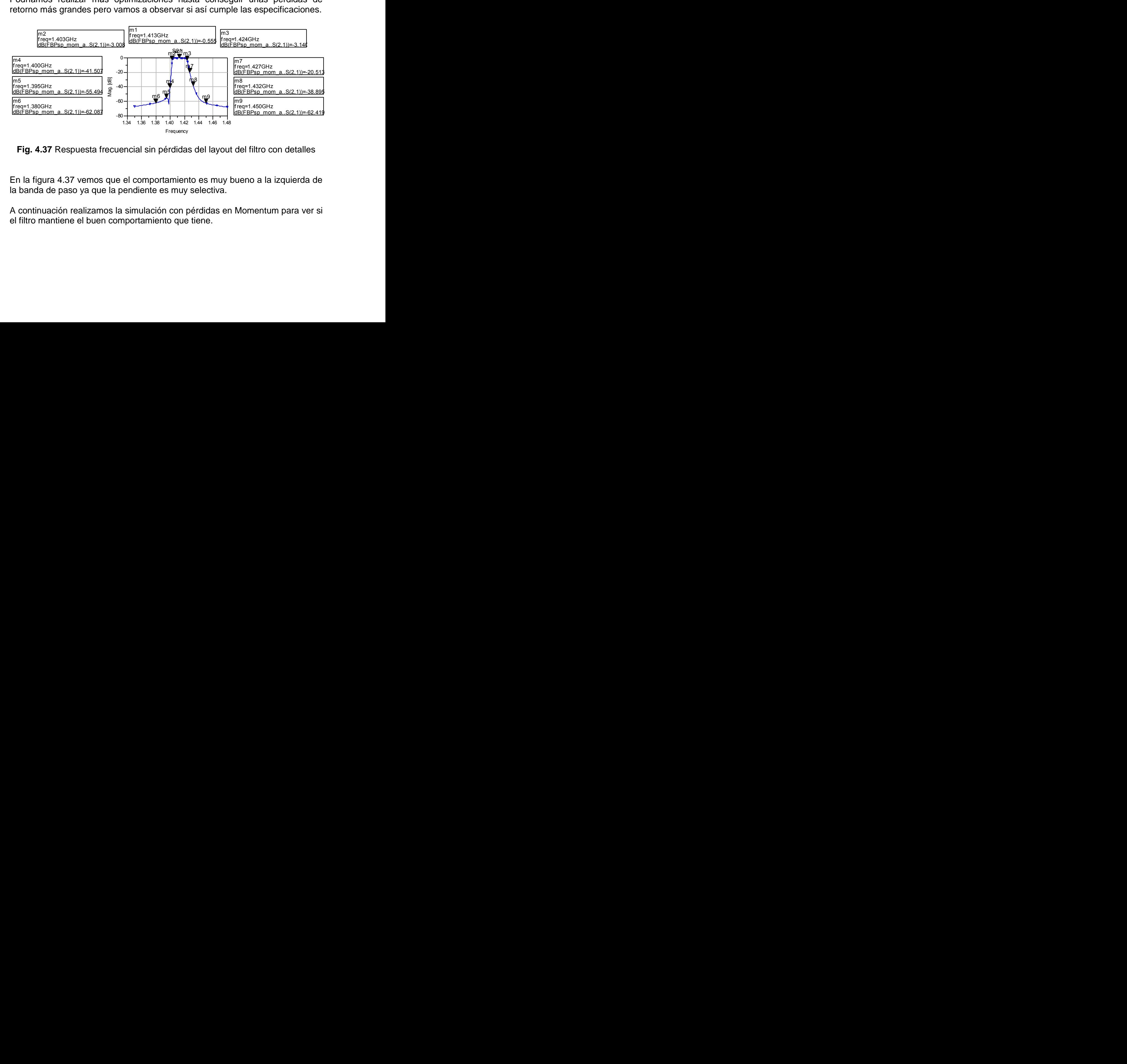

**Fig. 4.37** Respuesta frecuencial sin pérdidas del layout del filtro con detalles

En la figura 4.37 vemos que el comportamiento es muy bueno a la izquierda de la banda de paso ya que la pendiente es muy selectiva.

A continuación realizamos la simulación con pérdidas en Momentum para ver si el filtro mantiene el buen comportamiento que tiene.

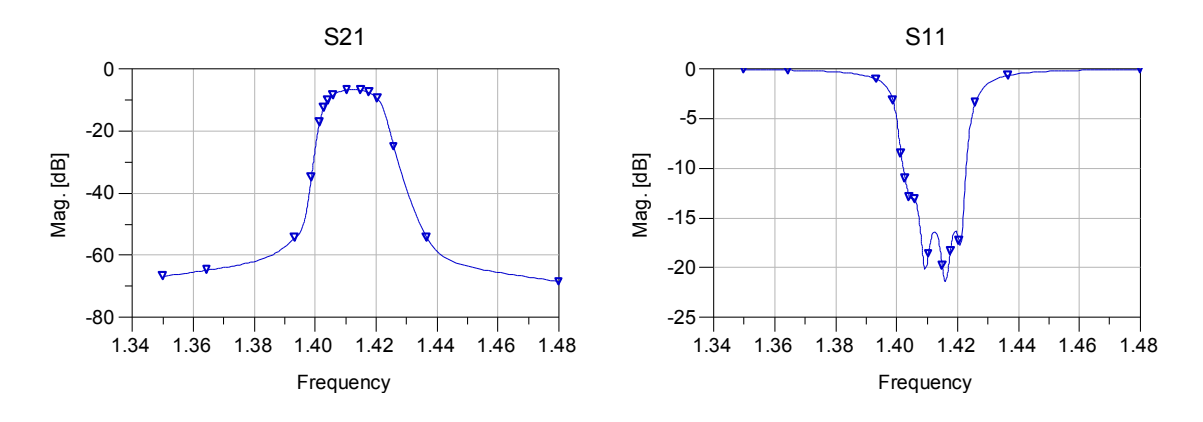

**Fig. 4.38** Respuesta frecuencial con pérdidas del layout del filtro

Como podemos observar en la figura 4.38 el filtro sigue teniendo un funcionamiento correcto con pérdidas. Podemos ver que en la simulación con pérdidas los ceros de transmisión no están marcados, esto concuerda con el resultado obtenido en el apartado 4.4.3 donde se simuló el filtro ideal paso banda con una Q=400 (el filtro tiene una Q≈376).

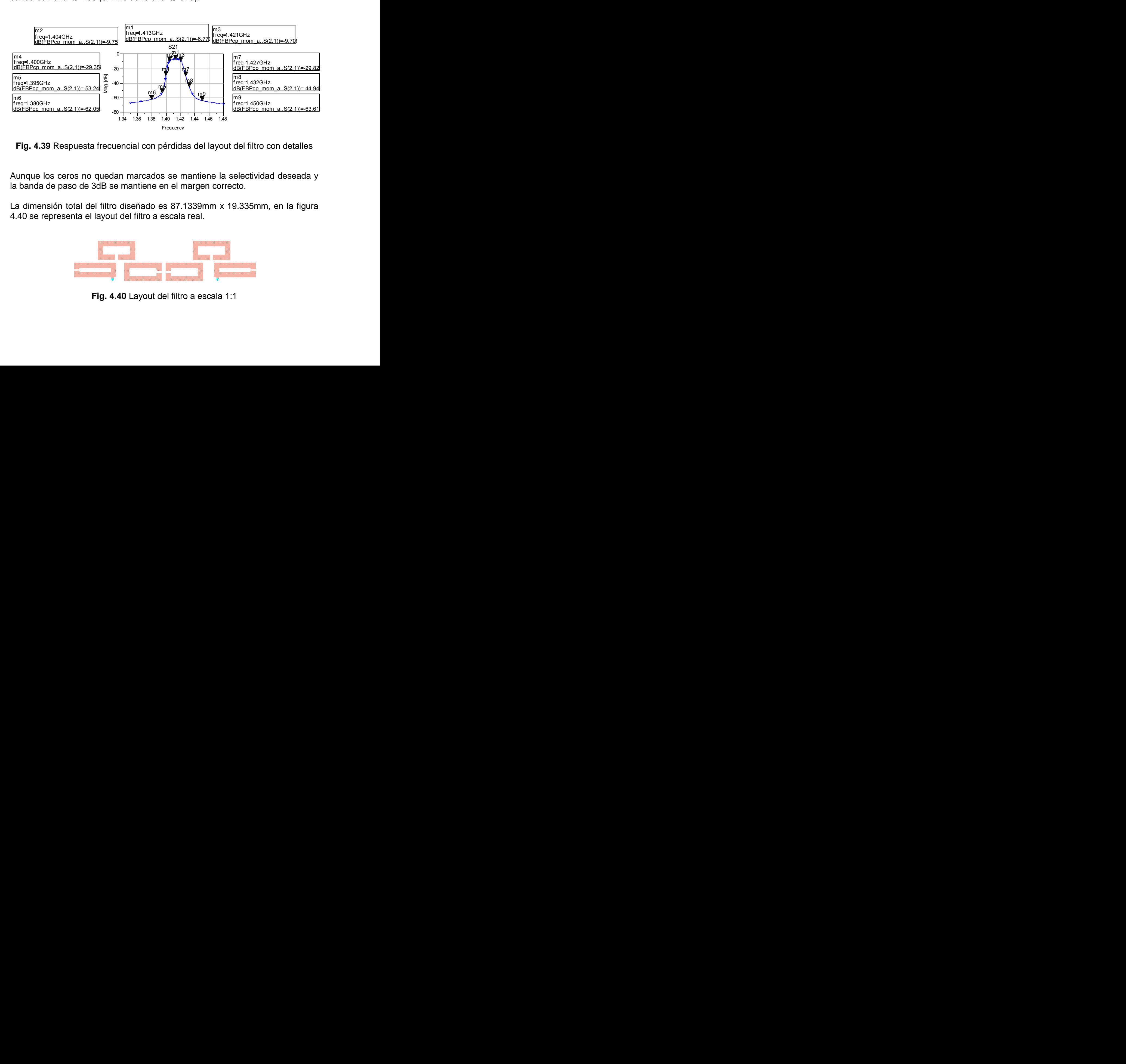

**Fig. 4.39** Respuesta frecuencial con pérdidas del layout del filtro con detalles

Aunque los ceros no quedan marcados se mantiene la selectividad deseada y la banda de paso de 3dB se mantiene en el margen correcto.

La dimensión total del filtro diseñado es 87.1339mm x 19.335mm, en la figura 4.40 se representa el layout del filtro a escala real.

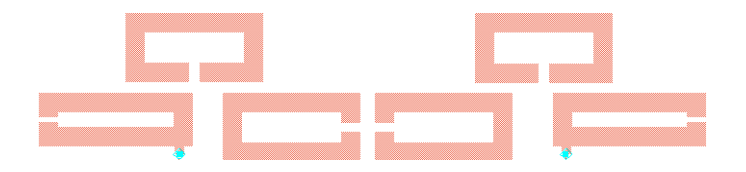

**Fig. 4.40** Layout del filtro a escala 1:1

## **CAPÍTULO 5. CONCLUSIONES Y LÍNEAS FUTURAS**

#### **5.1. Conclusiones**

En este proyecto se ha realizado el diseño de tres filtros planares que intentan cumplir unas mismas especificaciones. Es interesante realizar una comparación de los resultados obtenidos, para ello representamos la respuesta frecuencial con pérdidas del layout del filtro simétrico diseñado en el capítulo 2 y del filtro asimétrico diseñado en el capítulo 4 (ambos diseñados con alúmina).

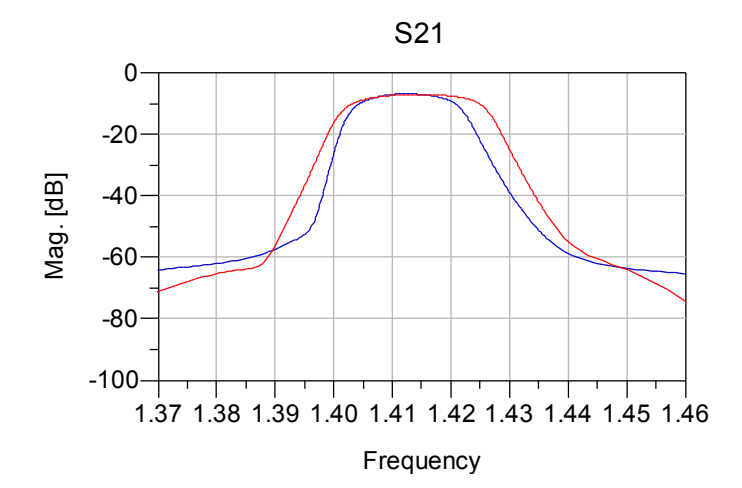

**Fig. 5.1** Comparación de la respuesta frecuencial del filtro simétrico (traza roja) y del filtro asimétrico (traza azul)

Como vemos en la figura 5.1 el ancho de banda de ambos filtros es distinto, esto es debido a que cuando se realizaron las optimizaciones se priorizó la planitud de la banda de paso. Por otra parte, vemos que en el filtro asimétrico con dos ceros de transmisión a la izquierda de la banda de paso (estos ceros no son observables en esta simulación), la selectividad a la izquierda mejora mucho respecto el filtro simétrico mientras que se mantiene por la derecha. Este hecho es muy interesante de cara a filtros en los que se desee una selectividad alta en alguno de los lados de la banda de paso.

El resultado obtenido con el filtro asimétrico diseñado en el capítulo 3 no lo hemos comparado con los demás ya que el diseño se hizo con un dieléctrico diferente. En este caso el diseño se realizó con el sustrato Rogers3010, el funcionamiento sin pérdidas es correcto pero cuando realizamos la simulación con pérdidas la forma de la respuesta se redondea demasiado.

Con la realización de este proyecto hemos podido consolidar un procedimiento de diseño de filtros con el cual el resultado obtenido siempre se acerca a los objetivos que buscamos. Hay que destacar que es posible realizar el diseño del layout de forma menos laboriosa mediante optimizaciones, no obstante nuestro propósito era consolidar un método que siempre diera buenos resultados.

De todas formas podemos determinar que el diseño de filtros de este tipo no es exacto y siempre hay que realizar alguna optimización para acabar de conseguir el resultado deseado. Esto es debido a que todo radia, de forma que se producen acoplos indeseados muy difíciles de controlar. Una de las líneas de futuro más interesantes es el estudio del comportamiento de estos acoplos indeseados para poder controlarlos.

Por último destacar que no se ha podido realizar la fabricación de ningún filtro diseñado aunque hubiera sido interesante comprobar el funcionamiento de forma experimental. El filtro asimétrico del capítulo 3 se diseño en Rogers3010 con la intención de fabricarlo pero la respuesta con pérdidas no era la deseada y finalmente no se fabricó.

### **5.2. Líneas futuras**

Como hemos comentado anteriormente, no hay una teoría bien establecida para el diseño de filtros para radiometría. Algunos diseñadores han estado desarrollando técnicas de síntesis de filtros lossy que son apropiadas para filtros receptores, que, como para algunos casos de radiometría, se sitúan después de una etapa amplificadora de bajo ruido. [6]

Este procedimiento permite el diseño de filtros de altas prestaciones usando resonadores con una Q dada (finita). La respuesta frecuencial de transmisión de estos filtros  $(S_{21})$  es una réplica de la que se obtendría con un filtro ideal equivalente, salvo por un offset en las perdidas de inserción. En otras palabras, al contrario de lo que sucede en el caso clásico, donde las pérdidas producen un rounding en la respuesta frecuencial y una degradación de las especificaciones, el efecto de las perdidas del resonador en estas nuevas técnicas se reduce exclusivamente al desplazamiento frecuencial hacia abajo en dB de la respuesta frecuencial  $(S_{21})$ , afectando a las pérdidas de inserción del filtro pero no a su rechazo fuera de banda. [6]

Así, estas técnicas de síntesis son buenas para diseñar filtros con un alto rechazo fuera de banda con resonadores que tienen una Q moderada, pero aun así producen una respuesta frecuencial plana en la banda de paso. Por tanto, hay margen de reducción del factor de calidad Q en cuanto a requisitos si tenemos en cuenta la planitud de la banda de paso a lo largo del proceso de diseño. [6]

Al final de este proyecto, se ha dedicado un tiempo al estudio de esta técnica de diseño, intentando llevar a cabo el diseño de un filtro lossy de orden 6. Finalmente no se ha conseguido llegar al diseño del layout final del filtro lossy, ya que se debería dedicar más tiempo para establecer un proceso de diseño, por eso sería interesante que futuros proyectos profundizaran más en el diseño de este tipo de filtros.

A continuación se muestran los pasos seguidos en el diseño del filtro lossy que se ha intentado realizar. Partiendo de la síntesis estudiada en otros proyectos [4] [5], se realiza el diseño de un filtro con la estructura que se muestra en el esquema de la figura 5.2.

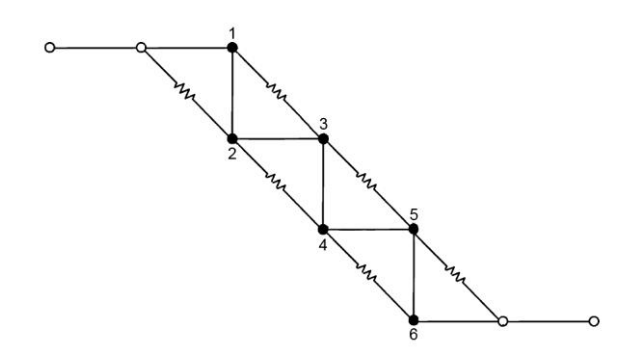

**Fig. 5.2** Estructura del filtro lossy

A partir de este esquema montamos en ADS el esquemático del prototipo ideal paso banda que observamos en la figura siguiente.

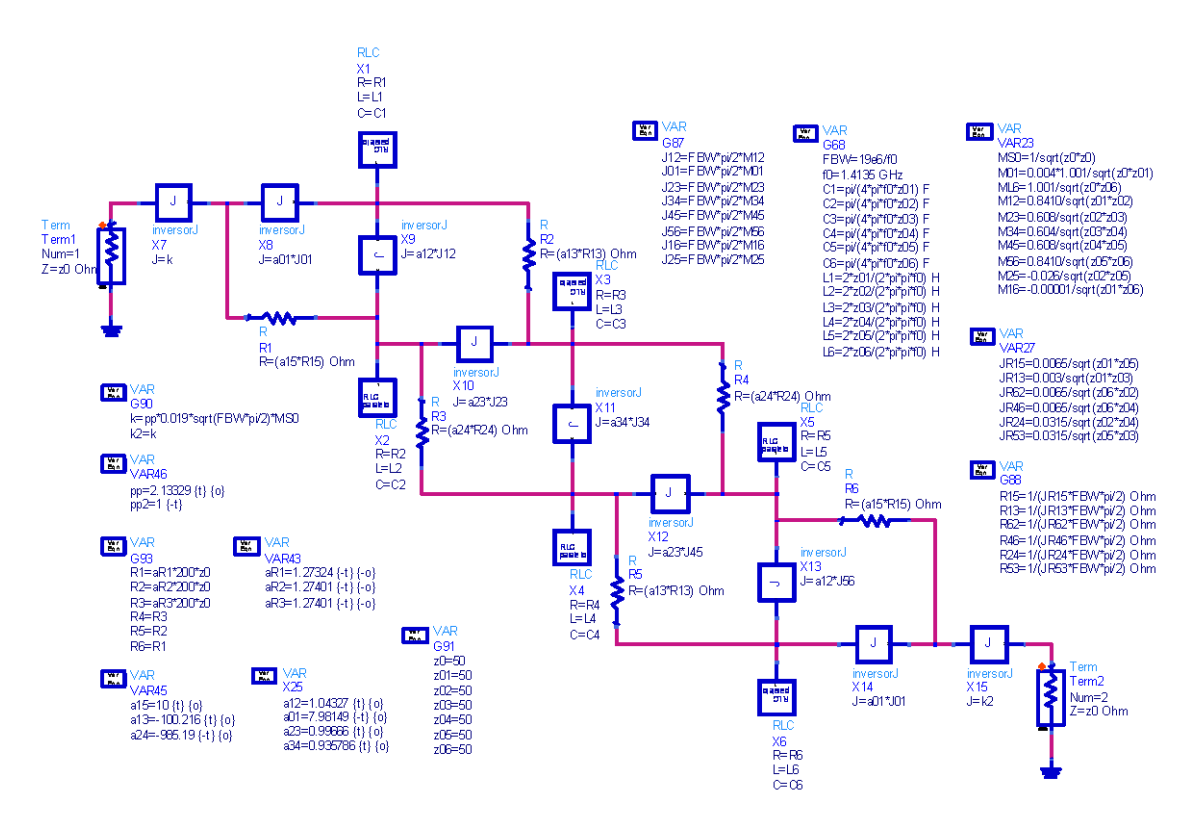

**Fig. 5.3** Esquemático del prototipo ideal paso banda

Como podemos observar en las variables de la figura 5.3, realizamos una optimización de forma que algunas resistencias (R2, R3, R4, R5) sean despreciables y tan solo sean significantes las resistencias de entrada y salida.

En la figura siguiente se representa la respuesta frecuencial obtenida con el filtro paso banda ideal diseñado.

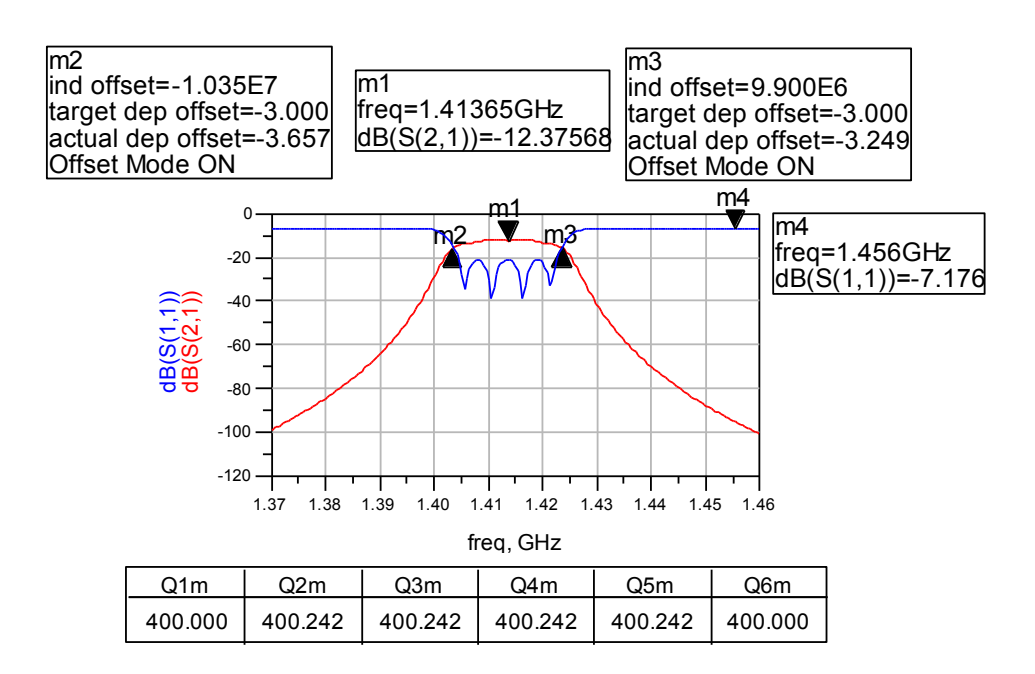

**Fig. 5.4** Respuesta frecuencial del prototipo ideal paso banda

En la figura 5.4 podemos observar el offset en la respuesta frecuencial comentado, así como el cálculo de los factores de calidad de los resonadores Q≈400 (el resonador 1 y 6 tienen un Q ligeramente diferente).

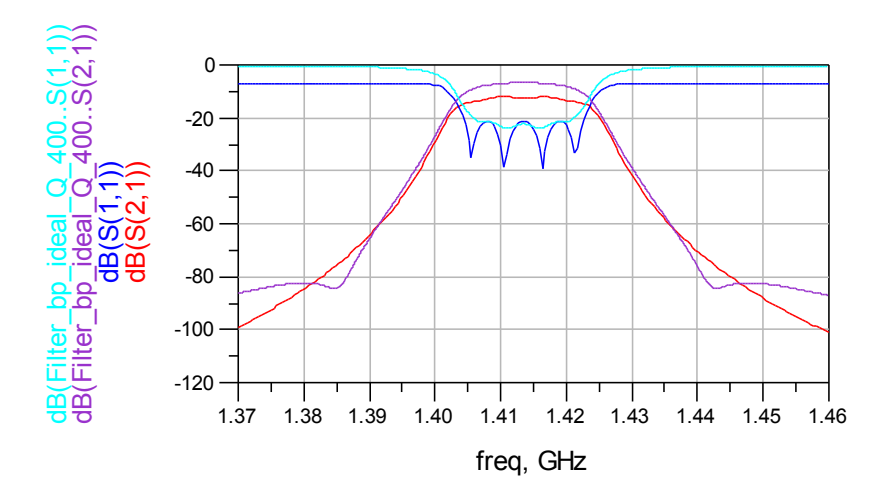

**Fig. 5.5** Comparación de la respuesta del prototipo paso banda ideal del filtro lossy y un filtro lossless

En la figura 5.5 se observa como el filtro lossy es más plano en la banda de paso que el filtro lossless del capítulo 2 con un factor de calidad igual (Q≈400), manteniendo la selectividad fuera de la banda de paso.

Una vez comprobado del funcionamiento del prototipo ideal se realiza el diseño esquemático con líneas de transmisión. Solamente se incluyen las resistencias de entrada ya que como vimos anteriormente las otras eran despreciables.

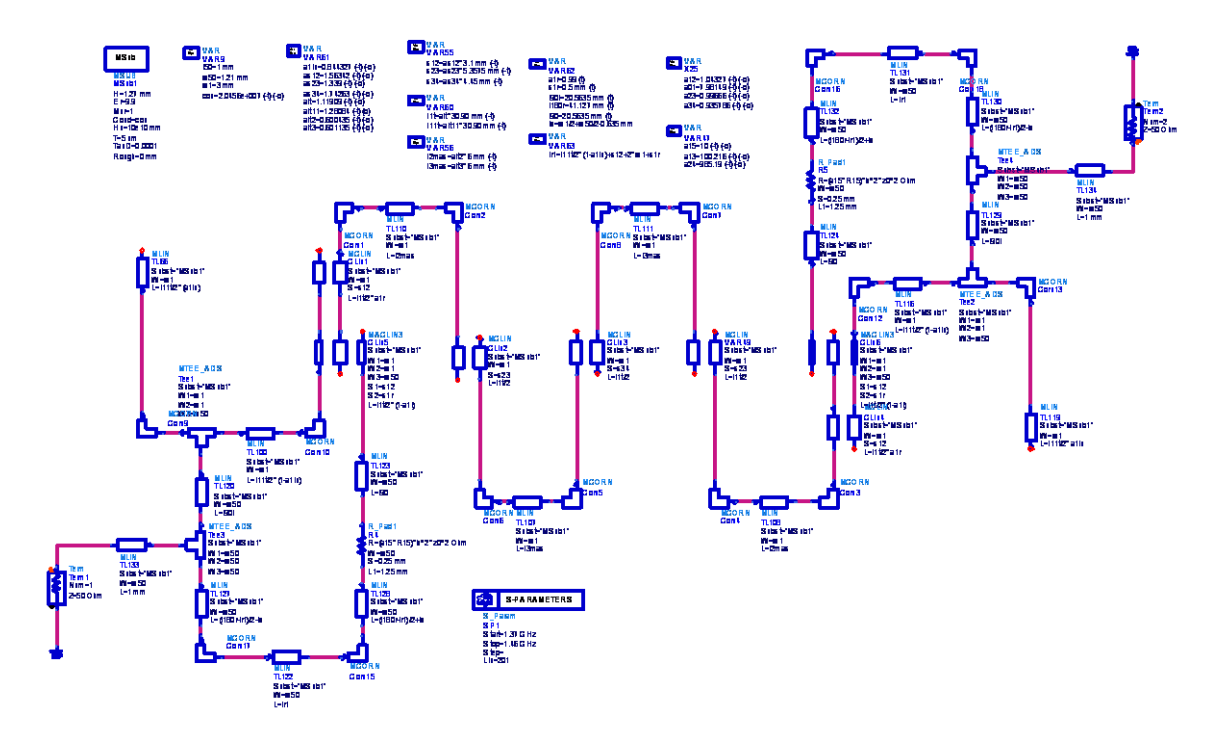

**Fig. 5.6** Esquemático del filtro con líneas de transmisión

La respuesta frecuencial obtenida de la simulación del esquemático es la que se muestra en la figura 5.7.

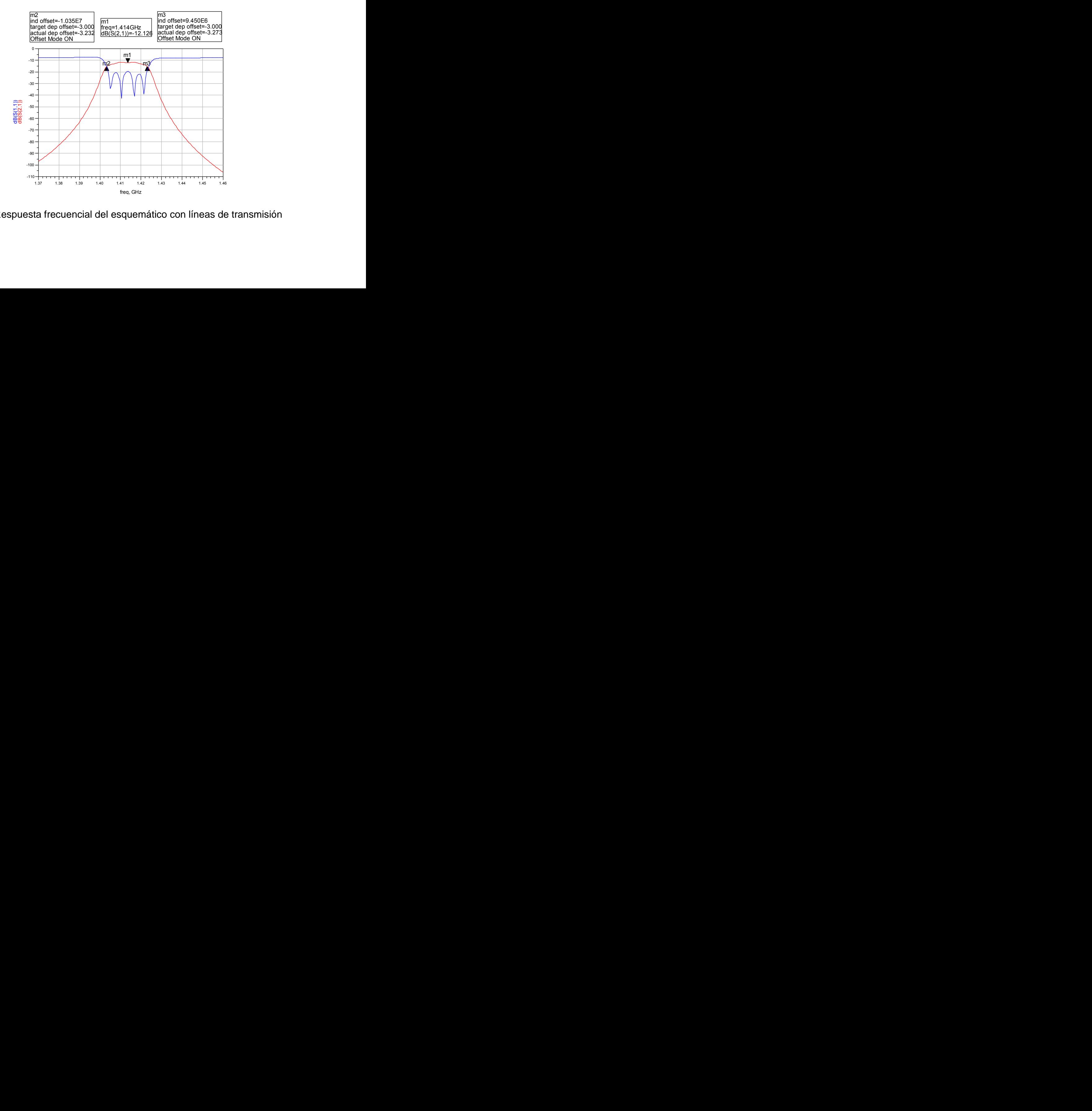

**Fig. 5.7** Respuesta frecuencial del esquemático con líneas de transmisión

Comprobado el funcionamiento del esquemático con elementos resistivos, se desactivan estos y se simula la respuesta frecuencial del filtro (filtro de Hairpin).

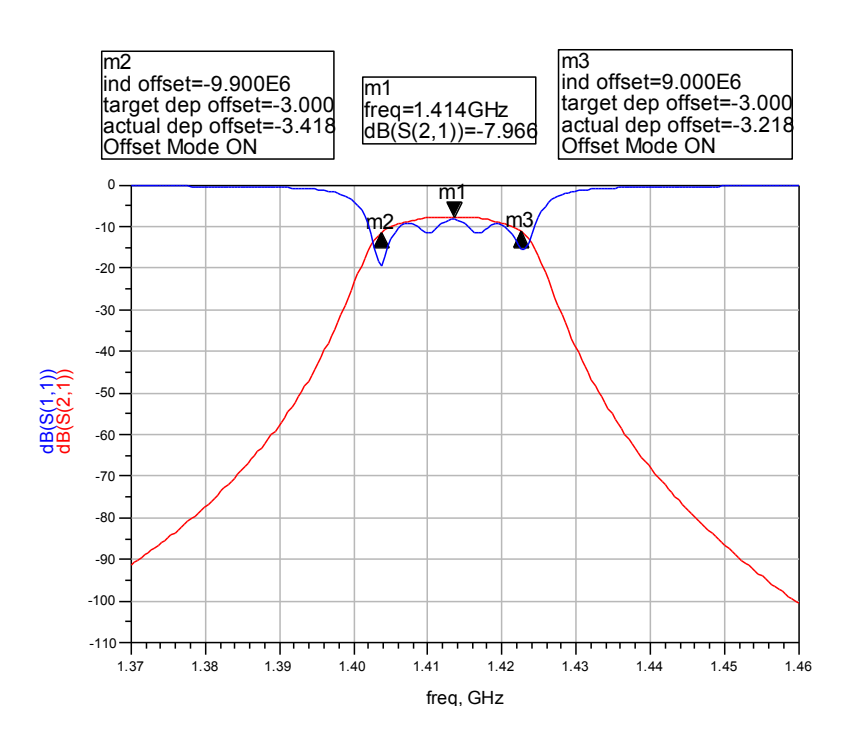

**Fig. 5.8** Respuesta del filtro de Hairpin (sin elementos resistivos)

Una vez tenemos la respuesta frecuencial del filtro de Hairpin, el siguiente paso es diseñar su layout. Para realizarlo se aplica el procedimiento de diseño estudiado durante el proyecto, con el cual se obtiene el siguiente layout.

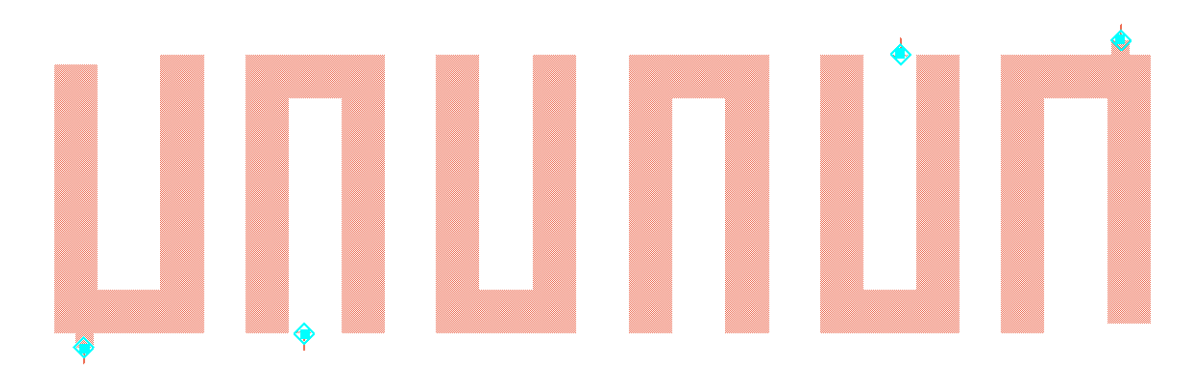

**Fig. 5.9** Layout del filtro de Hairpin

Como podemos observar en la figura 5.9, los resonadores 1 y 6 son ligeramente diferentes como ya vimos cuando calculamos las Q en el prototipo ideal.

Realizamos le simulación con pérdidas del layout diseñado y representamos las respuesta frecuencial.

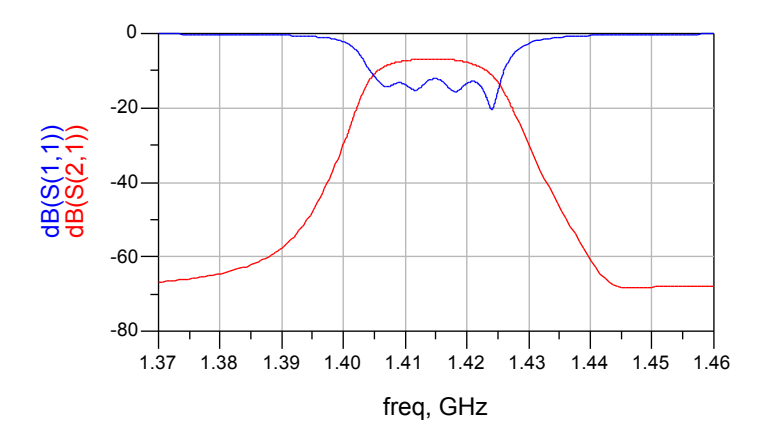

**Fig. 5.10** Respuesta frecuencial del layout del filtro de Hairpin

Llegados a este punto, con el layout del filtro de Hairpin funcionando correctamente, el siguiente paso sería añadir los elementos resistivos. Para ello deberíamos montar un esquemático como el que se muestra a continuación.

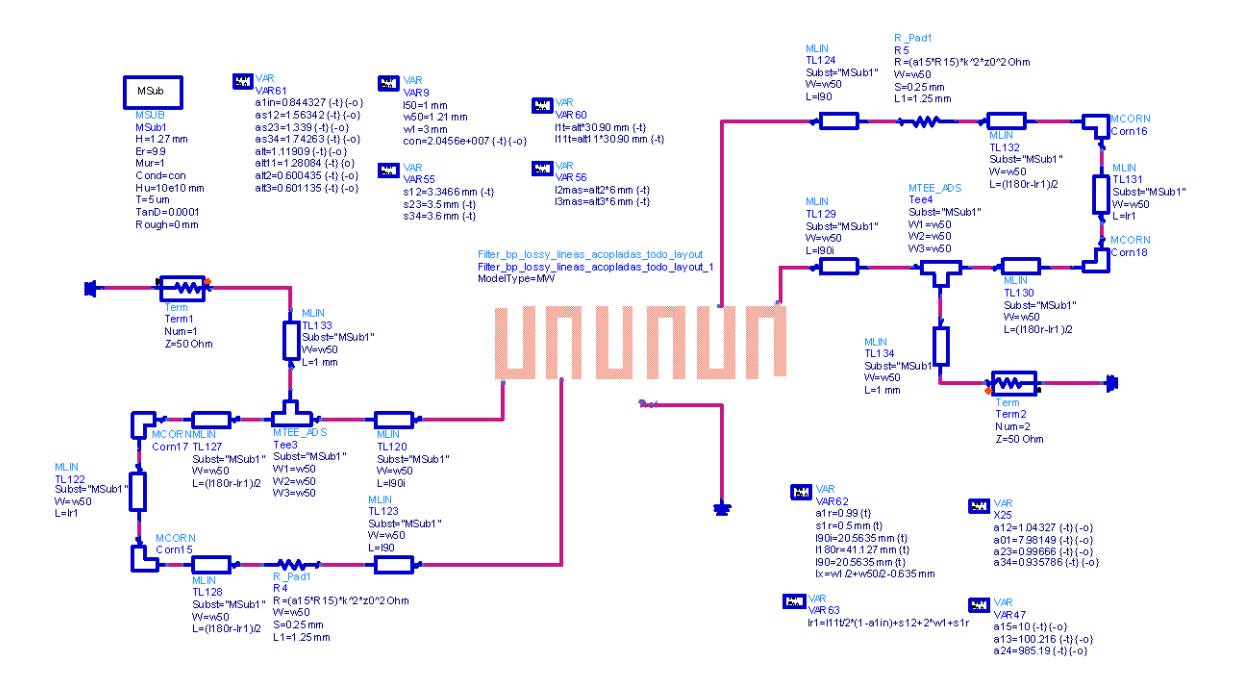

**Fig. 5.11** Esquemático con líneas de transmisión y layout del filtro de Hairpin

Es en este punto en el que debería dedicarse más tiempo para el estudio del ajuste de las líneas que unen los elementos resistivos al filtro de Hairpin, para saber cómo se comportan y poder realizar el ajuste necesario. Por eso sería interesante que futuros proyectos se enfocaran hacia este tema, para poder así obtener un procedimiento de diseño de filtros lossy, que como hemos visto son muy interesantes.

# **BIBLIOGRAFÍA**

- [1]. J-S Hong and Michael J Lancaster. "Microstrip Filters for RF/Microwave applications", Wiley Inter-Science, 2001.
- [2]. Oscar Menéndez Nadal, "Síntesis y diseño de filtros planares quasielípticos con material superconductor para aplicaciones en comunicaciones móviles", Proyecto final de carrera UPC, Barcelona, 2001.
- [3]. J. Mateu, C. Collado, "Synthesis and Design of Advanced filters", Unpublished.
- [4]. Víctor Martínez Illamola, "Disseny d"un filter planar en banda L per aplicacions espaials", Treball de fi de carrera UPC, Castelldefels, 2009.
- [5]. Vahid Miraftab and Ming Yu, "Generalized Lossy Microwave Filter Coupling Matrix Synthesis and Design Using Mixed Technologies", IEEE, 2008.
- [6]. J. Mateu, C. Collado, A. Padilla, E. Rocas , J. M. O"Callaghan "Lossy Filter Synthesis of an L-Band Planar Filter for Radiometric Applications", Unpublished.